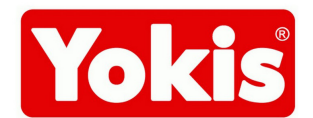

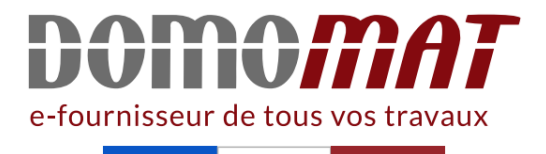

## **KITYPRO | Yokis Manuel**

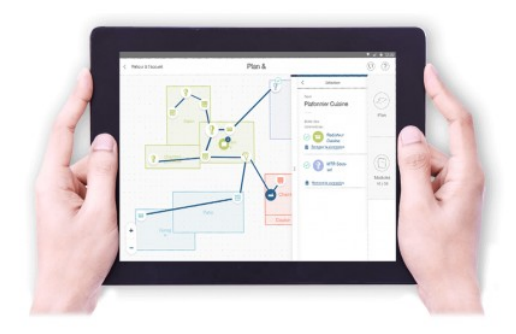

**Kit de création et de gestion de chantier Kitypro - YOKEY + Tablette Androïd 10 pouces + L'application YOKIS Pro** Réf KITYPRO

**304.55€TTC\***

Voir le produit : https://www.domomat.com/27861-kit-de-creation-et-de-gestion-de-chantier-kityproyokey-tablette-android-10-pouces-l-application-yokis-pro-yokis-kitypro.html

Le produit Kit de création et de gestion de chantier Kitypro - YOKEY + Tablette Androïd 10 pouces + L'application YOKIS Pro est en vente chez Domomat !

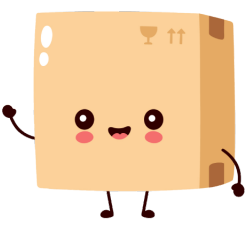

# Yokis Pro ...et Votre doigt<br>révolutionne la domotique !

### GUIDE DE DÉMARRAGE RAPIDE

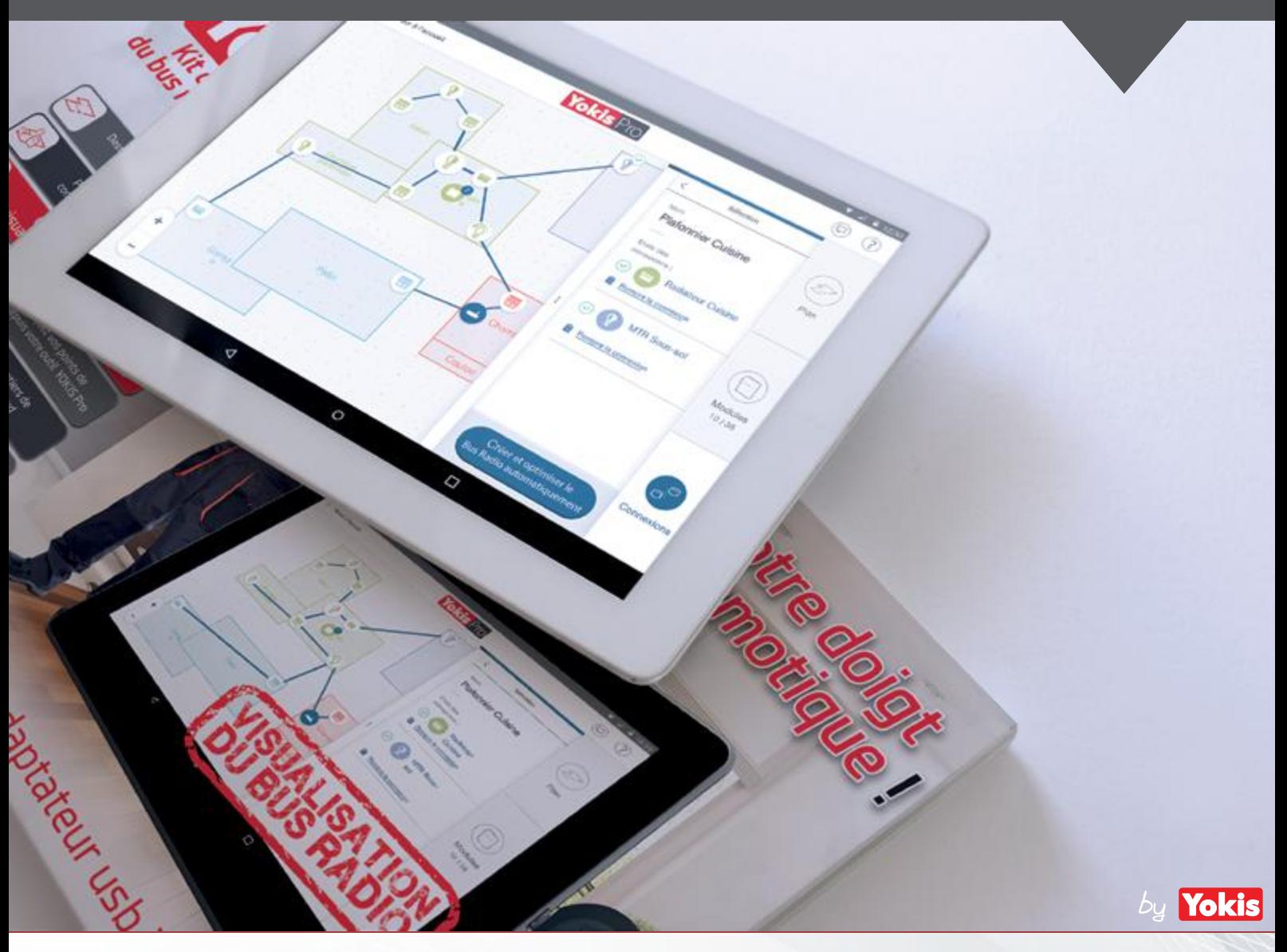

MATÉRIEL NECESSAIRE POUR DÉMARRER « YOKIS PRO » : 1x Tablette Androïd (Version 4.2 ou supérieure) disposant d'un port OTG 1x YOKEY et son adapateur USB - Micro USB

#### **PRODUITS DISPONIBLES:**

YOKEY - 5454491 : Clé usb de communication radio pour tablette Androïd KITYPRO - 5454497 : Kit de programmation contenant une tablette 10 pouces et la clé YOKEY YOKISHUB - 5454495 : Hub Radio pour pilotage de l'habitat pour le particulier

*Télécharger ce guide en pdf : sur http://www.yokis.fr/yokispro*

Version 1.3.1

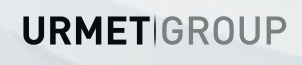

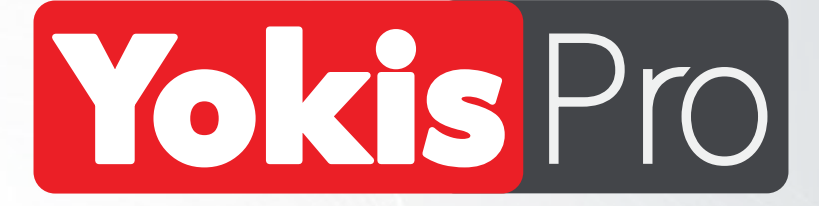

# **SOMMAIRE**

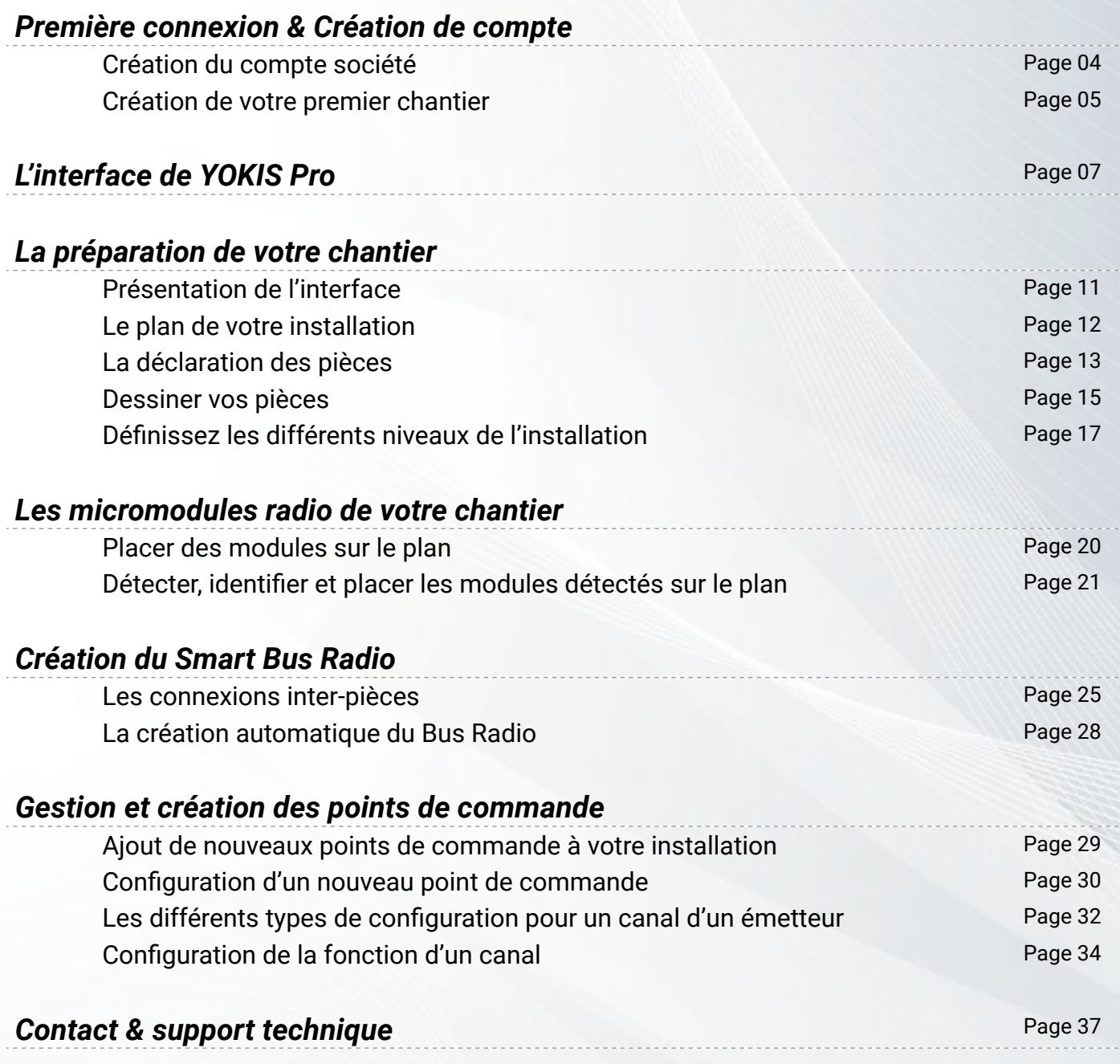

**URMET**GROUP

#### *Première connexion & Création du compte société*

Lors de la première utilisation de YOKIS Pro, il vous sera nécessaire de créer un compte société / Yokis Pro. Ce compte est indispensable pour sécuriser vos chantiers et les sauvegarder sur le YOKIS Cloud.

*NB : Il est important d'avoir une connexion Internet sur la tablette lors de la création du compte et / ou la sauvegarde des chantiers*.

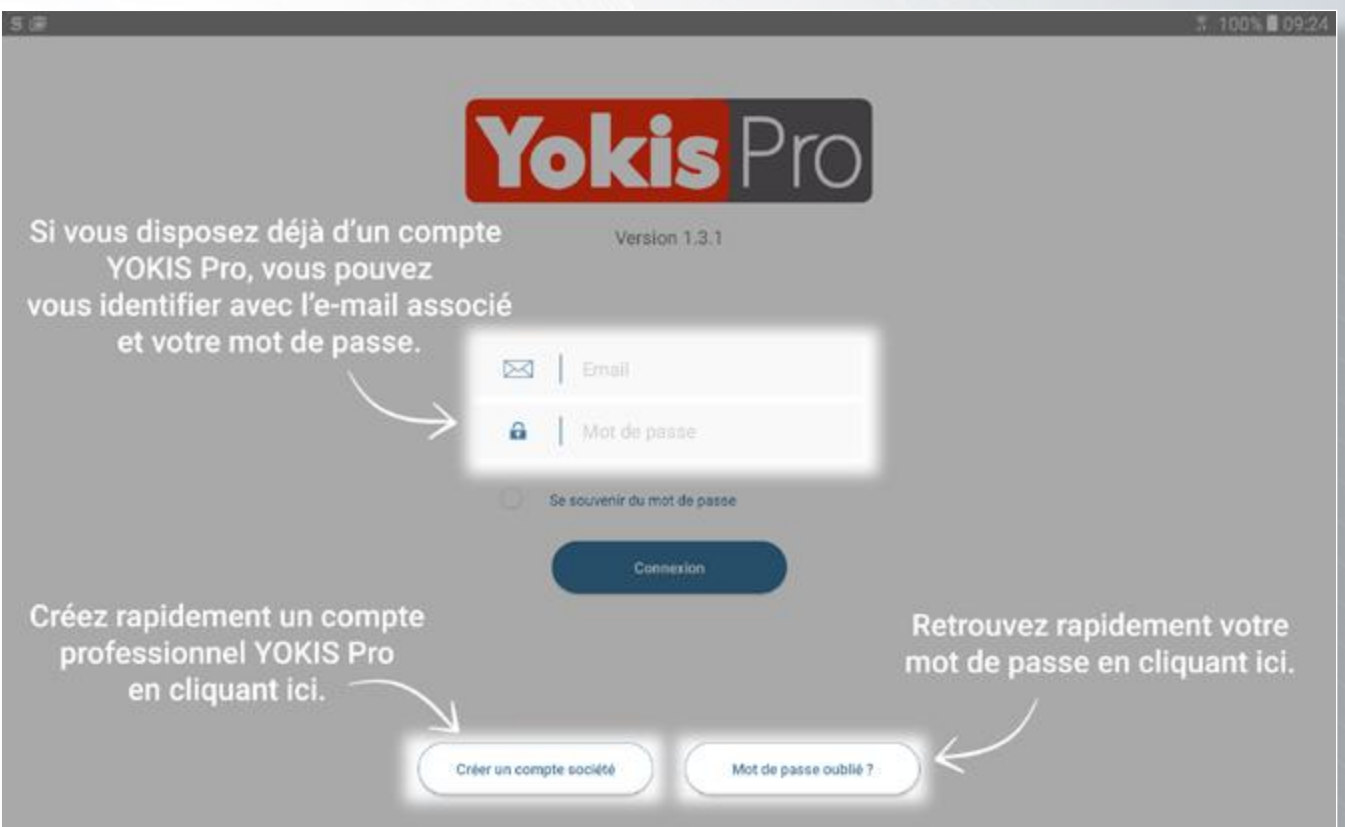

La Création de compte s'effectue simplement en quelques minutes en complétant le formulaire.

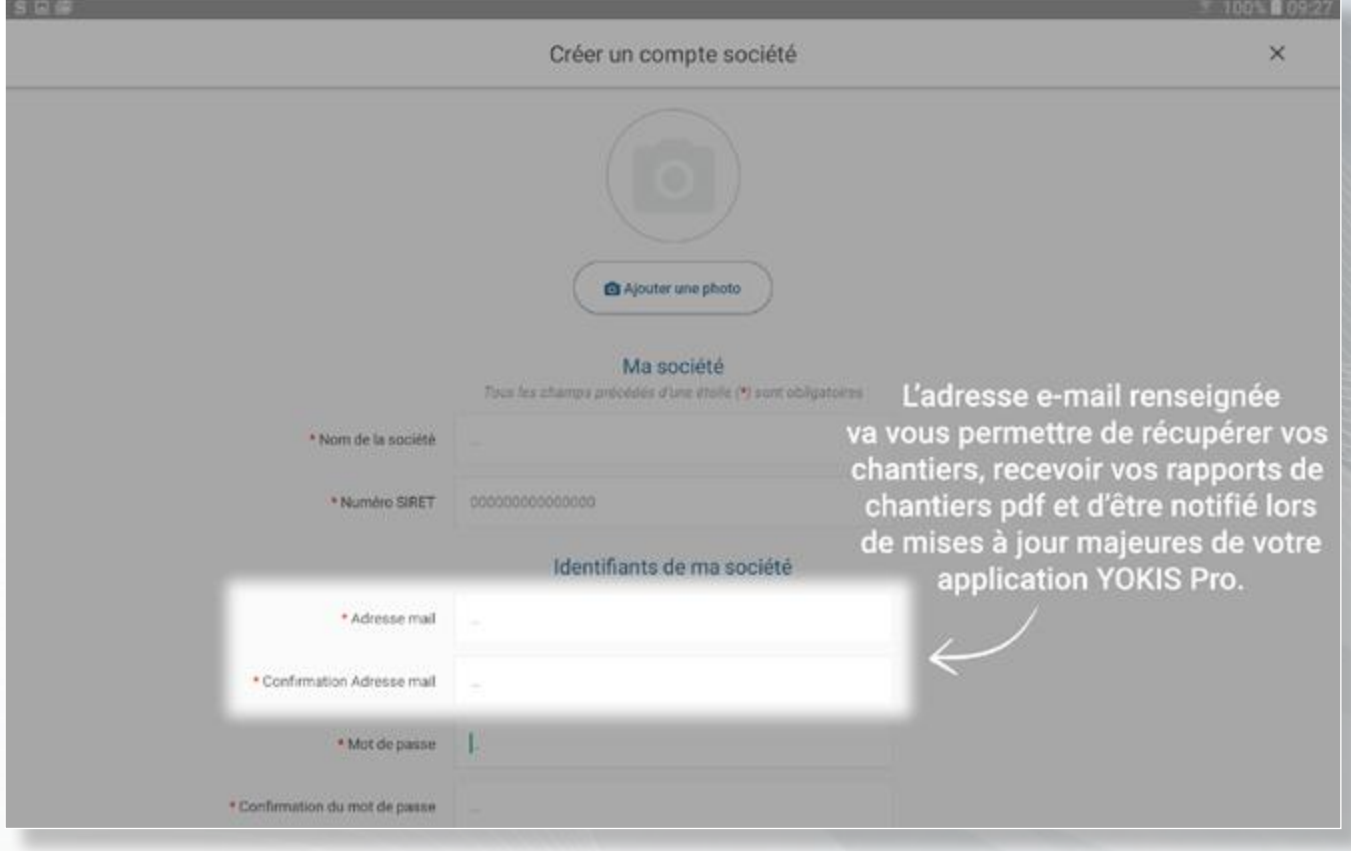

#### *Création de votre premier chantier*

Afin de pouvoir commencer à travailler il est nécessaire de créer un premier chantier. Celui-ci peut être de type Individuel ou Collectif.

*NB : La création d'un chantier collectif (plusieurs appartements d'un même immeuble, lotissement, etc.) permet de centraliser tous les chantiers du projet collectif dans un même « dossier » simplifiant l'affichage du tableau de bord.* 

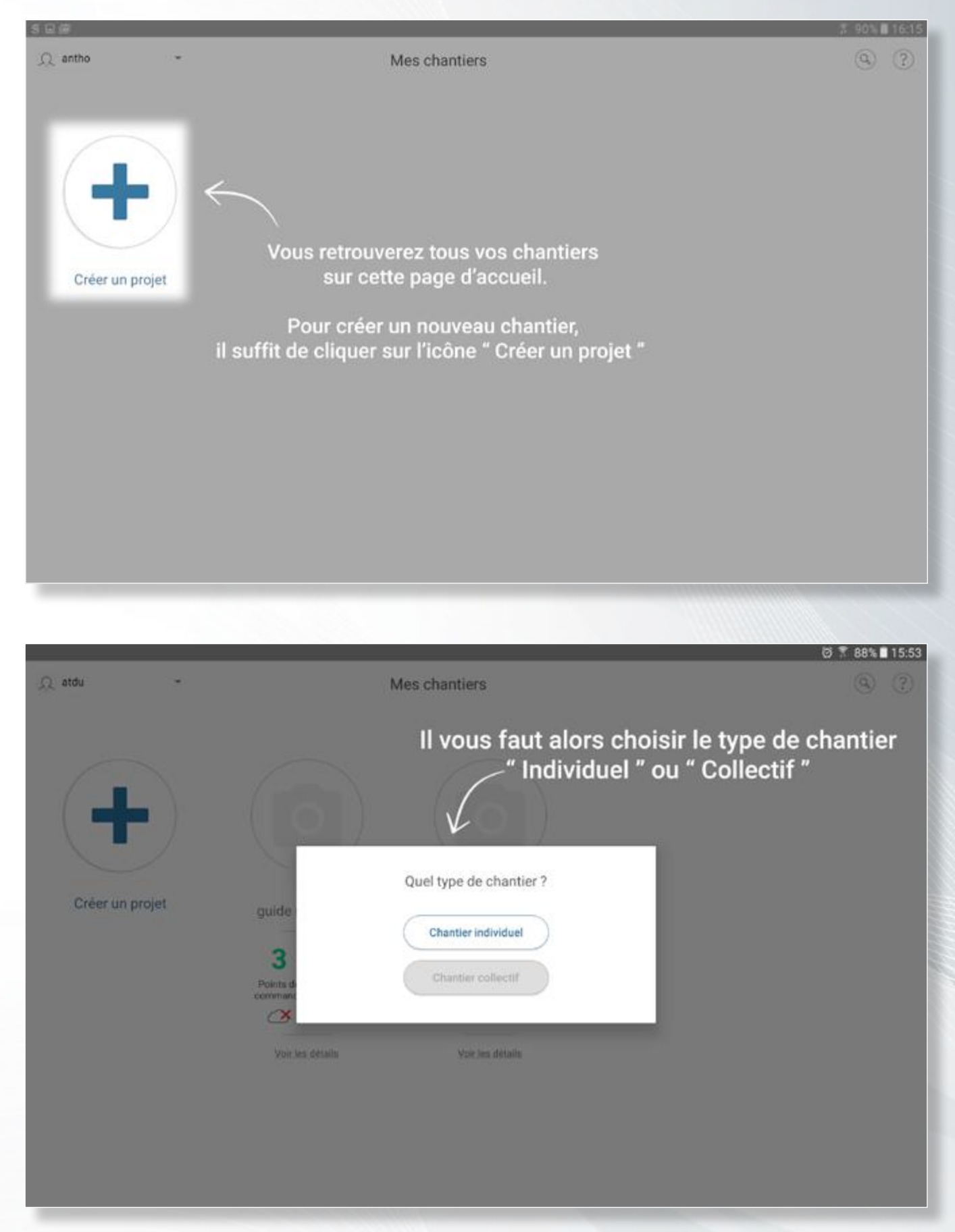

#### *Création de votre premier chantier*

Vous aurez alors à saisir les informations principales relatives à votre chantier dans le formulaire s'affichant.

*NB : ces informations seront réutilisées pour générer votre rapport de chantier pdf ! Il est important de remplir au mieux les différents champs du formulaire. Vous pourrez cependant éditer à tous moments les informations administratives relatives à votre chantier grâce au bouton « Détails » du chantier.*

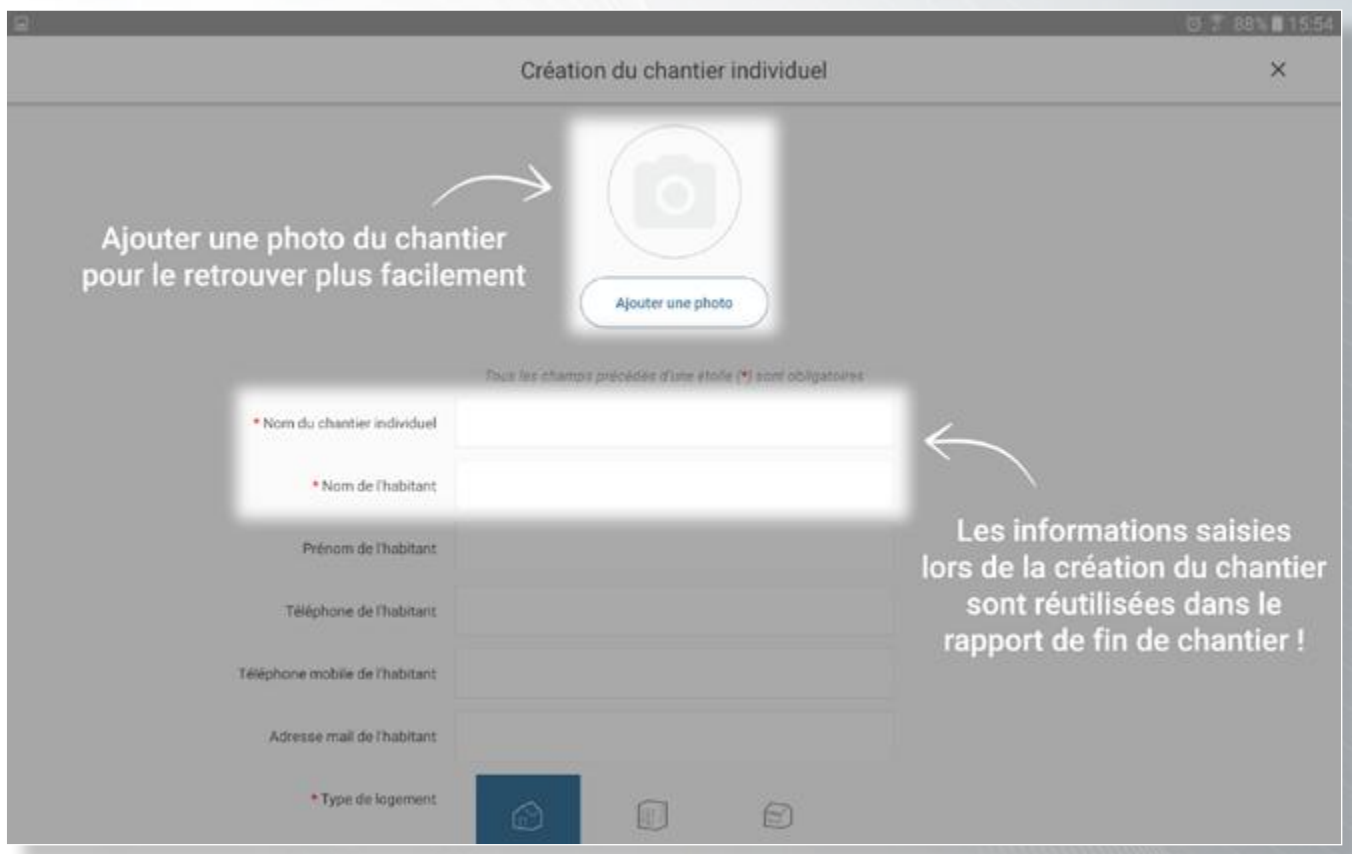

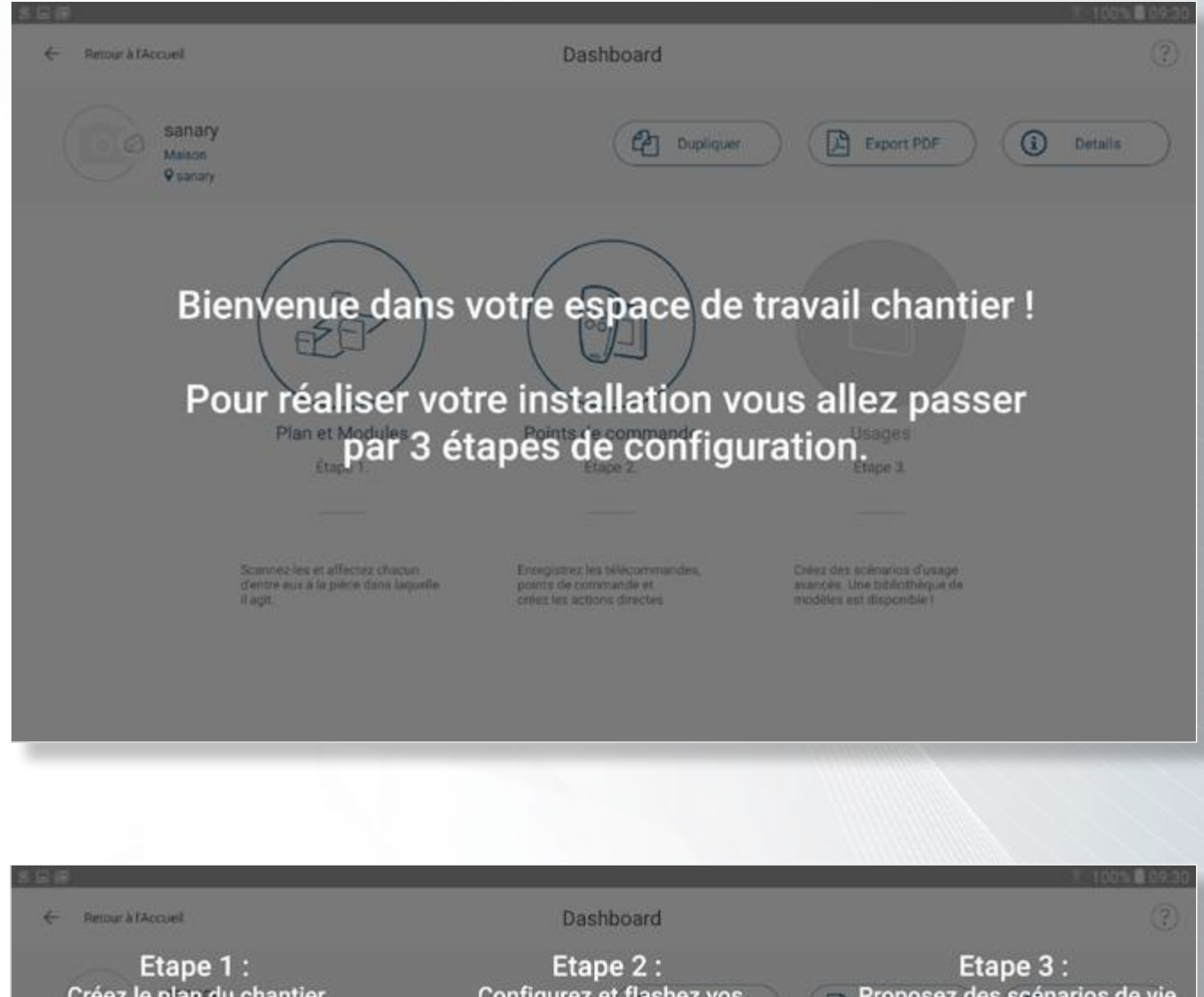

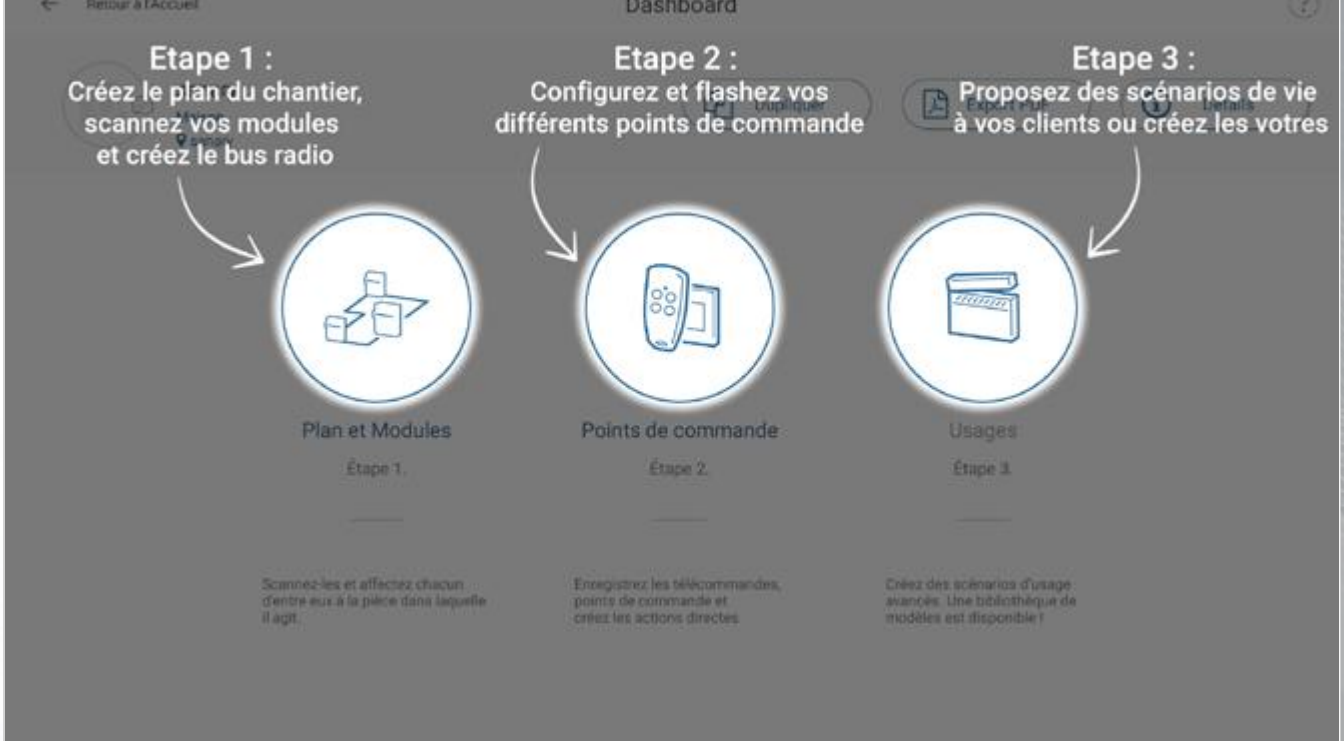

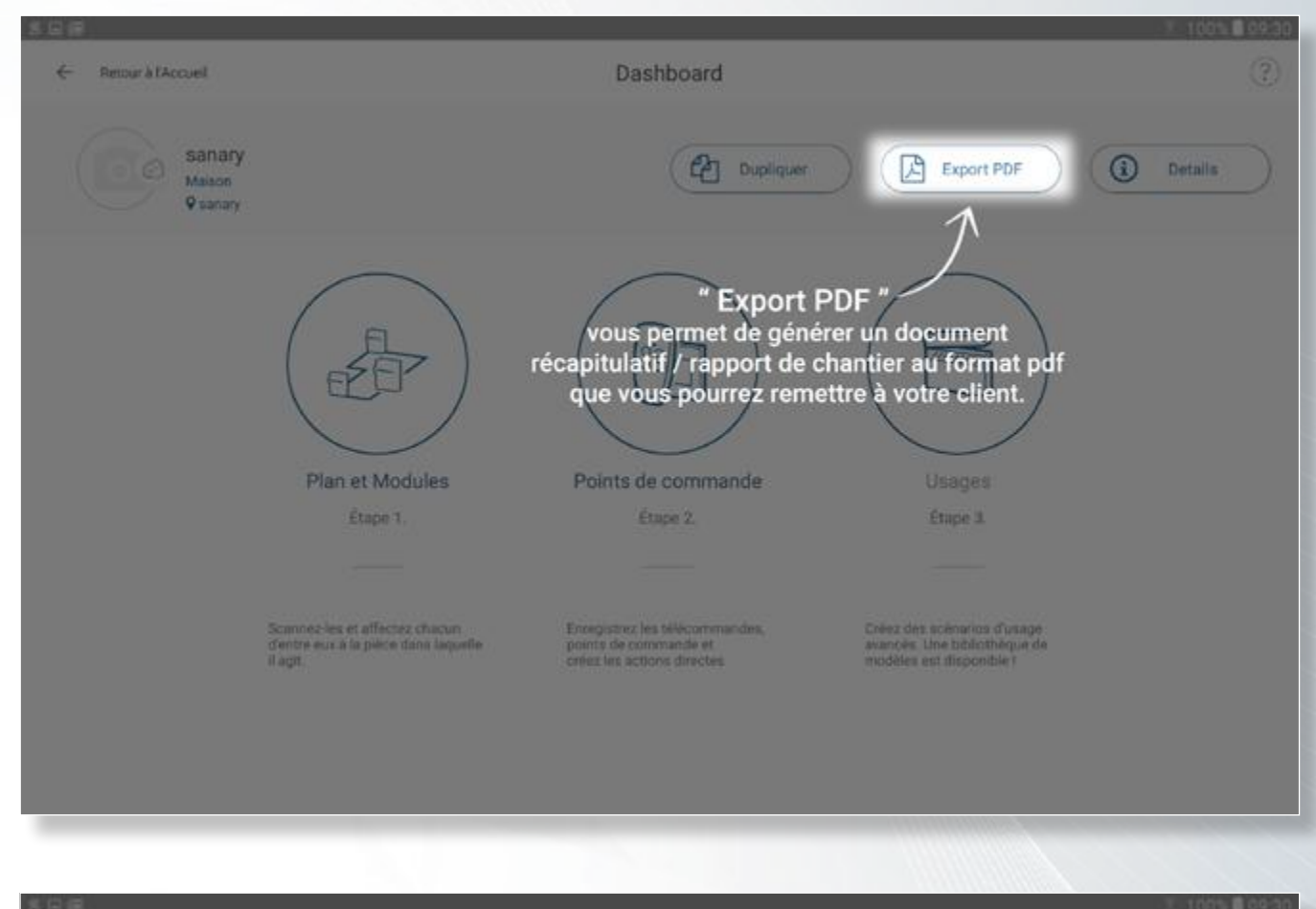

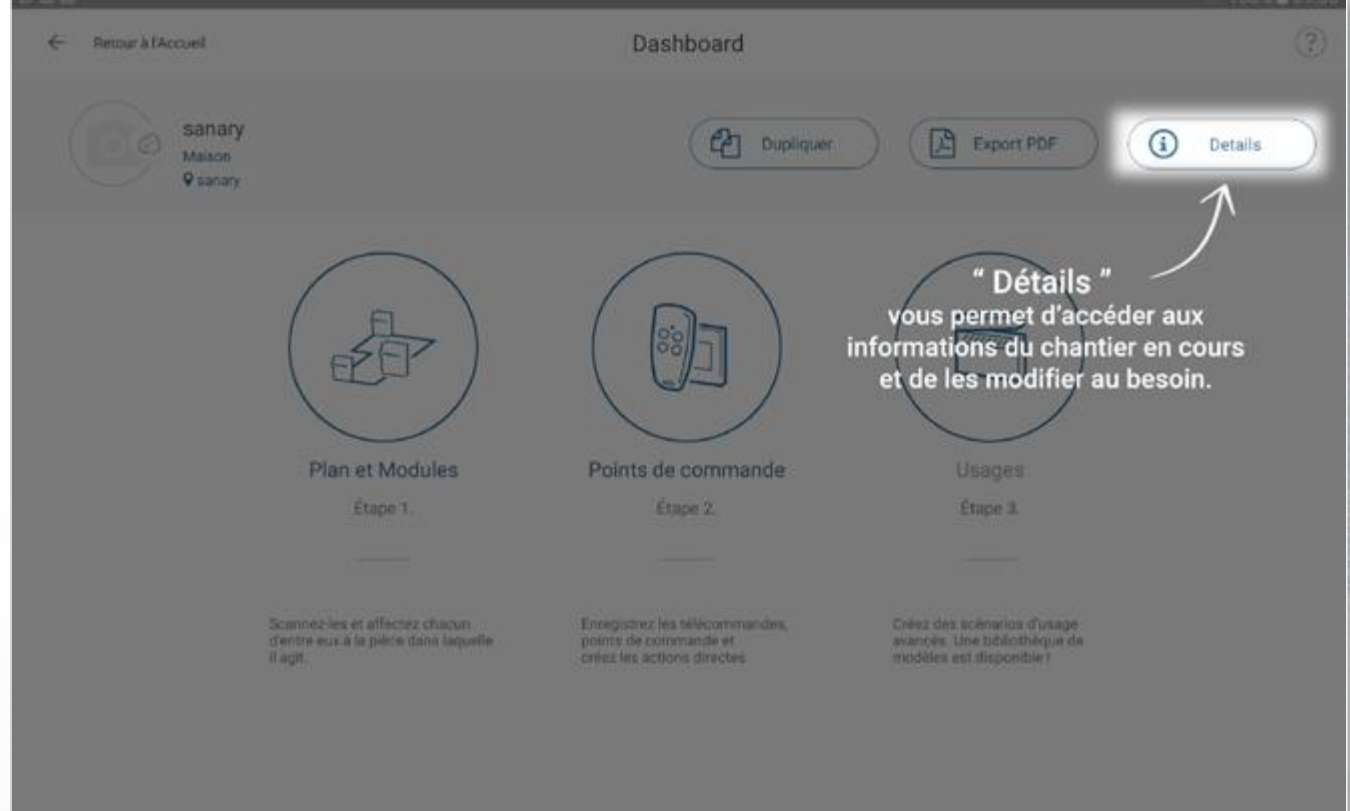

La page « Détails » vous permet de retrouver toutes les informations administratives relatives au chantier en cours, de l'archiver une fois terminé mais également les options de sauvegarde du chantier : sur le YOKIS Hub ou sur le YOKIS Cloud.

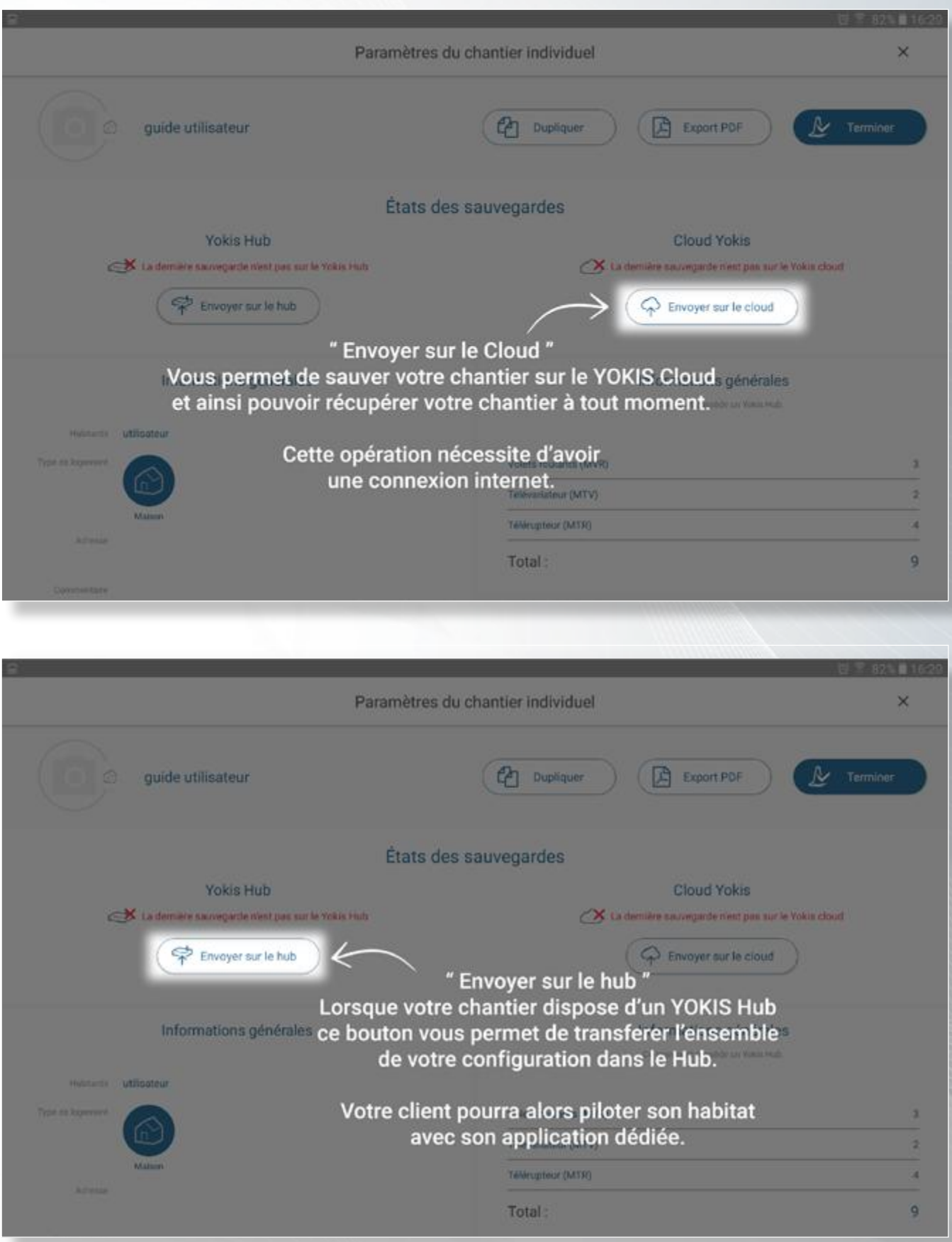

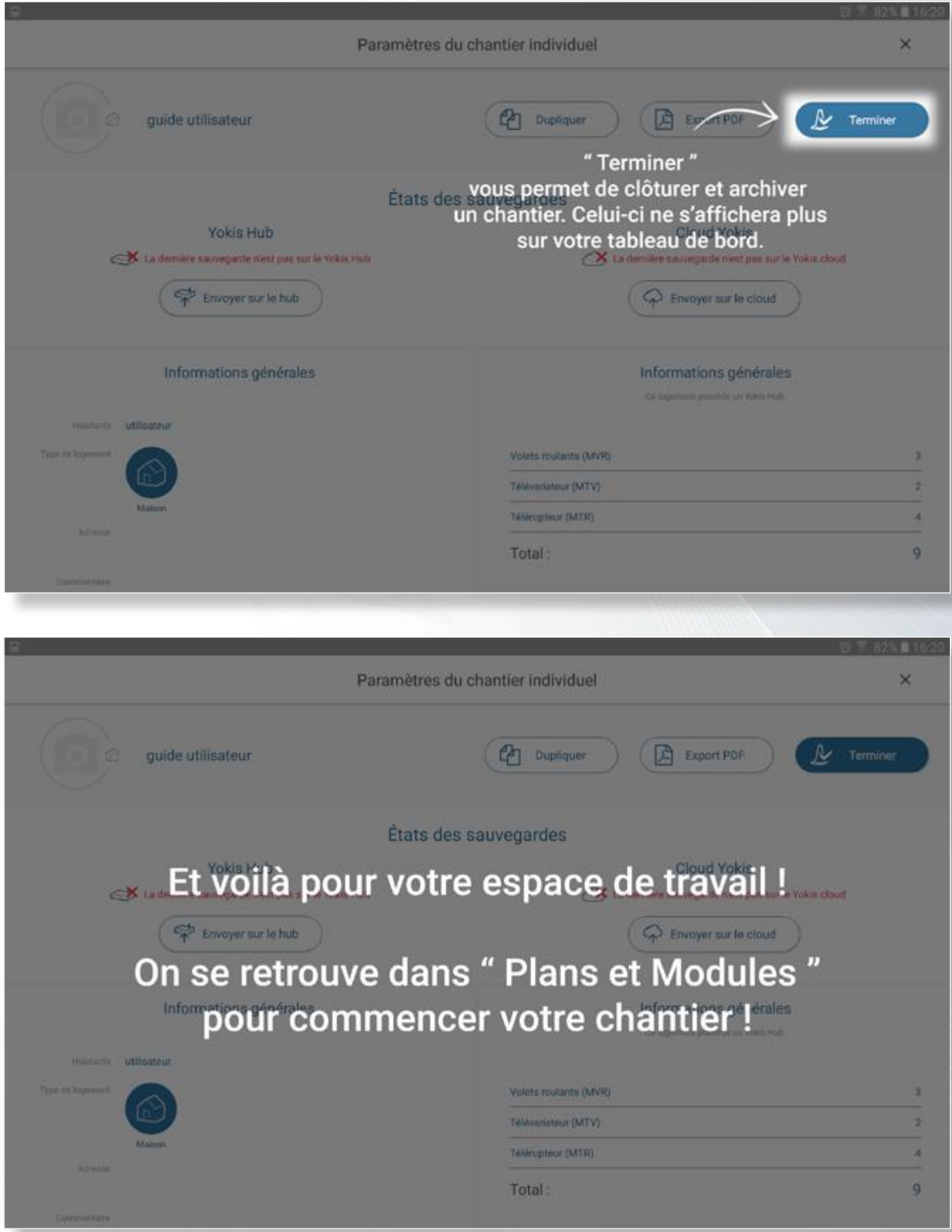

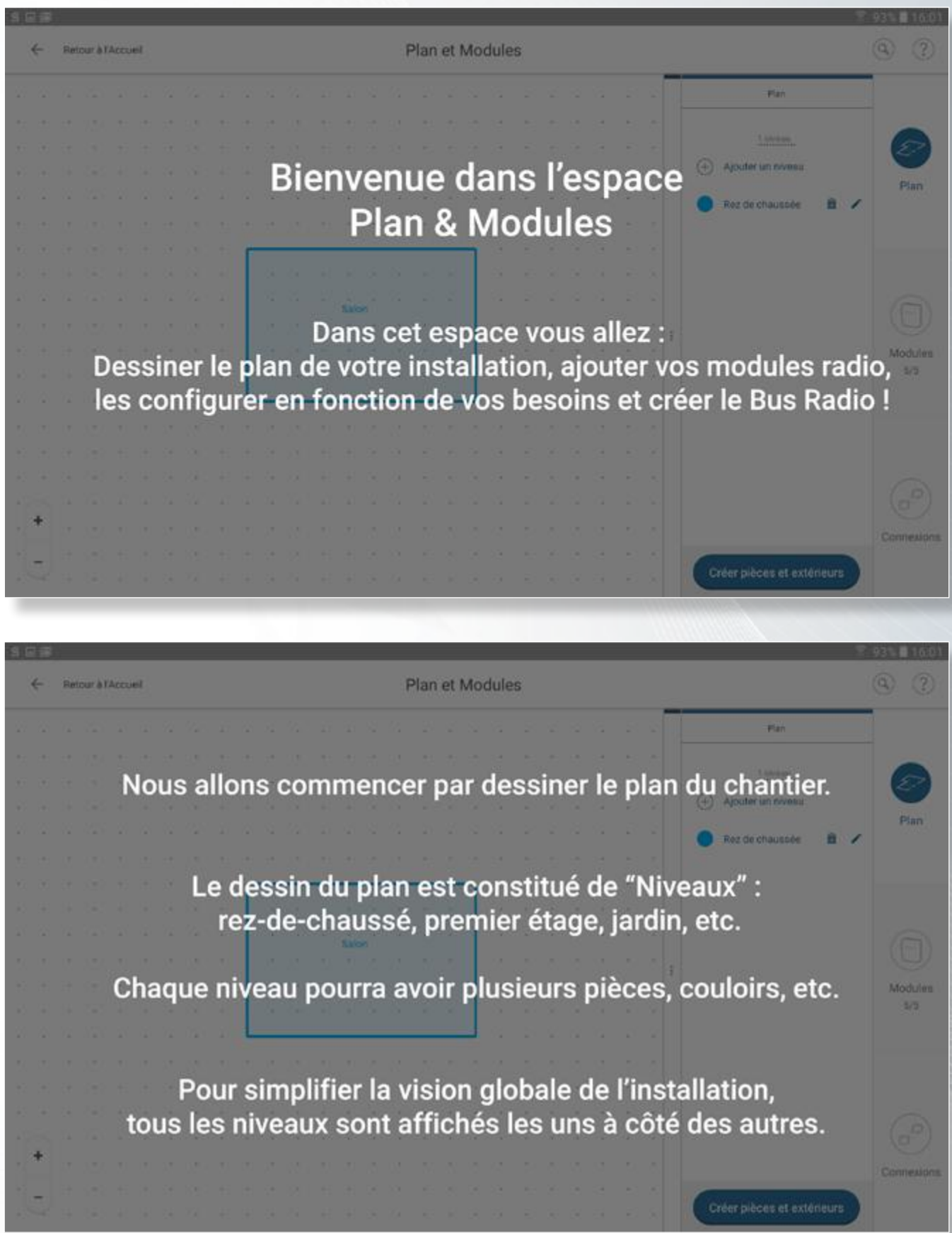

Le plan de votre installation

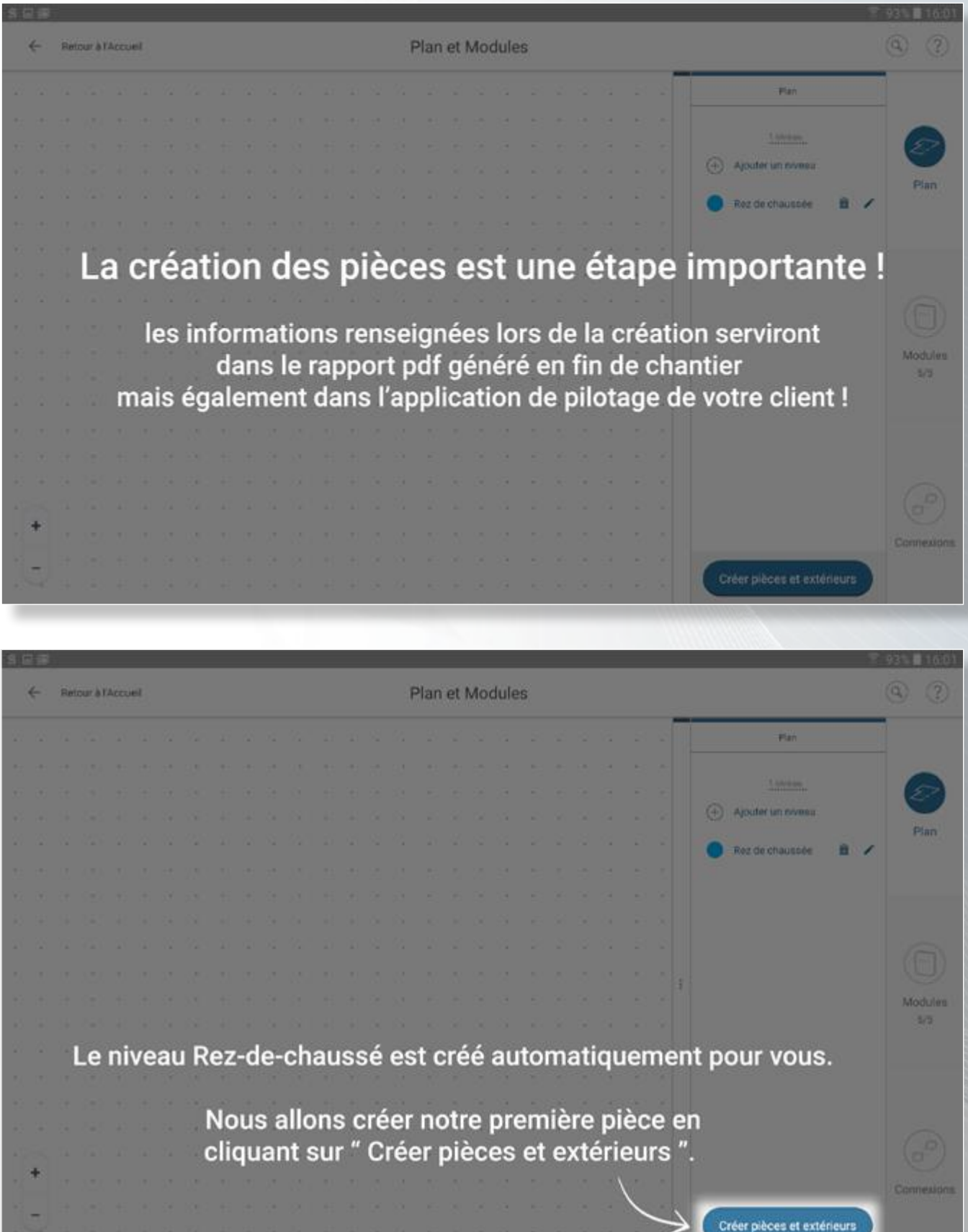

La déclaration des pièces

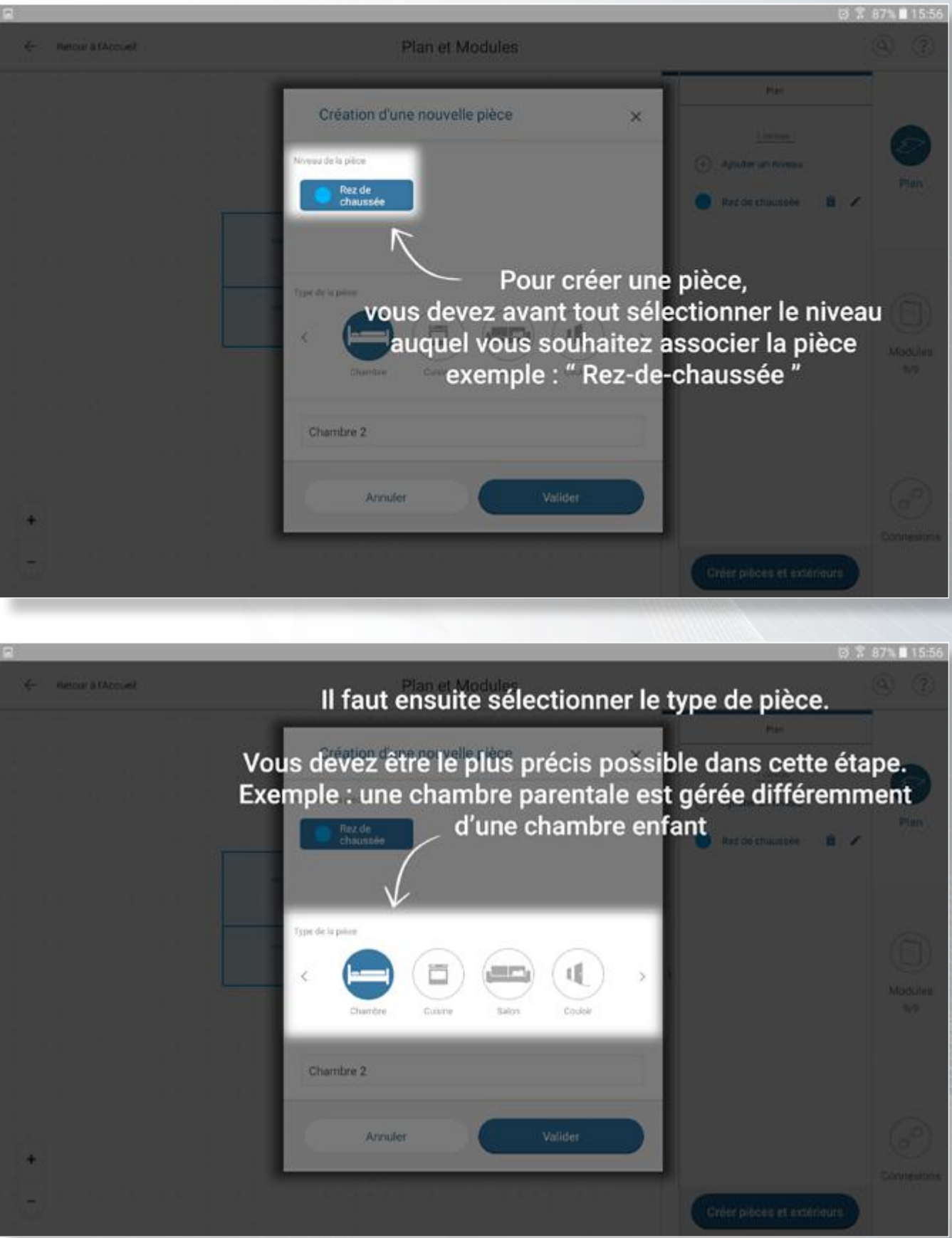

La déclaration des pièces

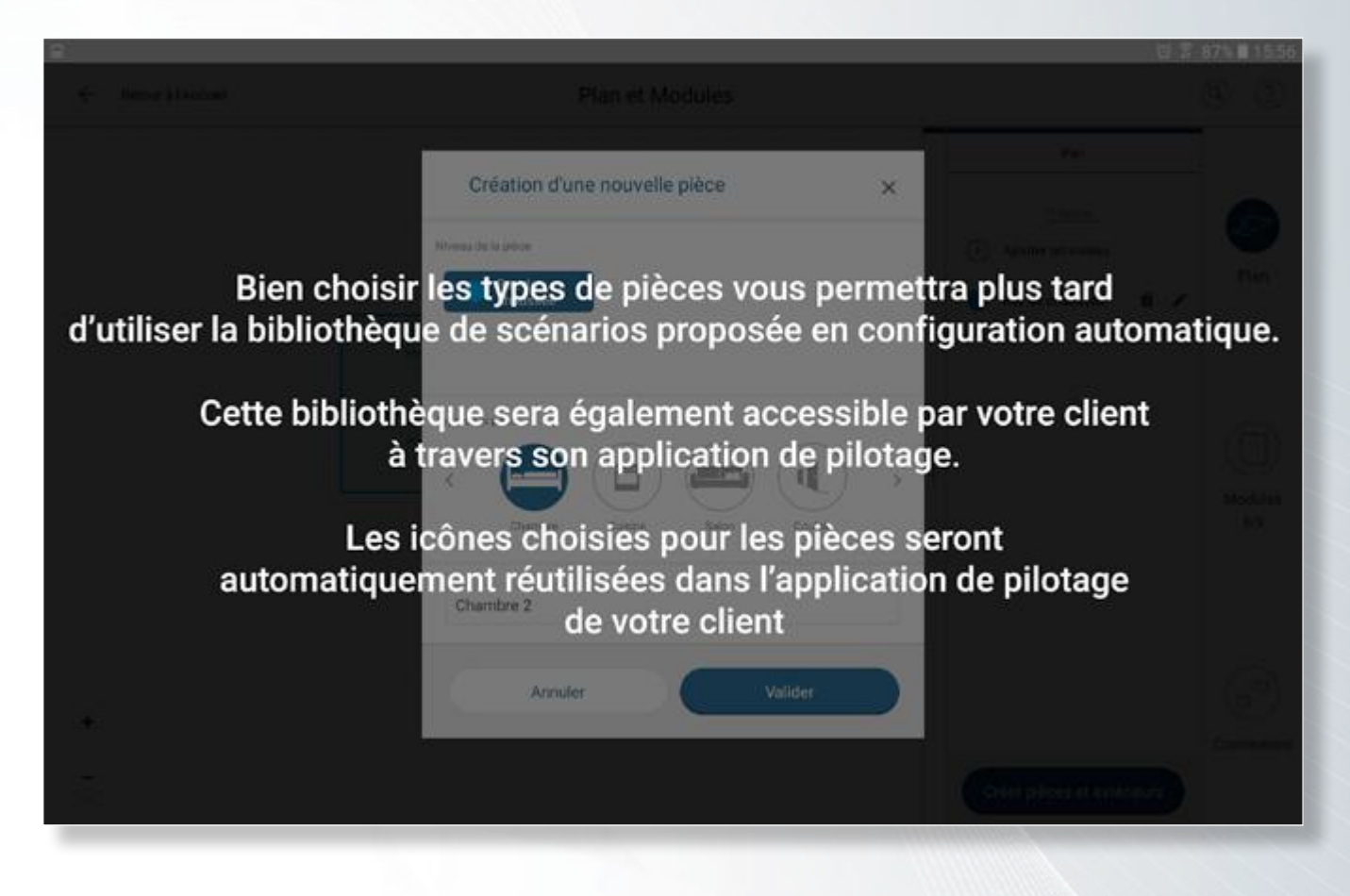

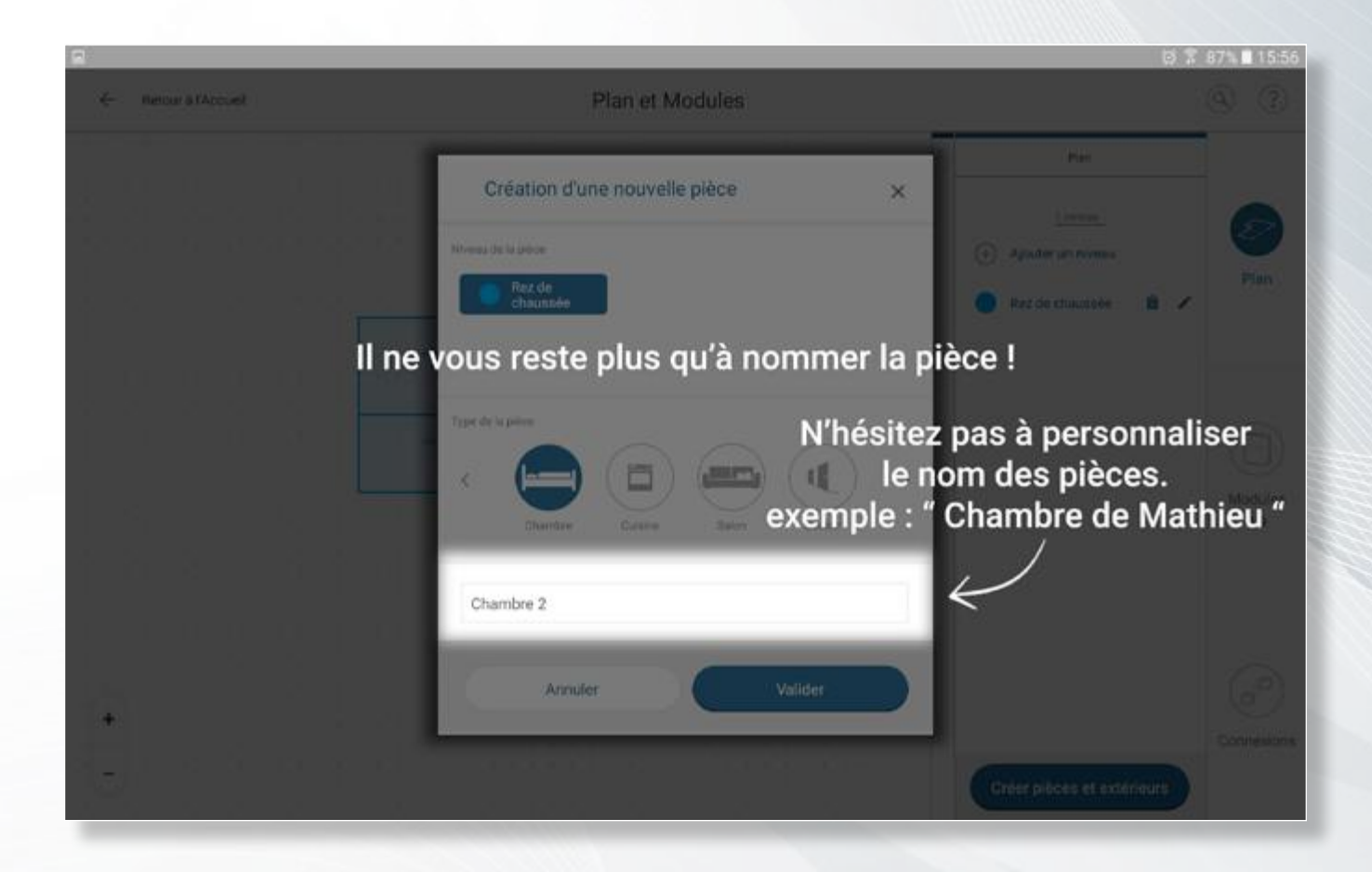

Dessinez vos pièces

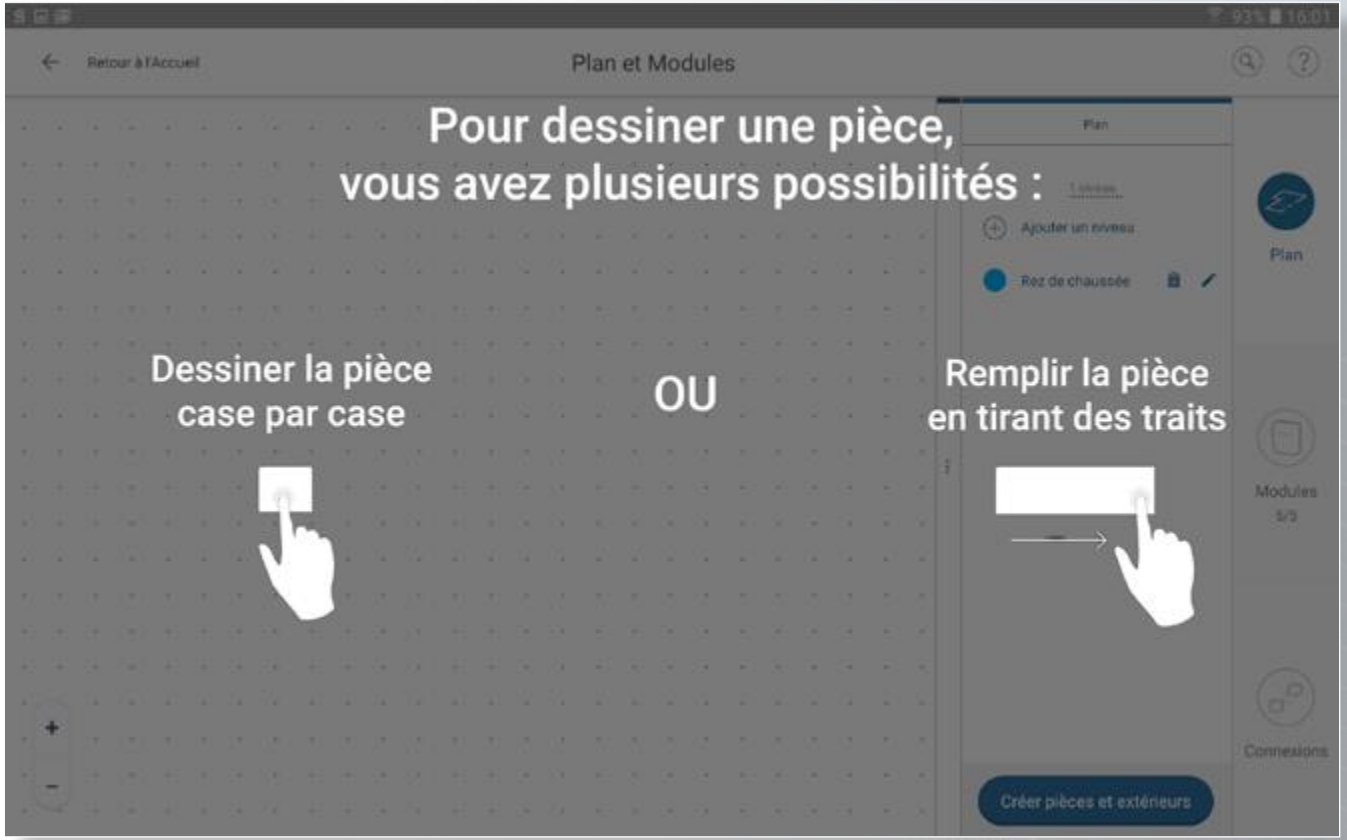

NB : Pour définir une pièce vous devez dessiner un rectangle plein, dessiner uniquement le contour ne permet pas de créer une pièce.

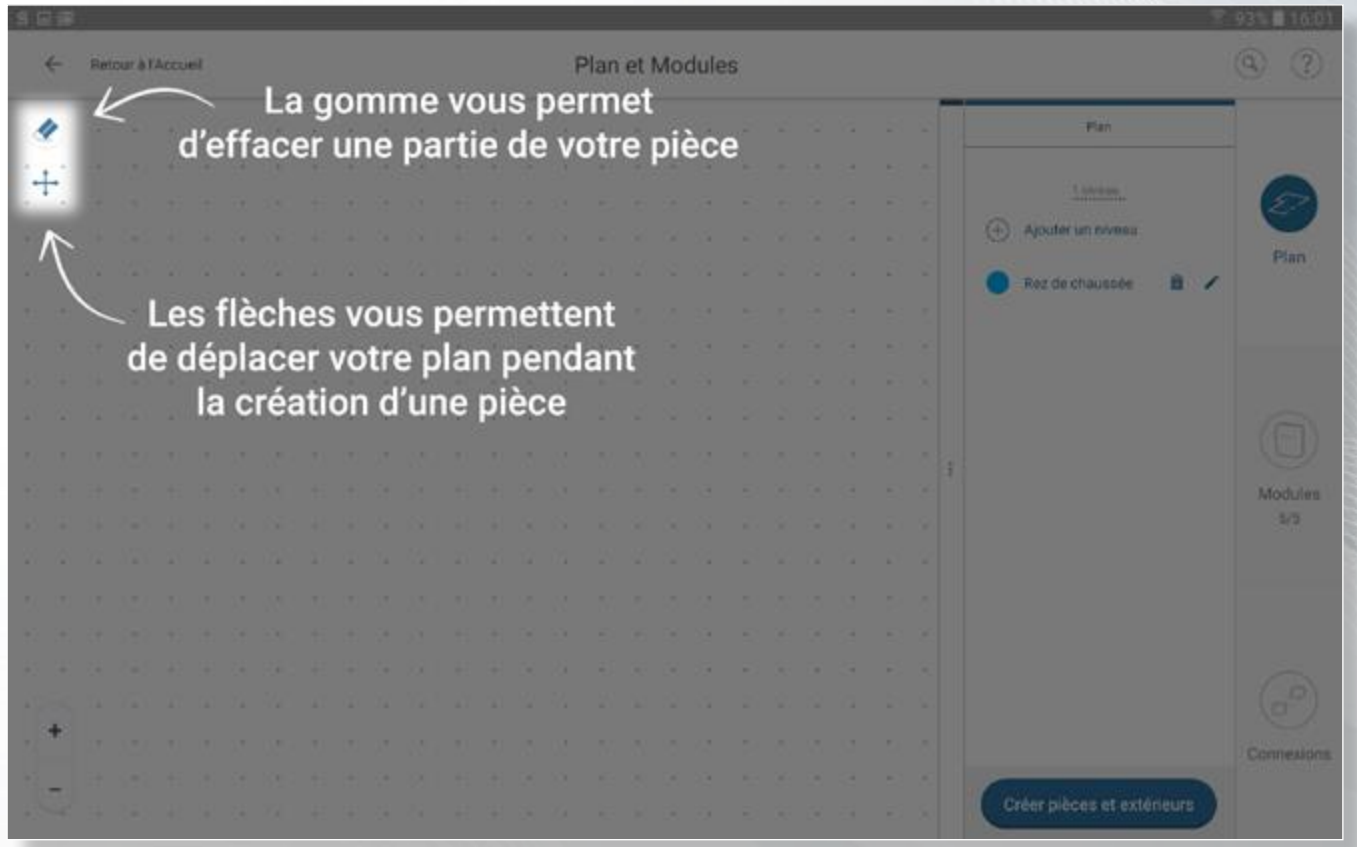

**URMET** GROUP

Dessinez vos pièces

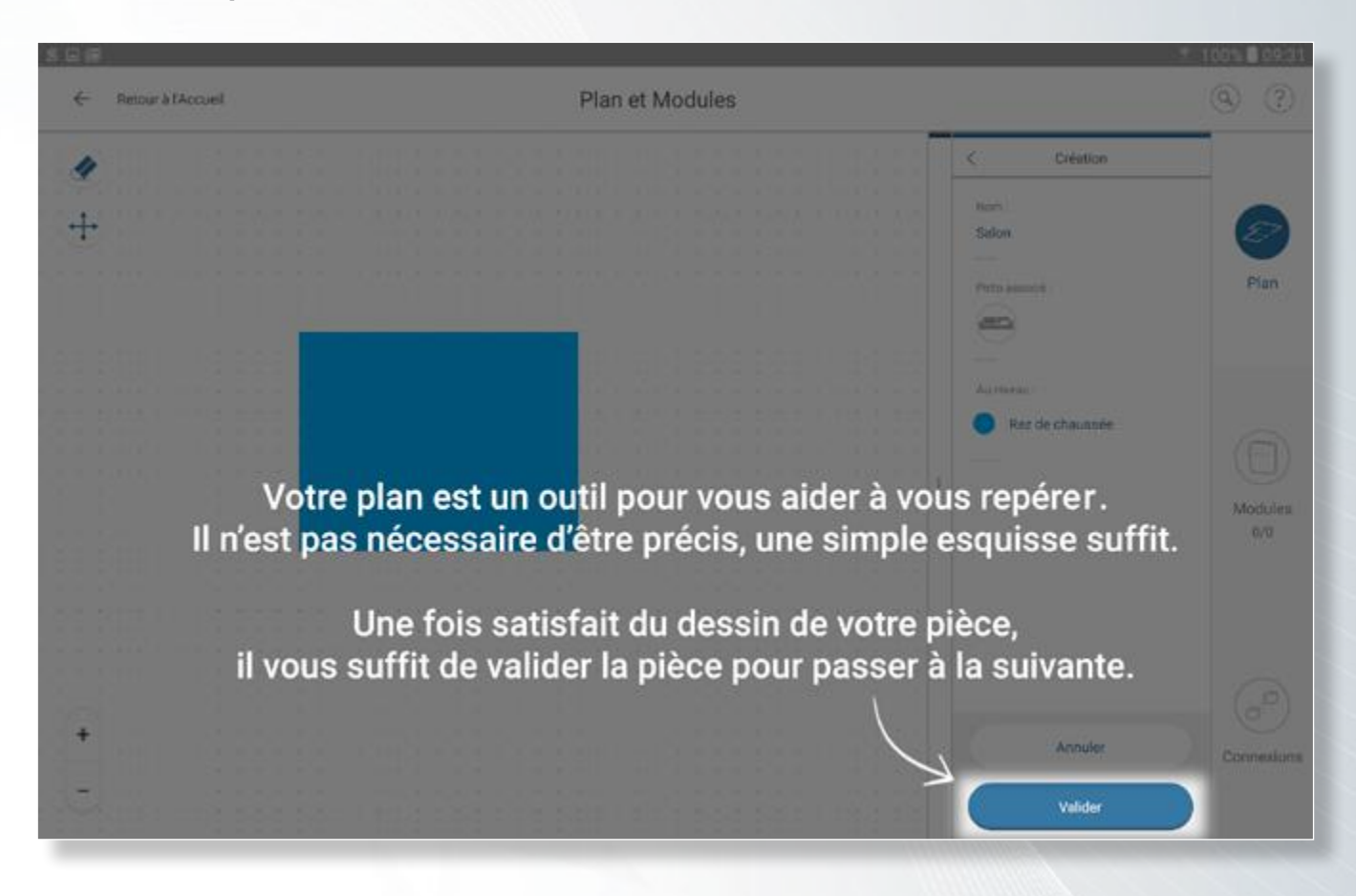

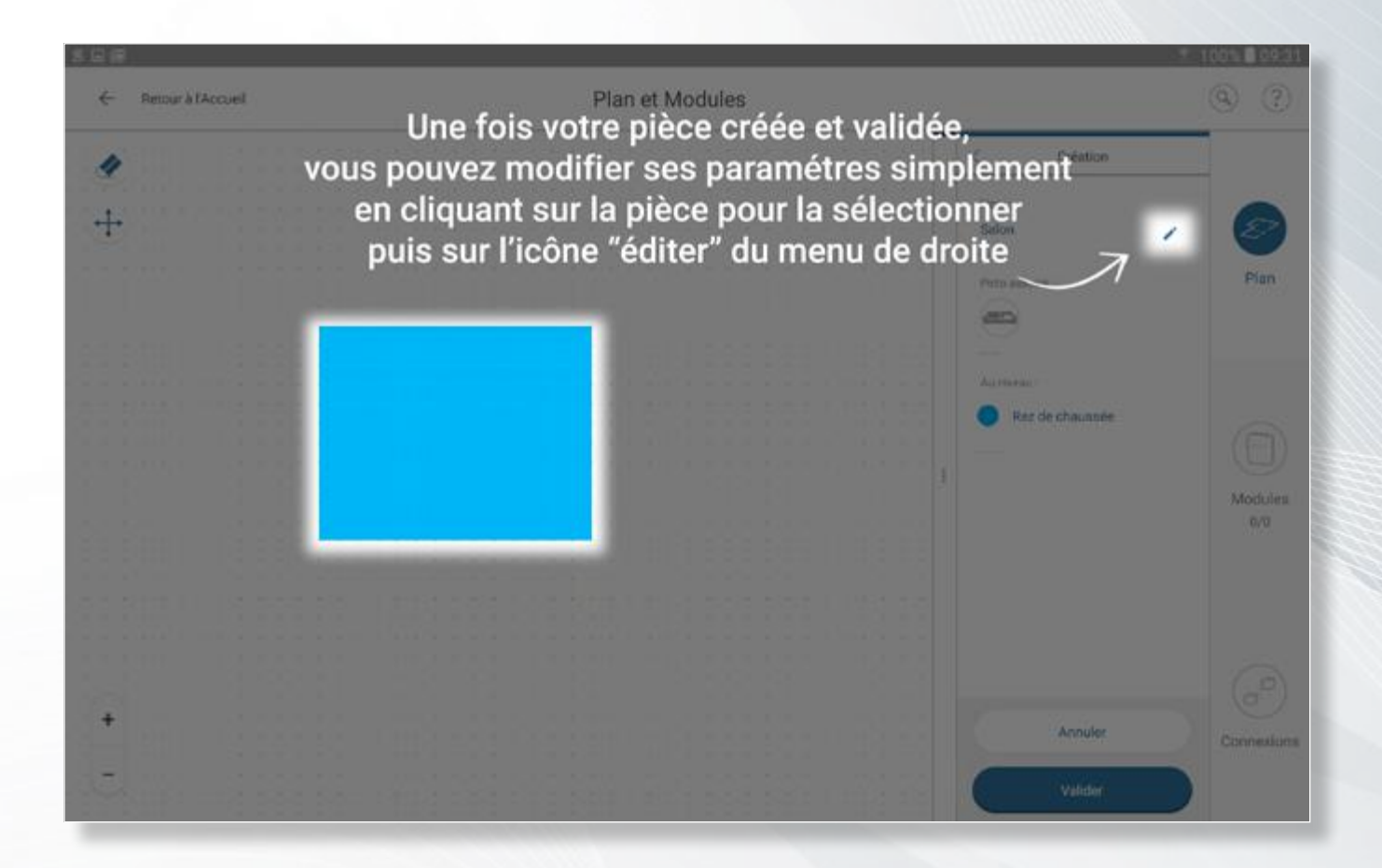

Définissez les différents niveaux de l'installation

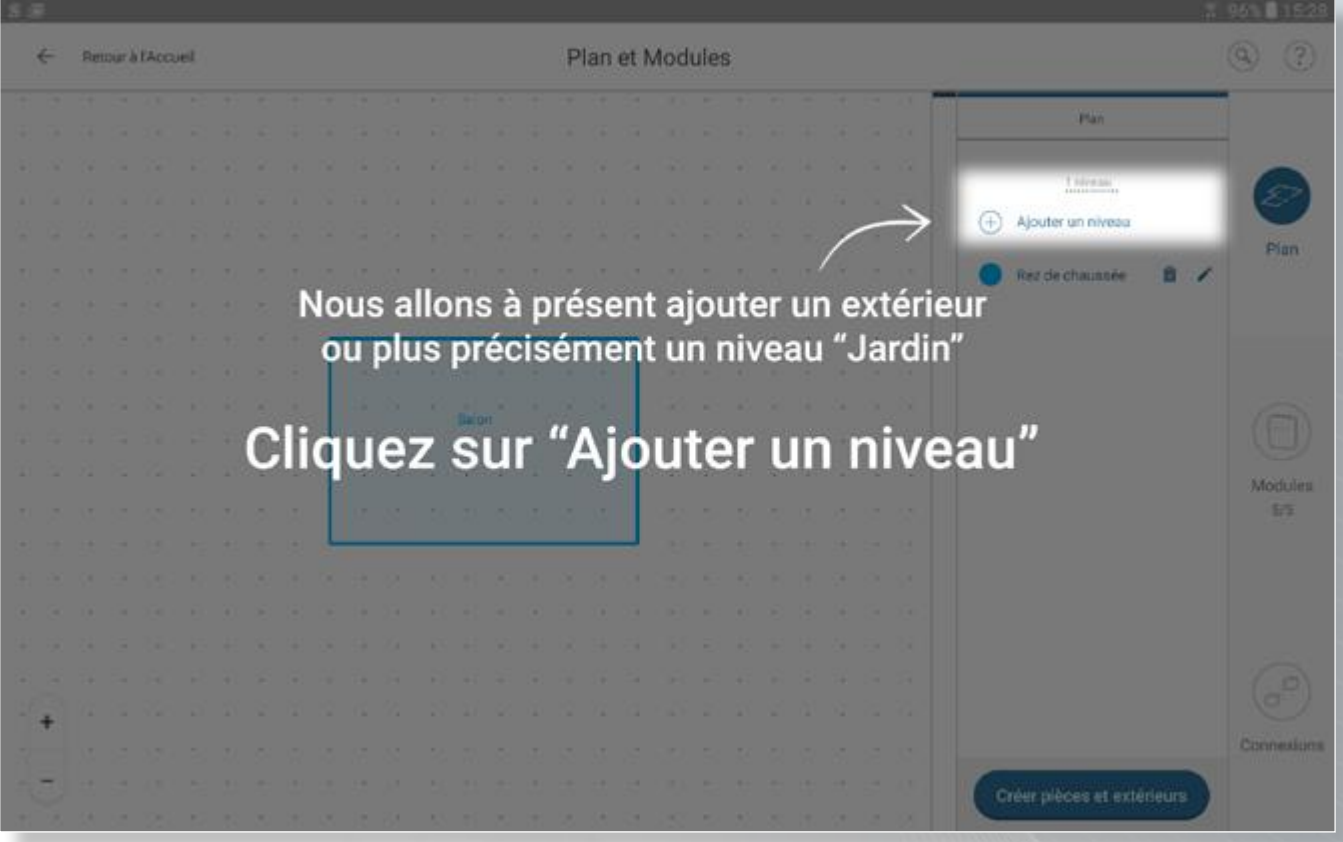

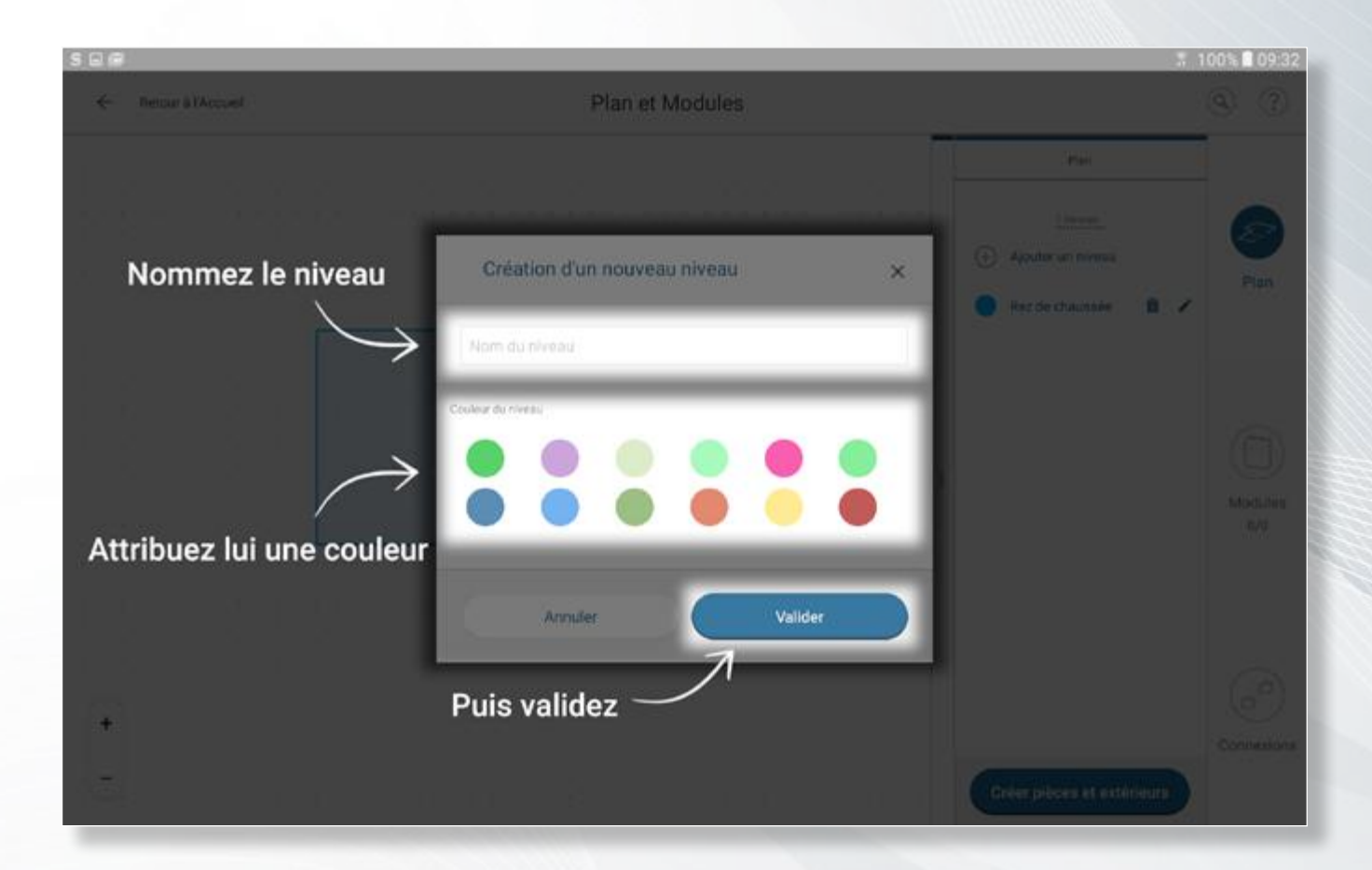

Définissez les différents niveaux de l'installation

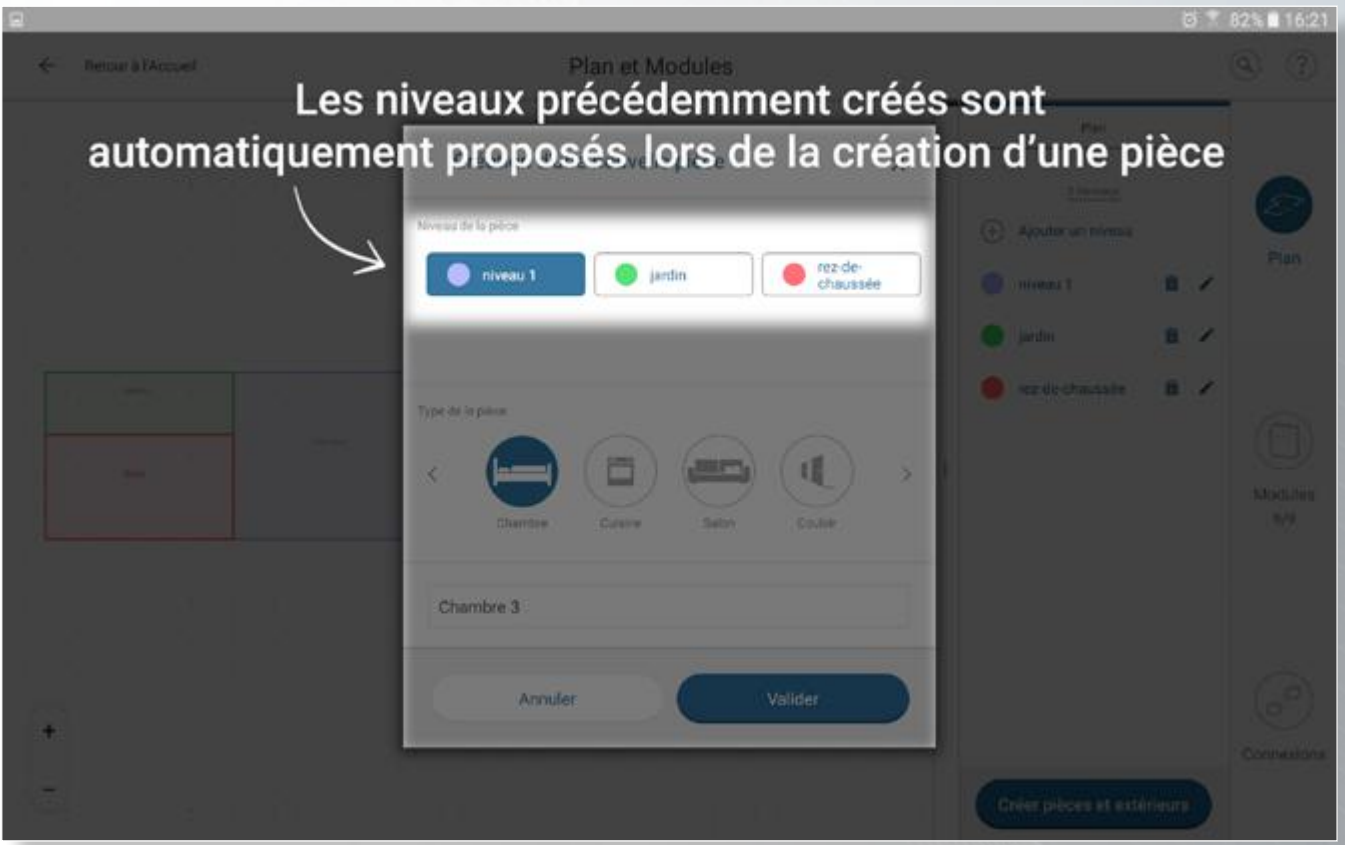

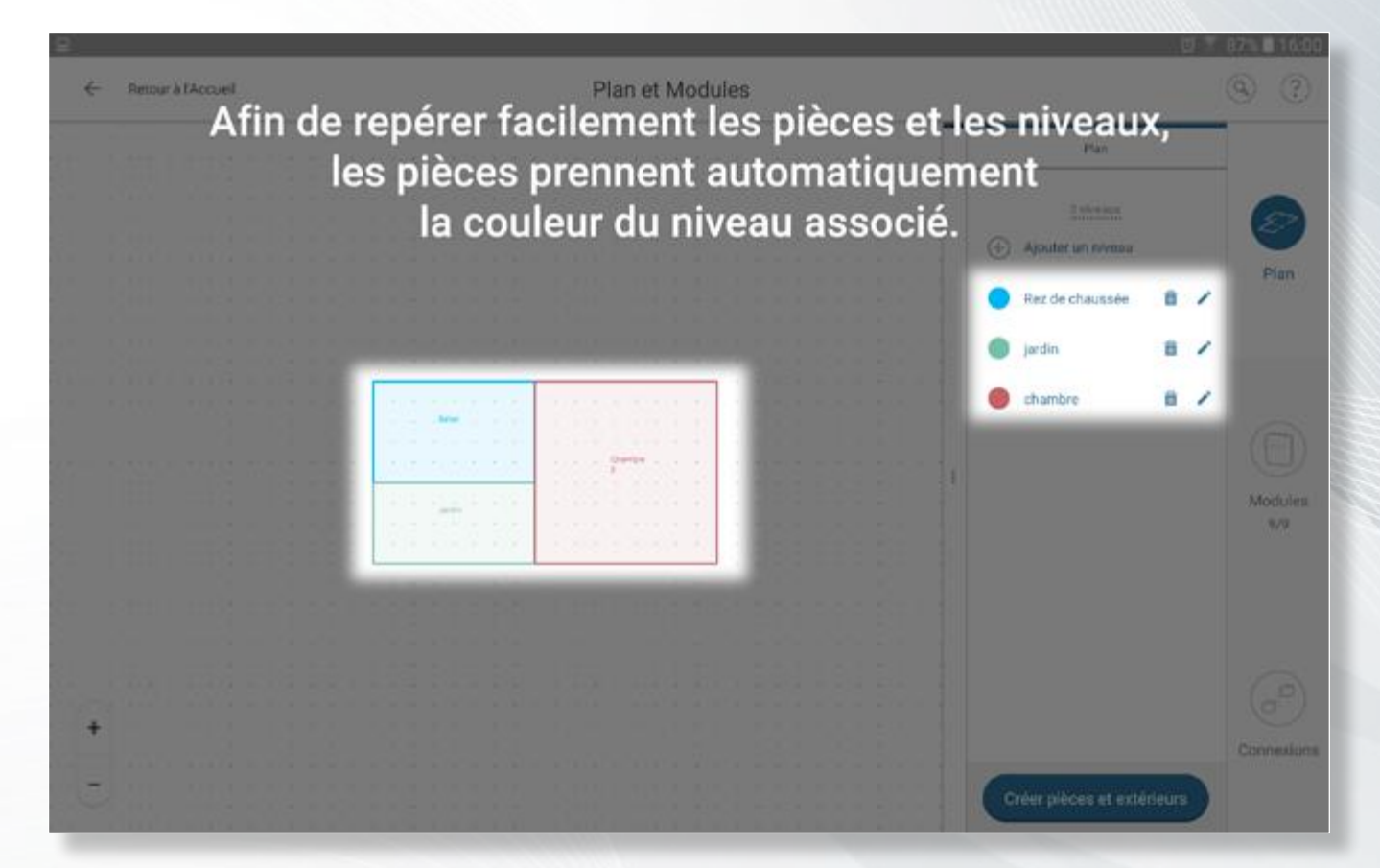

Définissez les différents niveaux de l'installation

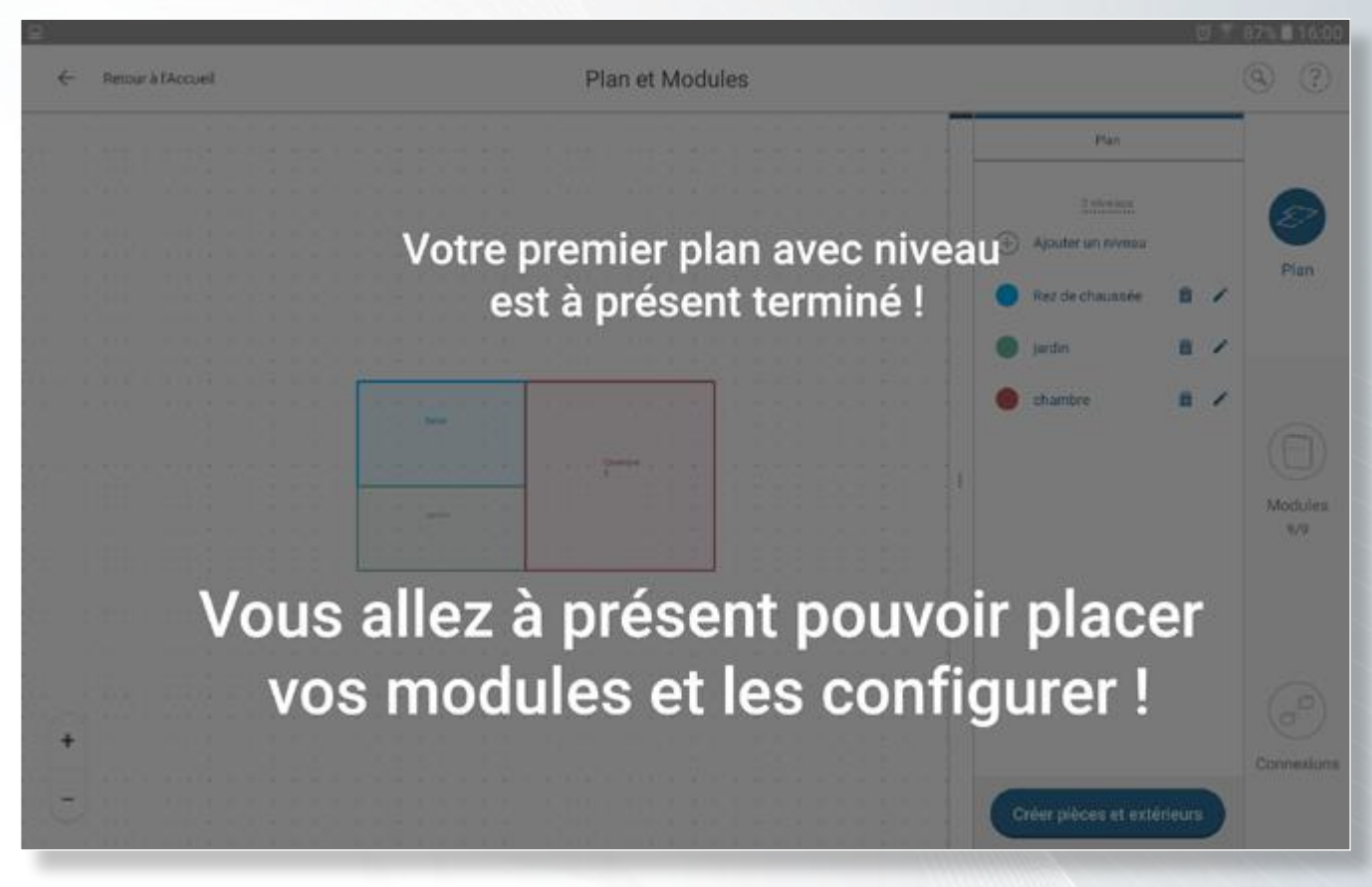

Afin de poursuivre votre chantier vous devez revenir sur votre « tableau de bord chantier ». Il vous suffit de cliquer sur la flèche en haut à gauche pour revenir au tableau de bord.

Votre tableau de bord est accessible à tout moment et depuis n'importe quelle rubrique.

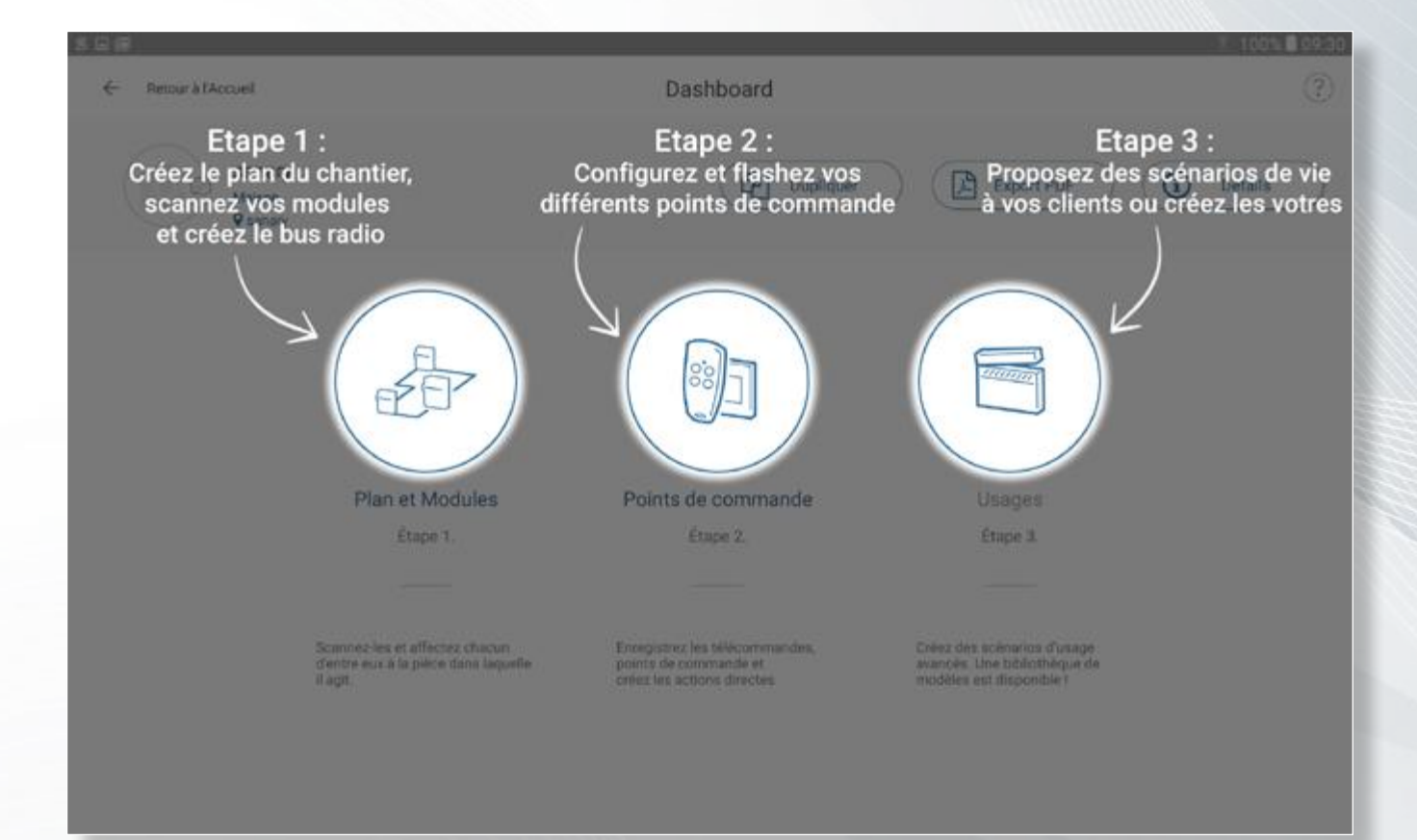

#### *Les micromodules radio de votre chantier*

Placer des modules sur le plan

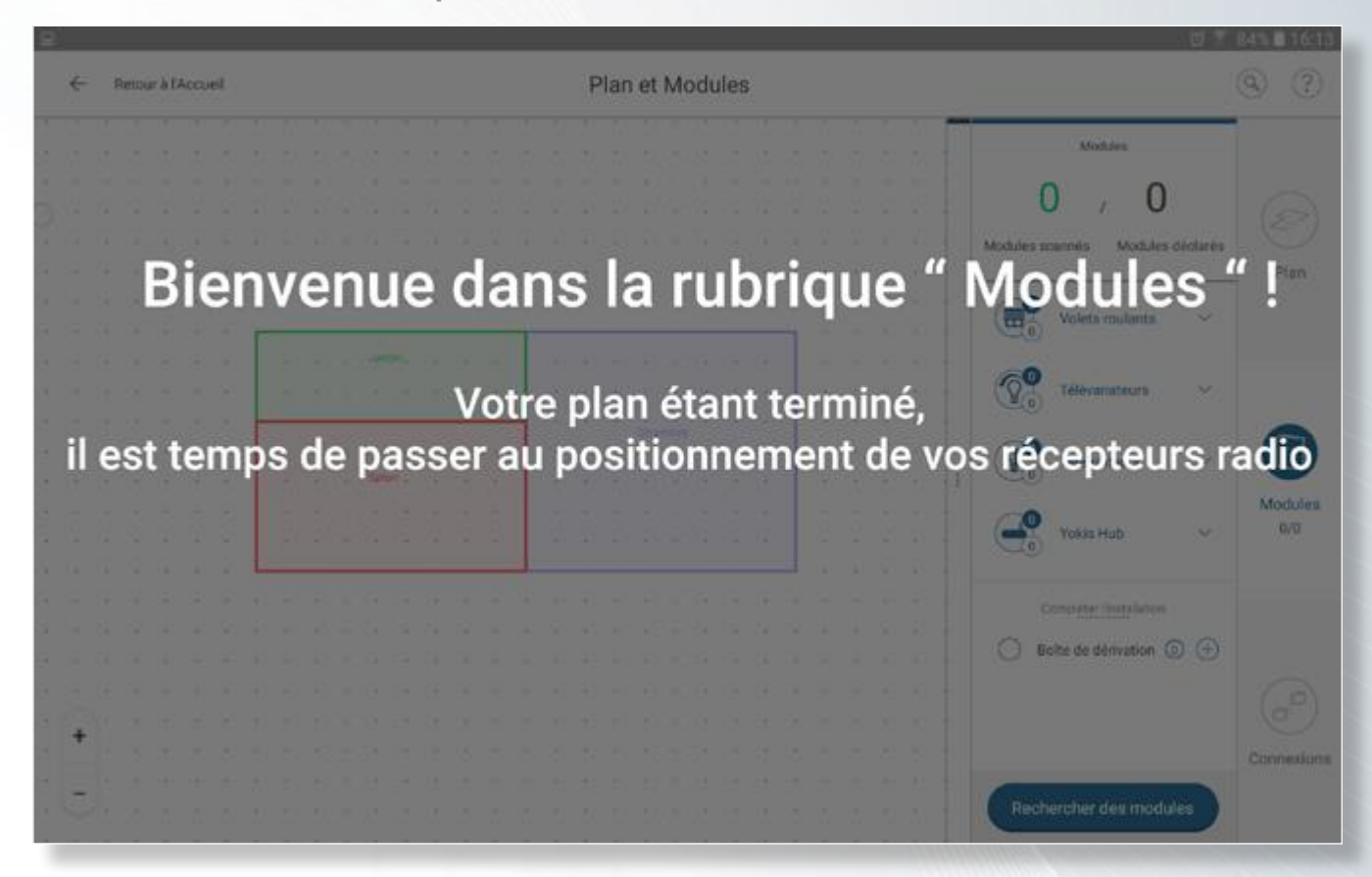

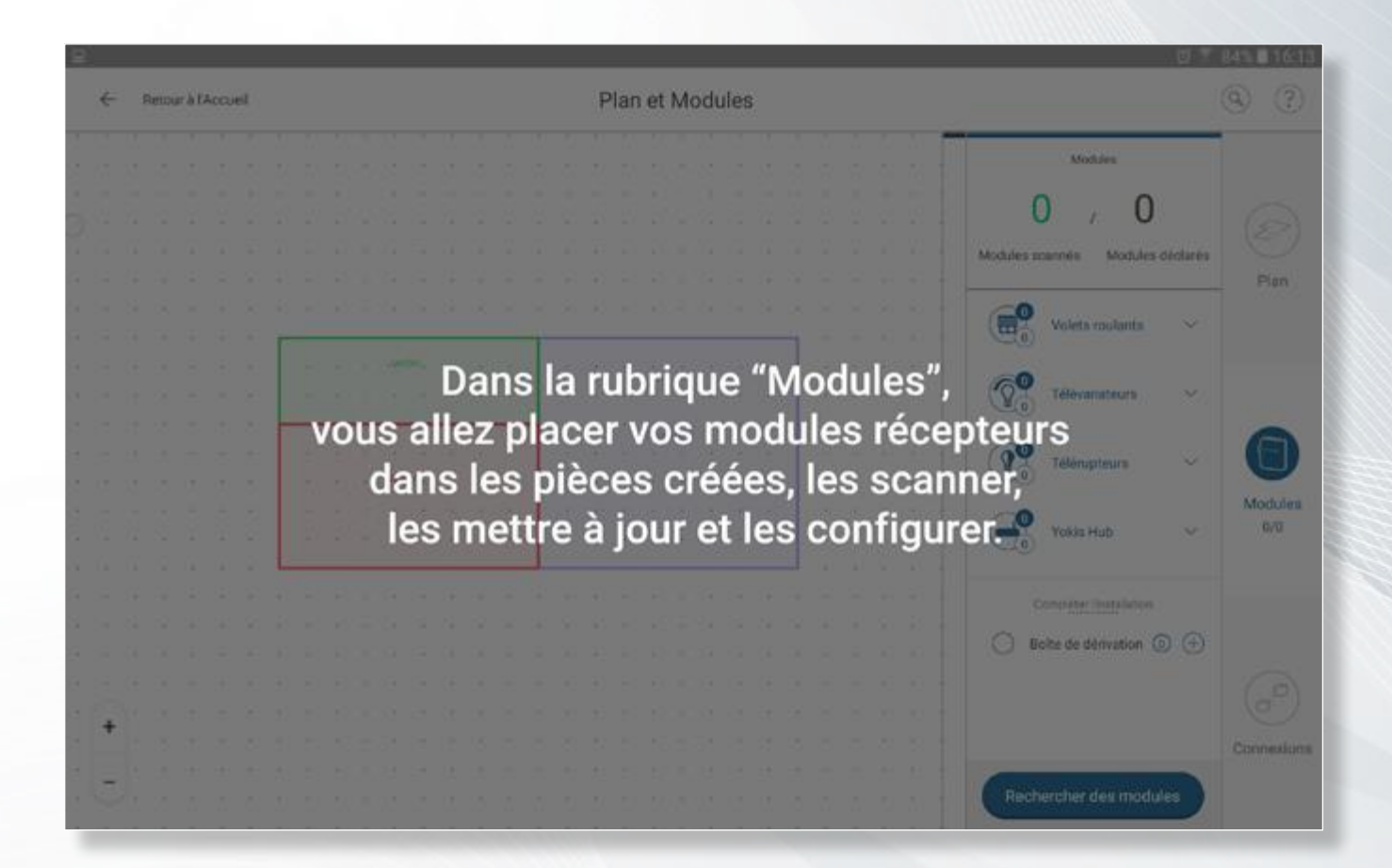

#### *Les micromodules radio de votre chantier*

Placer des modules sur le plan

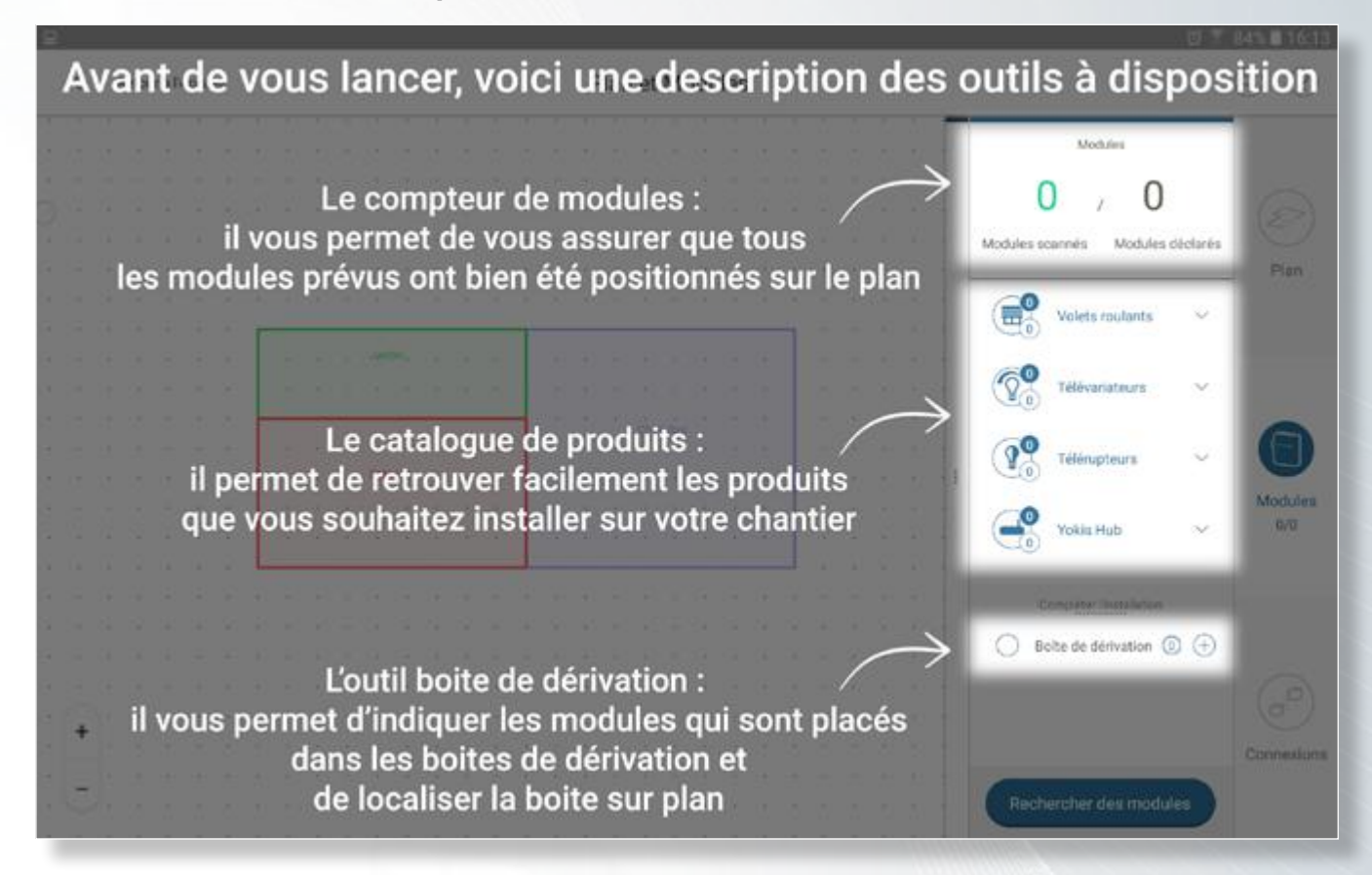

#### *Détection des modules radio YOKIS du chantier*

Identifier et placer les modules détectés sur le plan

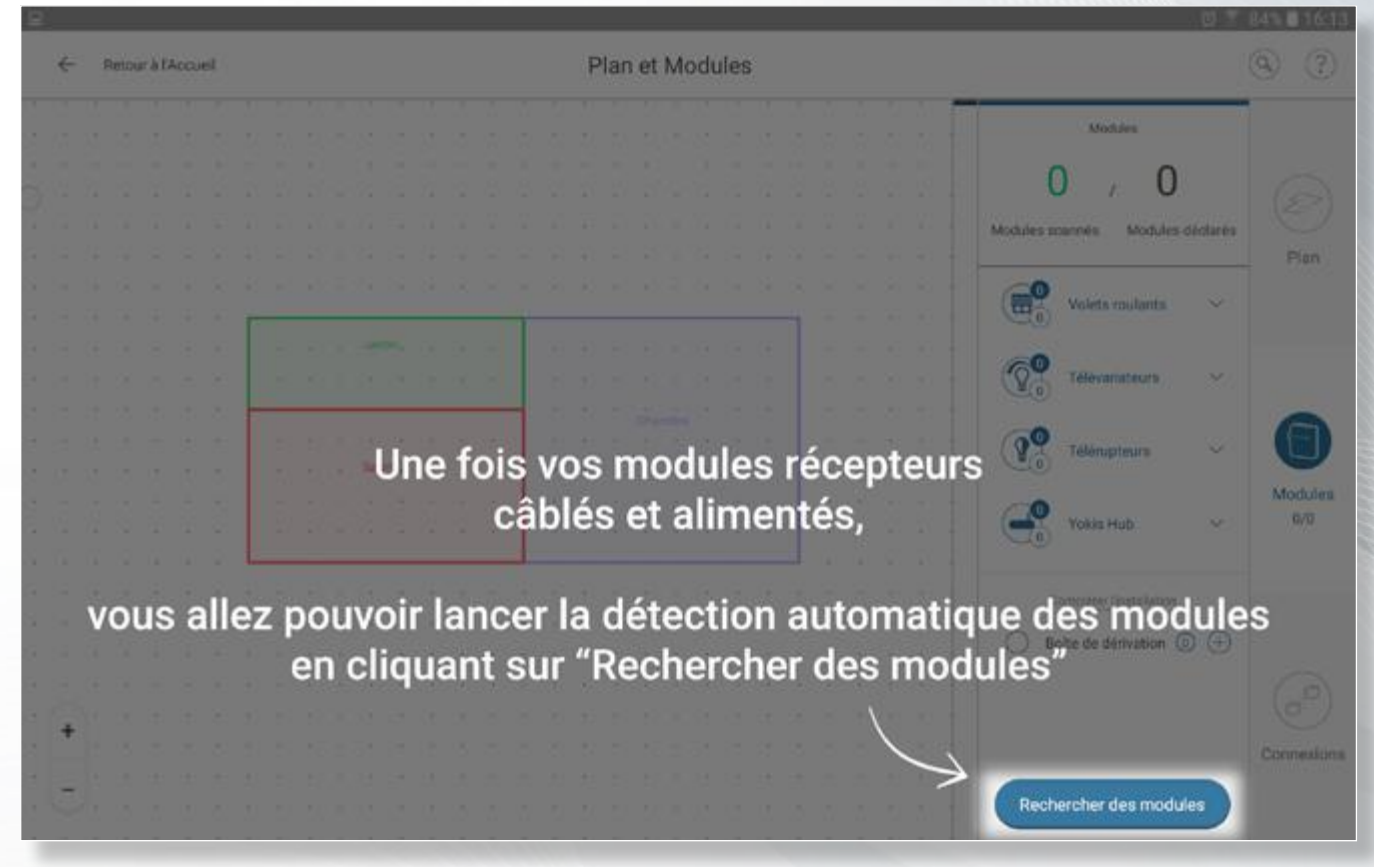

La recherche de module vous permet : de détecter automatiquement les modules V5 (boitier vert) ou d'ajouter des produits antérieurs grâce au « scan manuel ».

*Une fois tous les récepteurs trouvés par l'application :* 

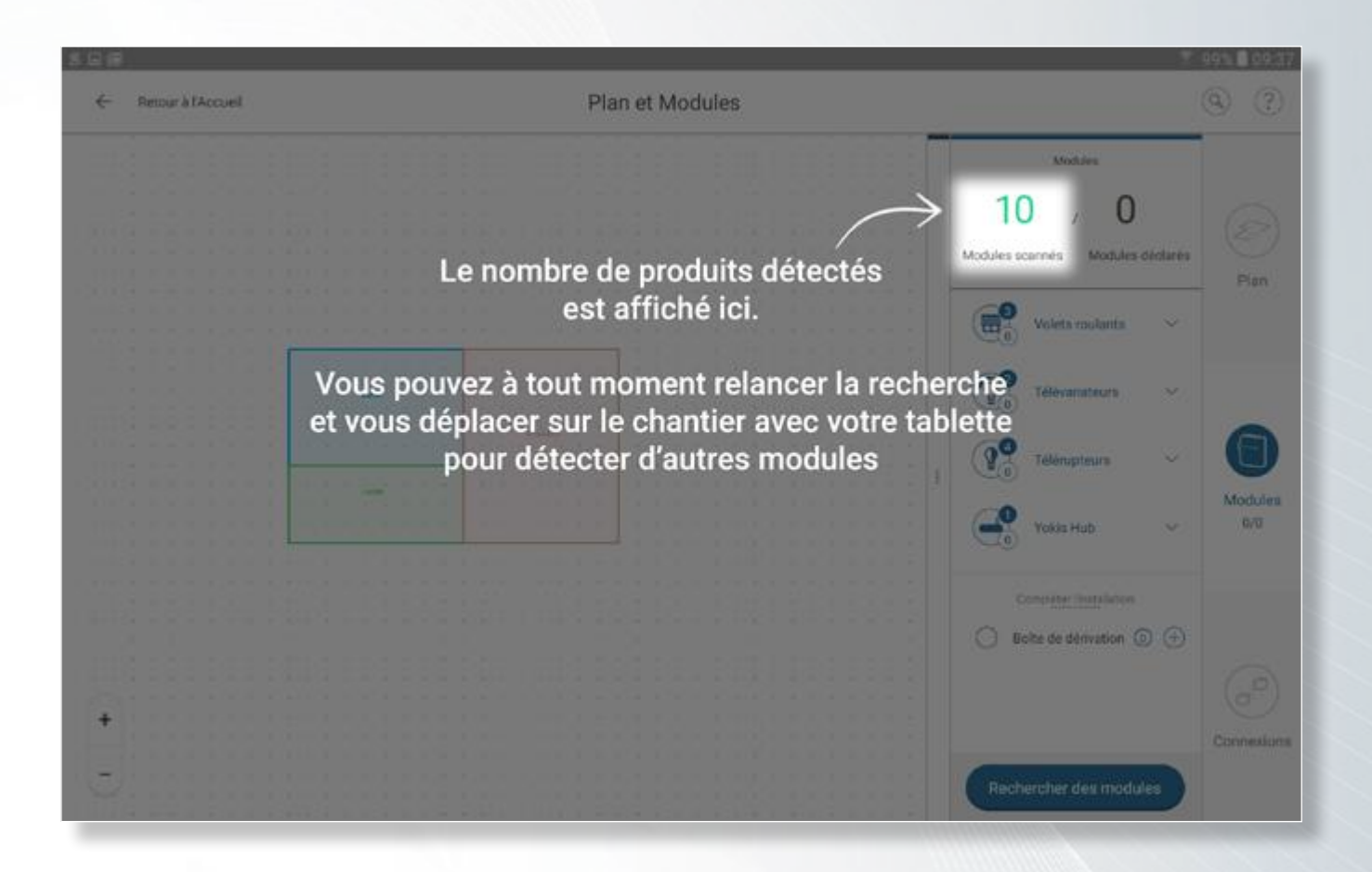

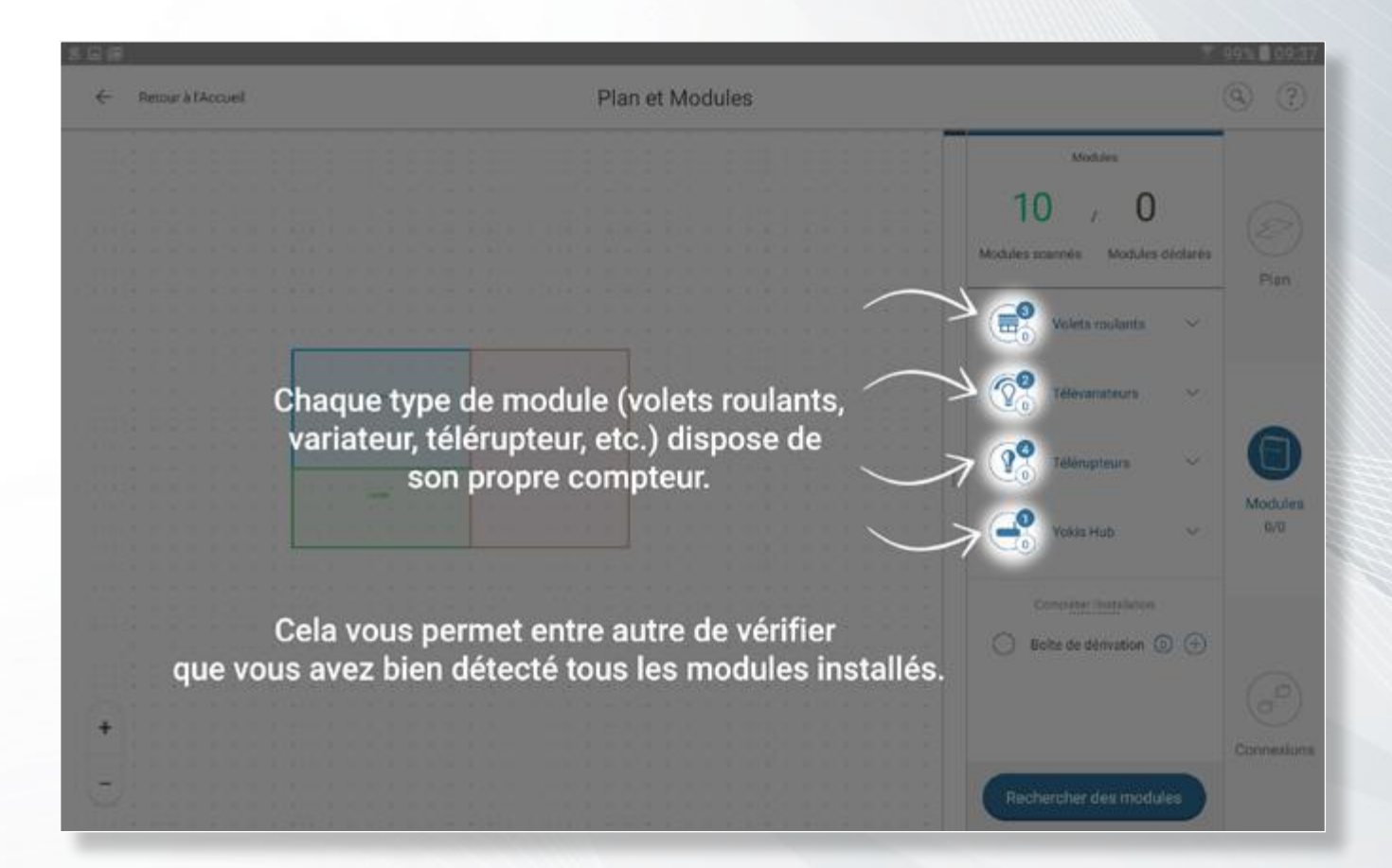

En cliquant sur un type de module, vous aurez accès à la liste des modules scannés et vous pourrez actionner chaque module (ex : faire flasher une lampe ou bouger un volet) afin d'identifier son positionnement sur le chantier.

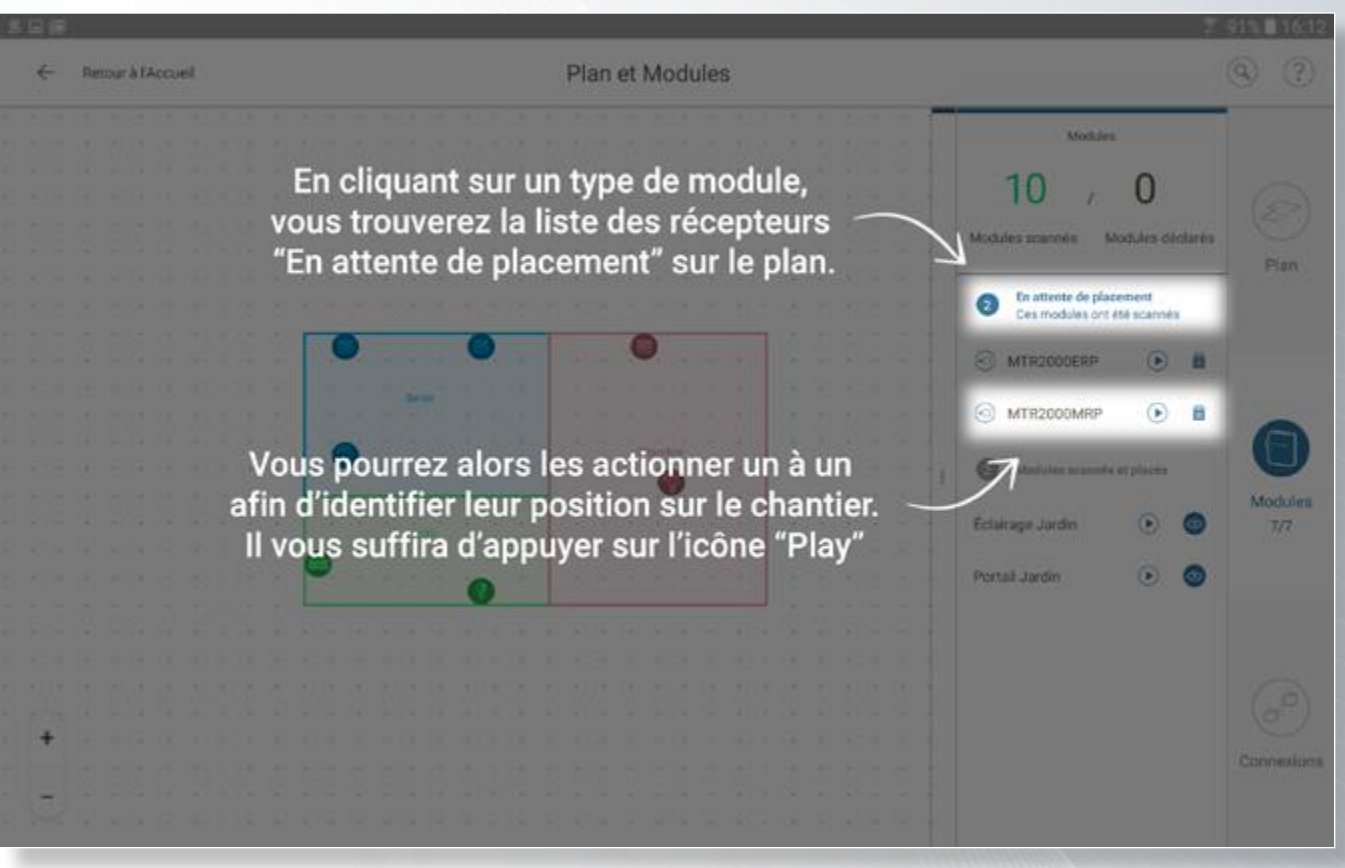

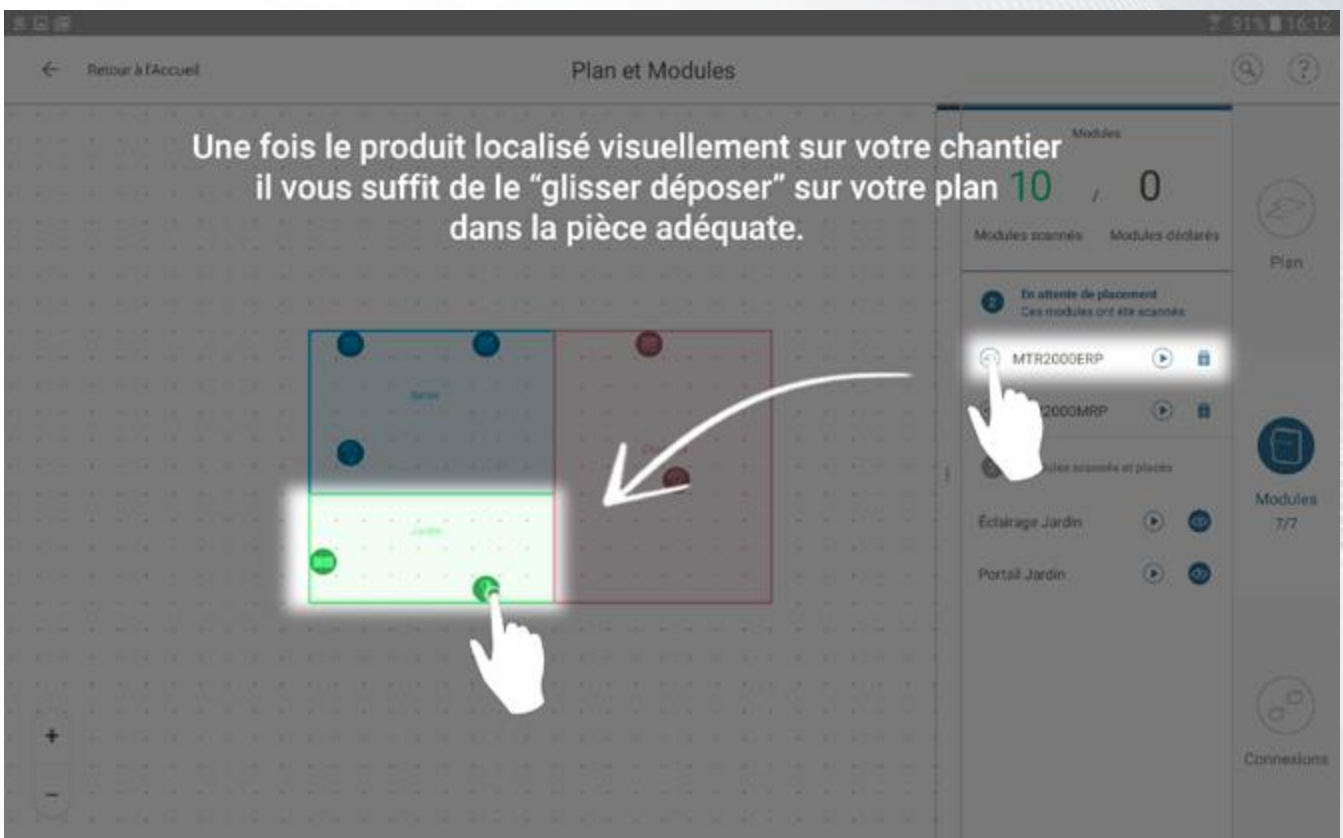

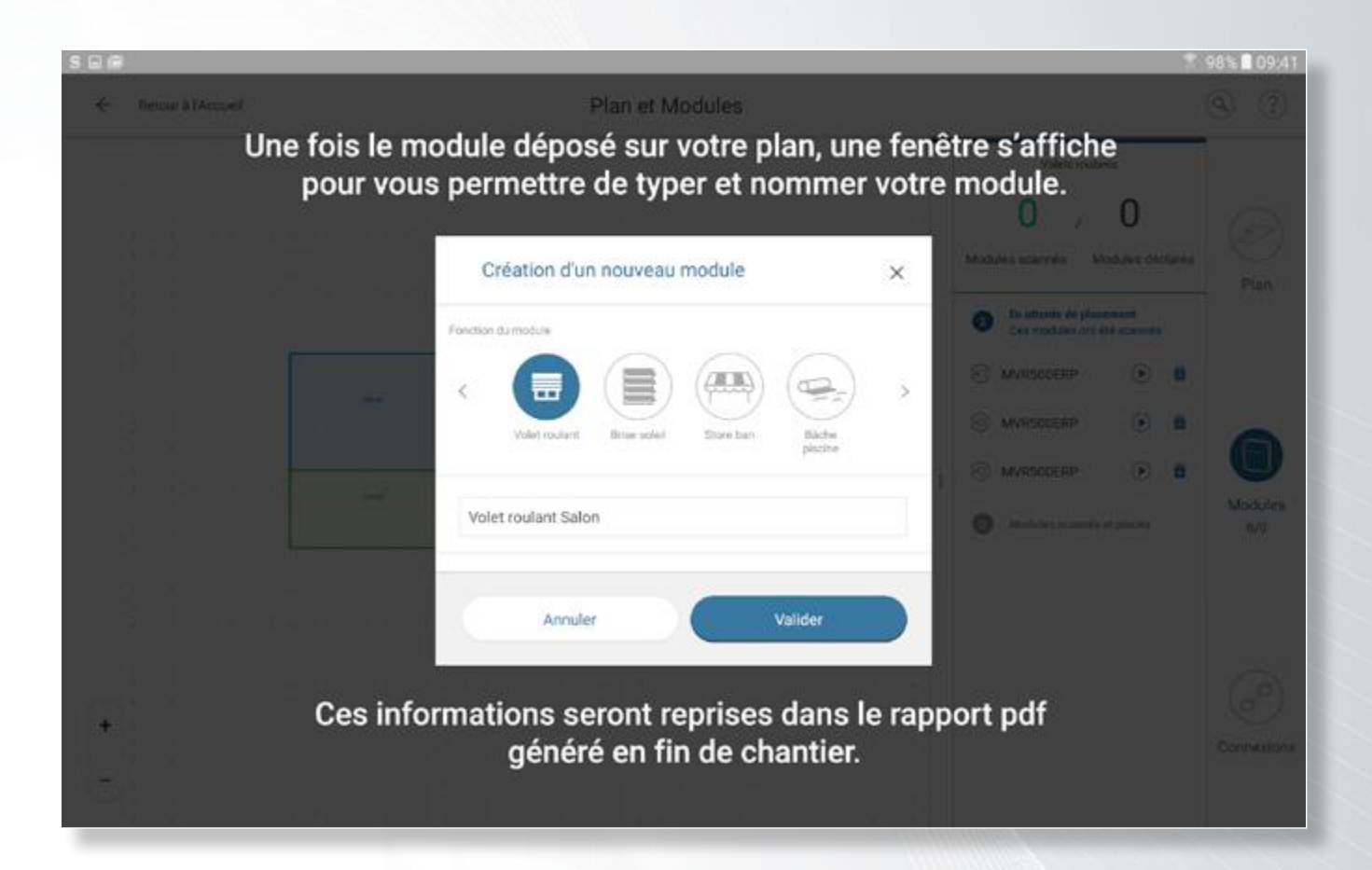

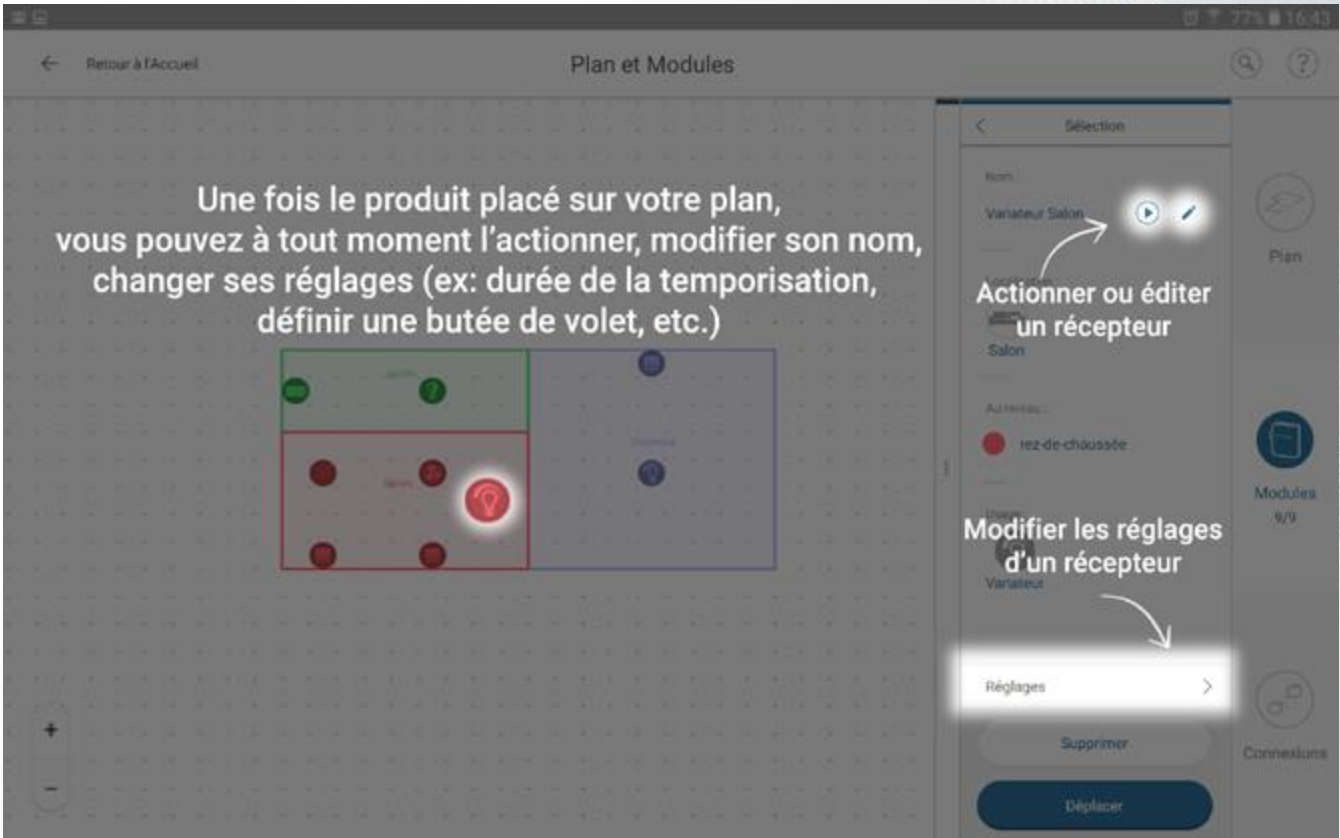

Une fois tous vos modules placés et réglés vous allez pouvoir passer à la création du Bus Radio Yokis. Celui-ci va permettre à tous vos modules de communiquer entre eux.

#### *Création du Smart Bus Radio*

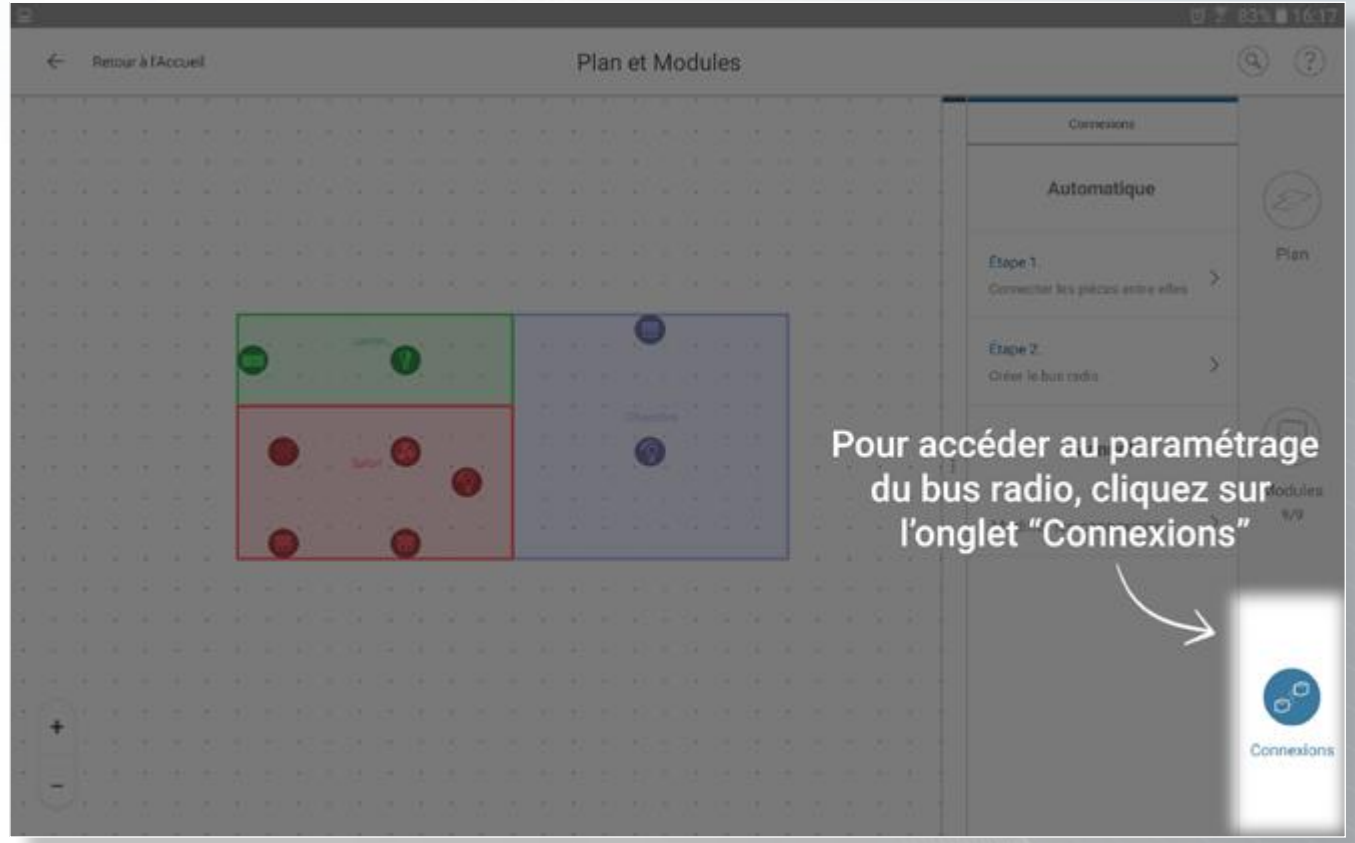

*NB : la création du Bus Radio au sein de votre installation s'effectue en 2 étapes.*

*Dans un premier temps, vous allez indiquer à l'application quels sont les modules les plus proches entre les pièces, puis lancer la création automatique du bus sur toute l'installation.*

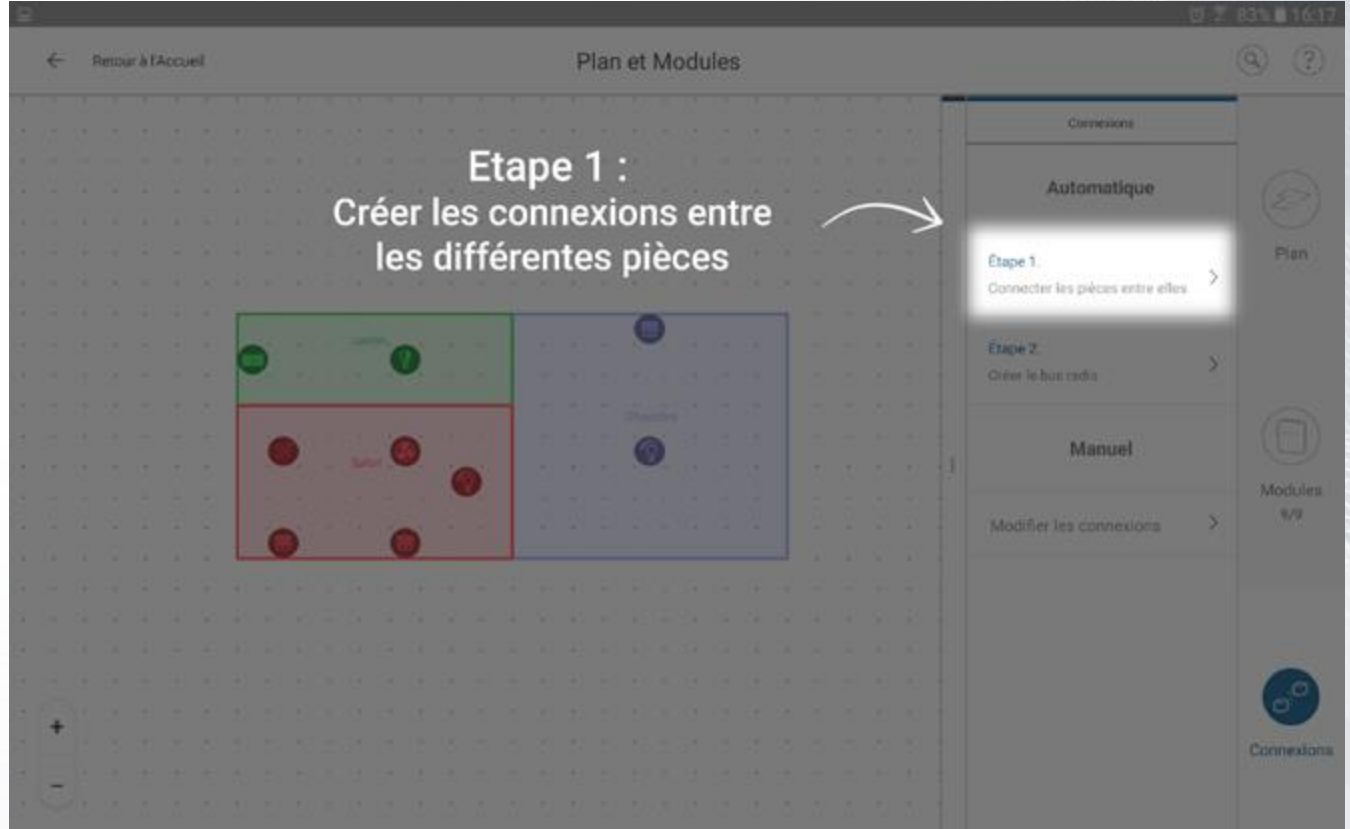

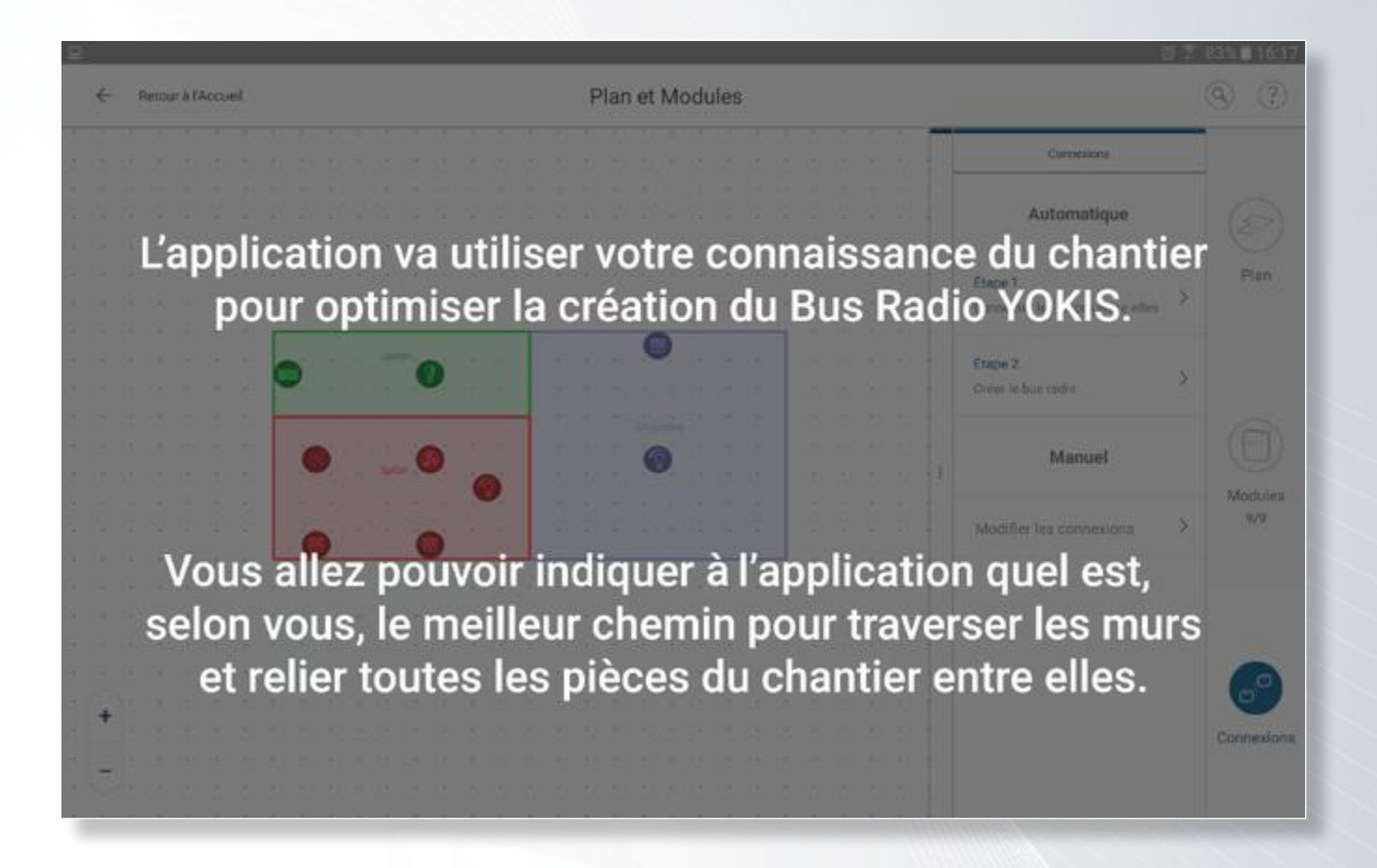

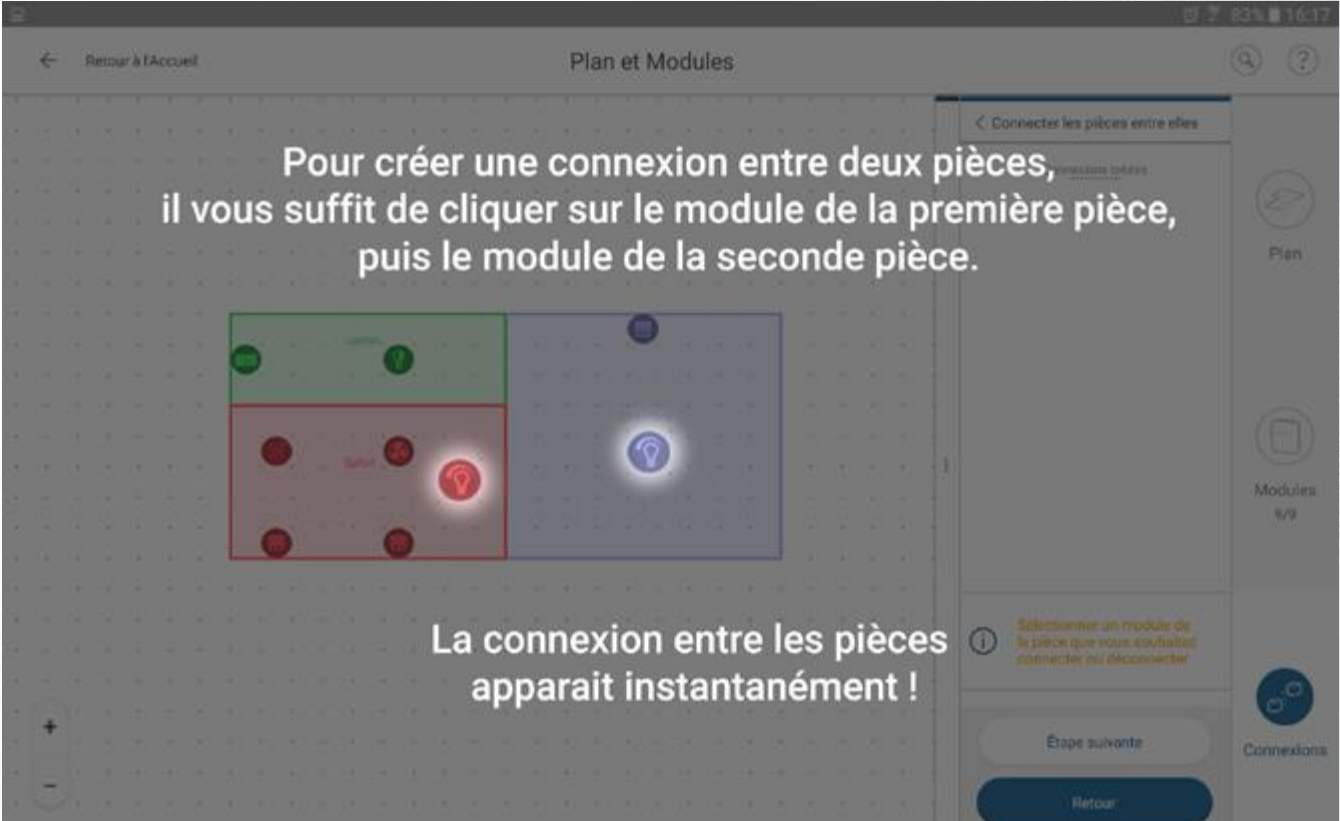

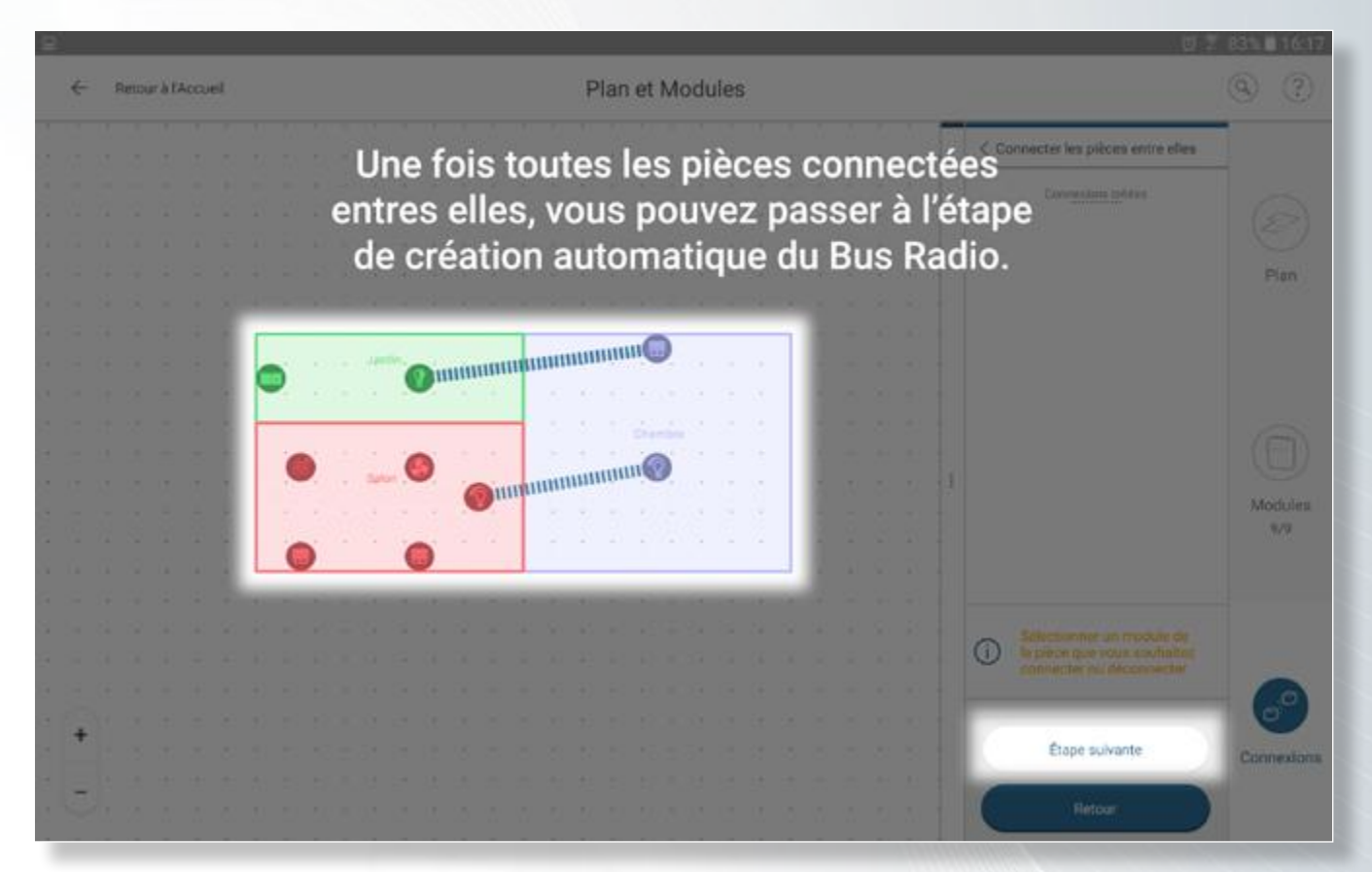

*NB : la création du Bus Radio au sein de votre installation s'effectue en 2 étapes. Dans un premier temps, vous allez indiquer à l'application quels sont les modules les plus proches entre les pièces, puis lancer la création automatique du bus sur toute l'installation.*

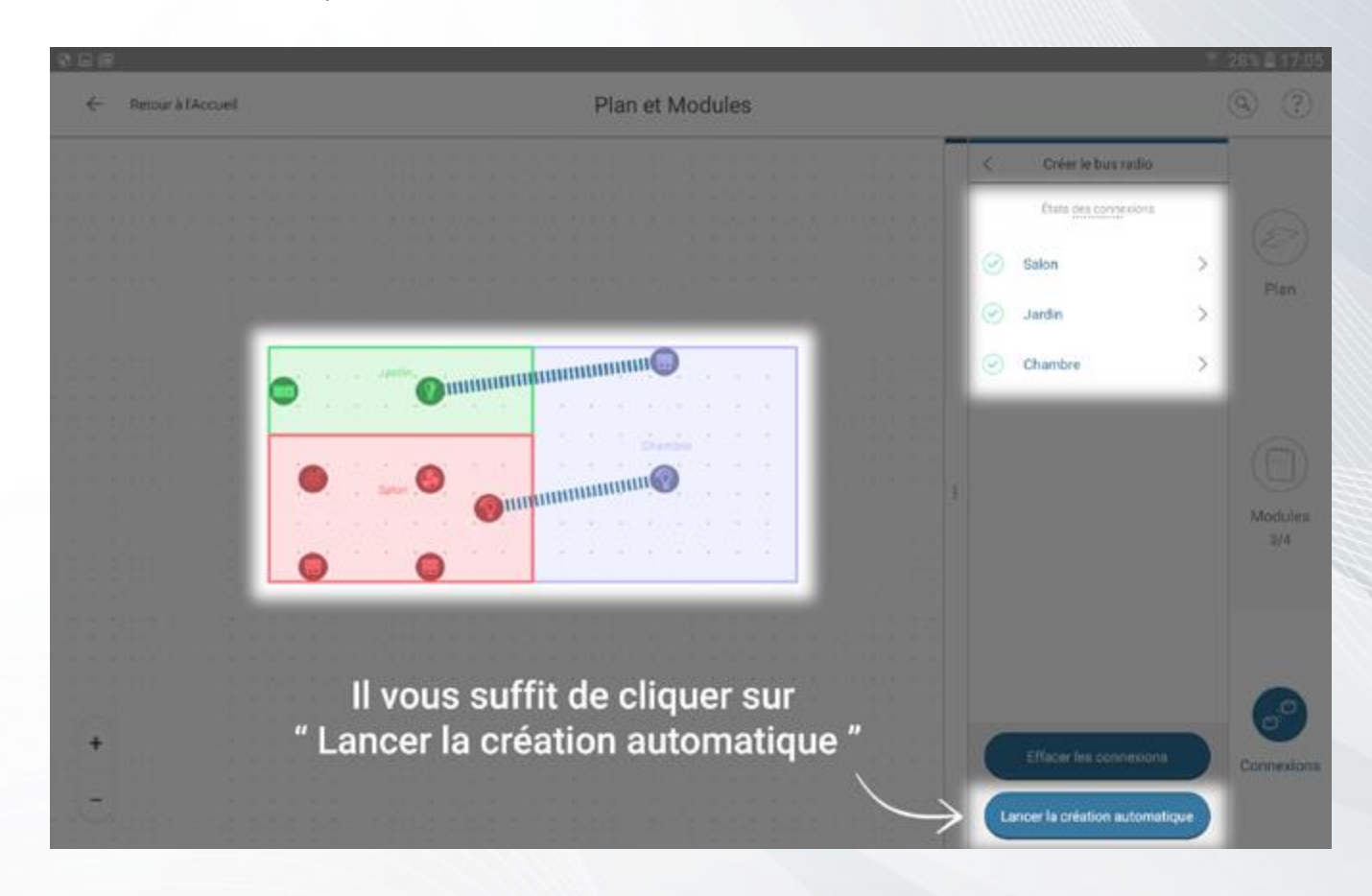

#### *Création du Smart Bus Radio*

La création automatique du Bus Radio entre les récepteurs Yokis

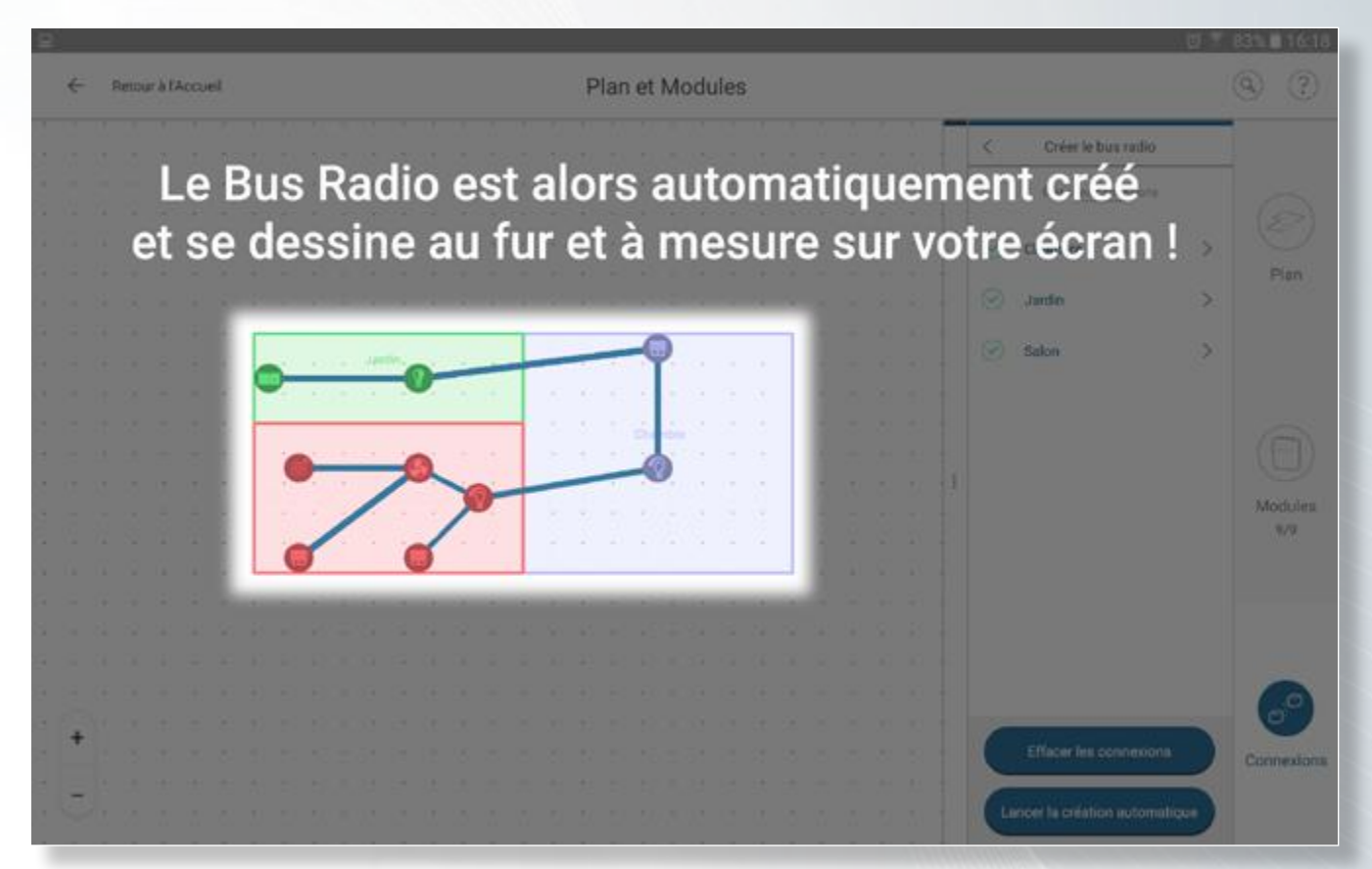

Une fois le Bus Radio créé, tous vos modules peuvent communiquer entre eux et répéter les ordres sur tout le réseau radio.

Cette opération va vous permettre de créer par la suite des commandes directes, ordres groupés ou scénarios au sein de tout l'habitat.

*NB : La création du Bus Radio vous permet également de piloter un module présent sur le bus depuis n'importe quel endroit de l'habitat.*

Ajout de nouveaux points de commande à votre installation

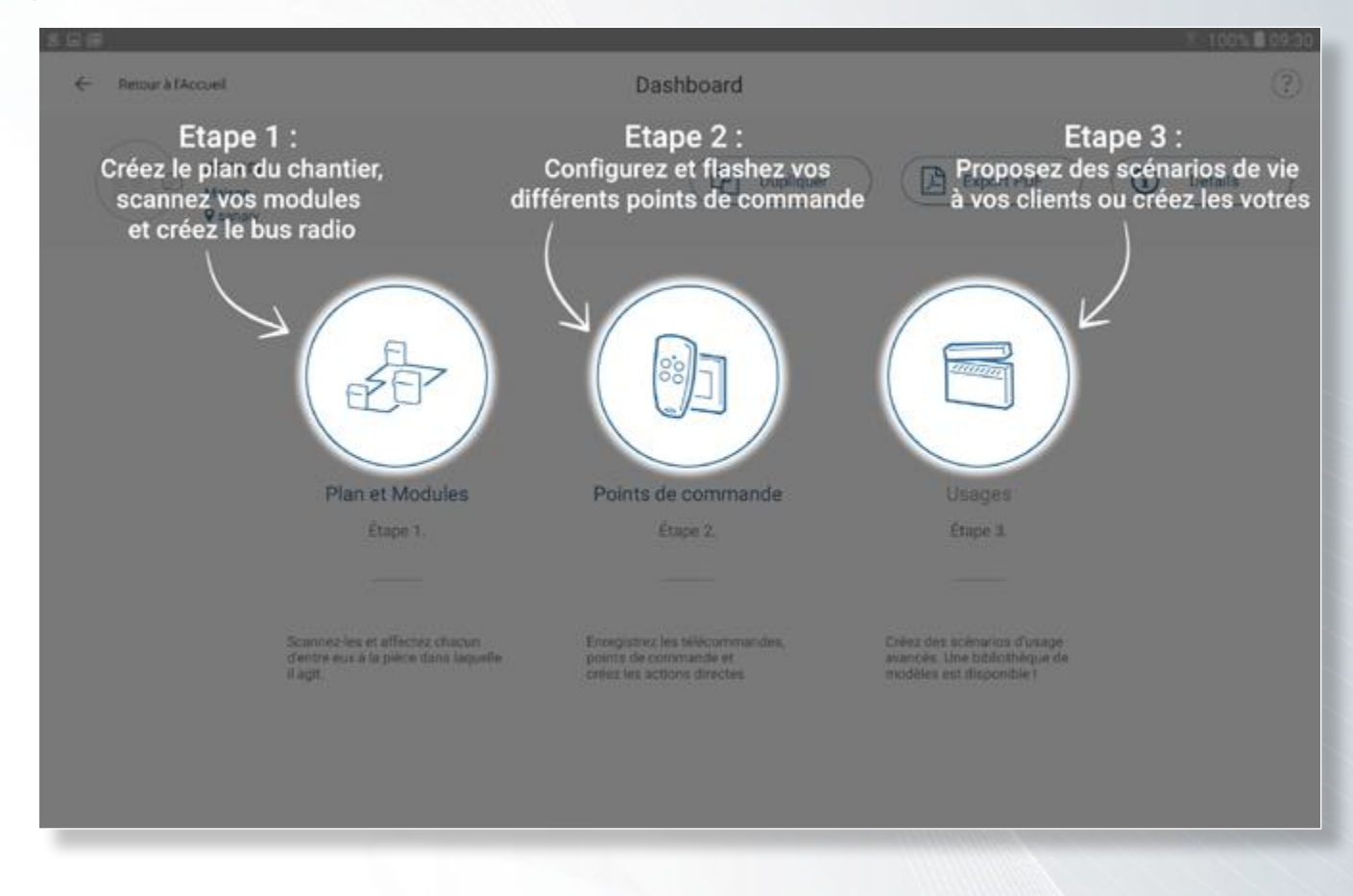

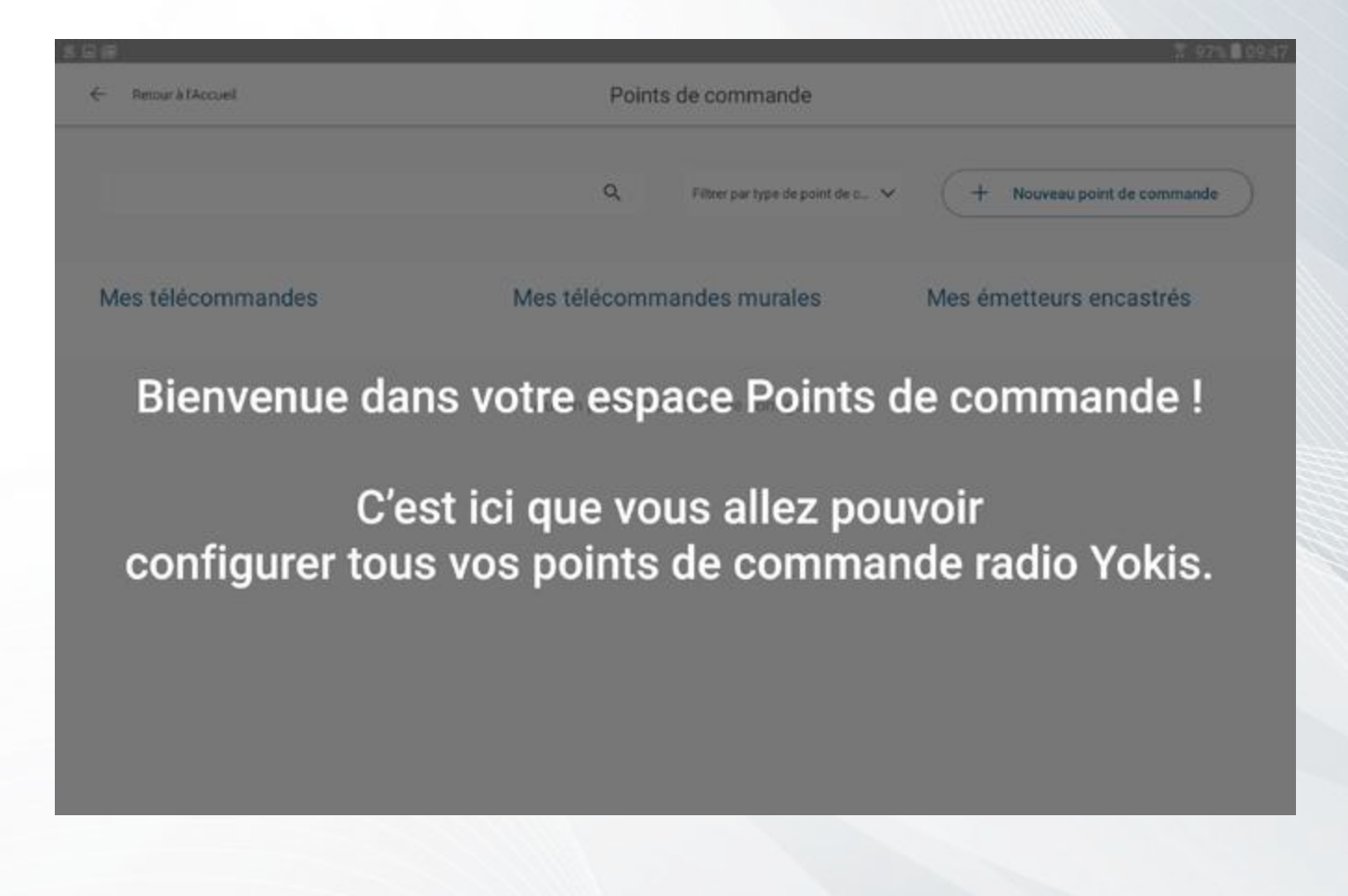

Ajout de nouveaux points de commande à votre installation

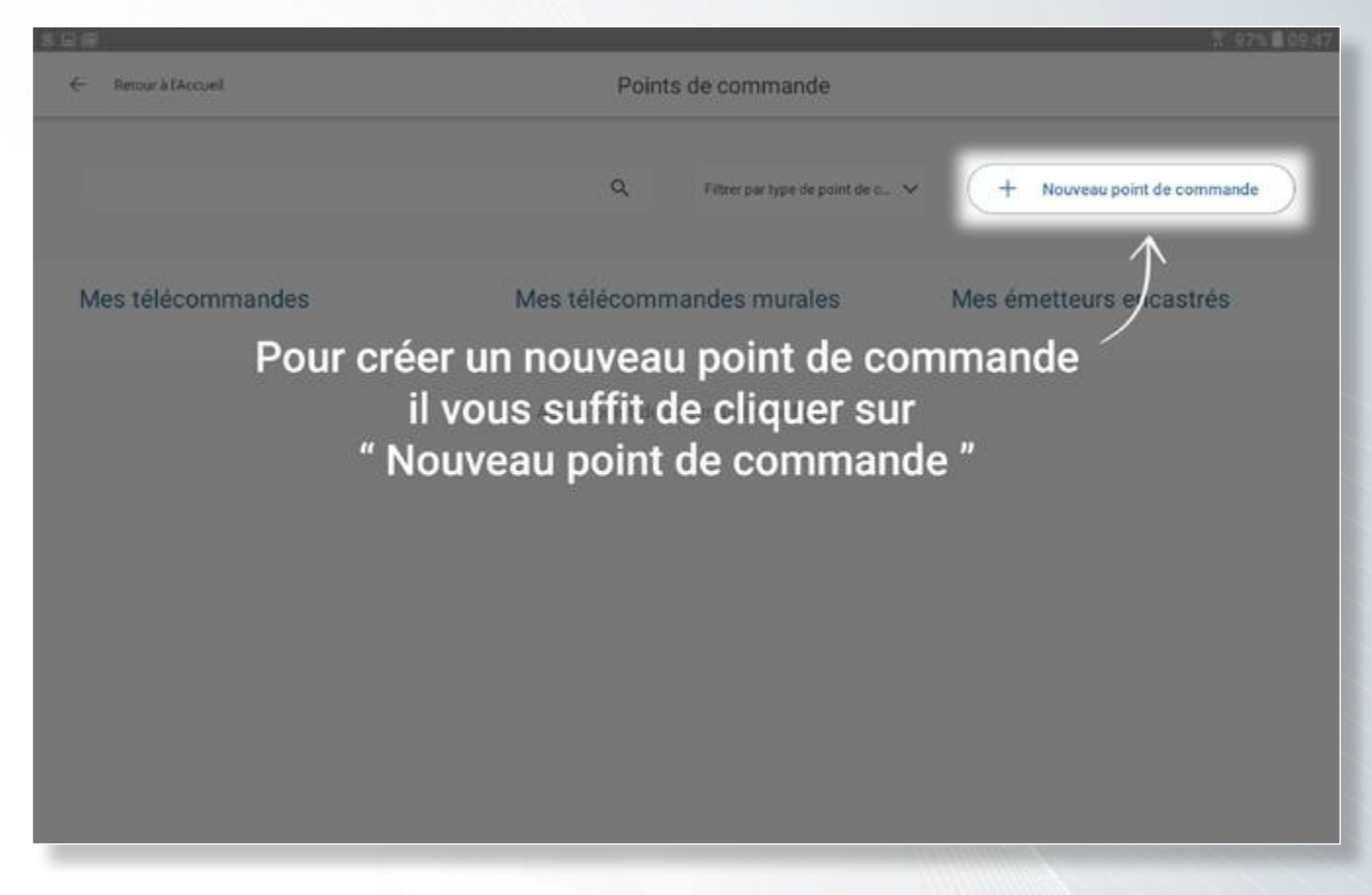

#### *Création d'un nouveau point de commande*

Création et configuration d'un nouveau point de commande

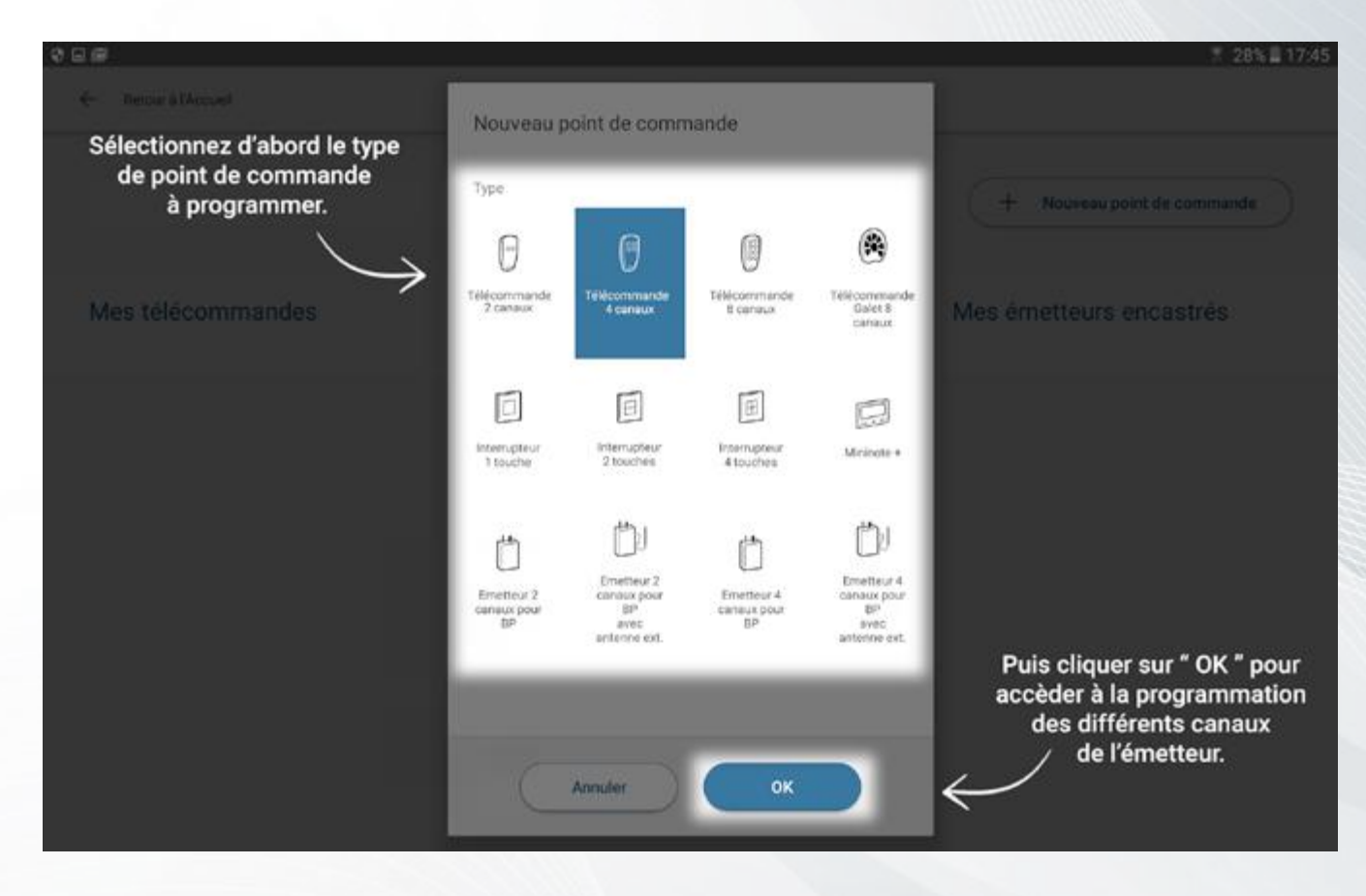

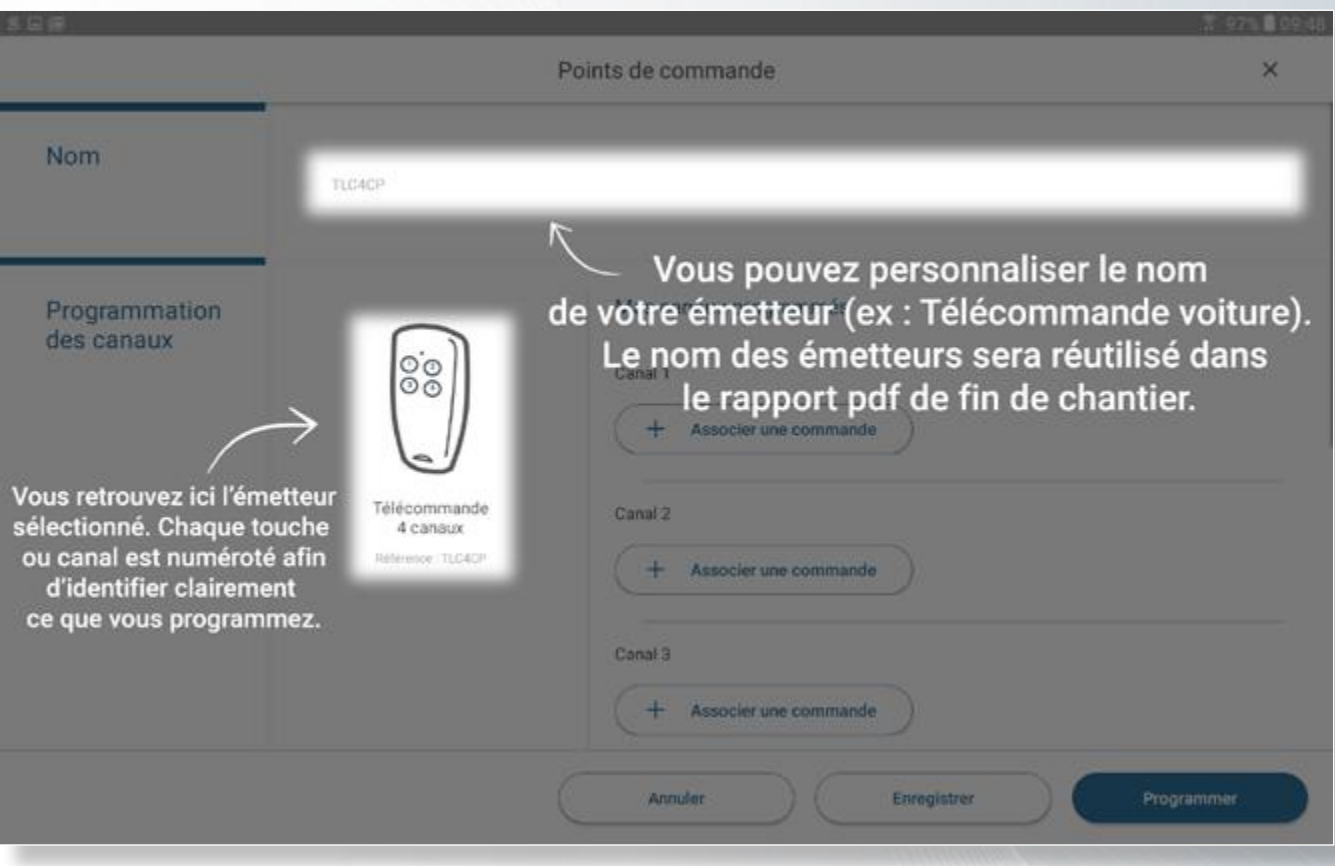

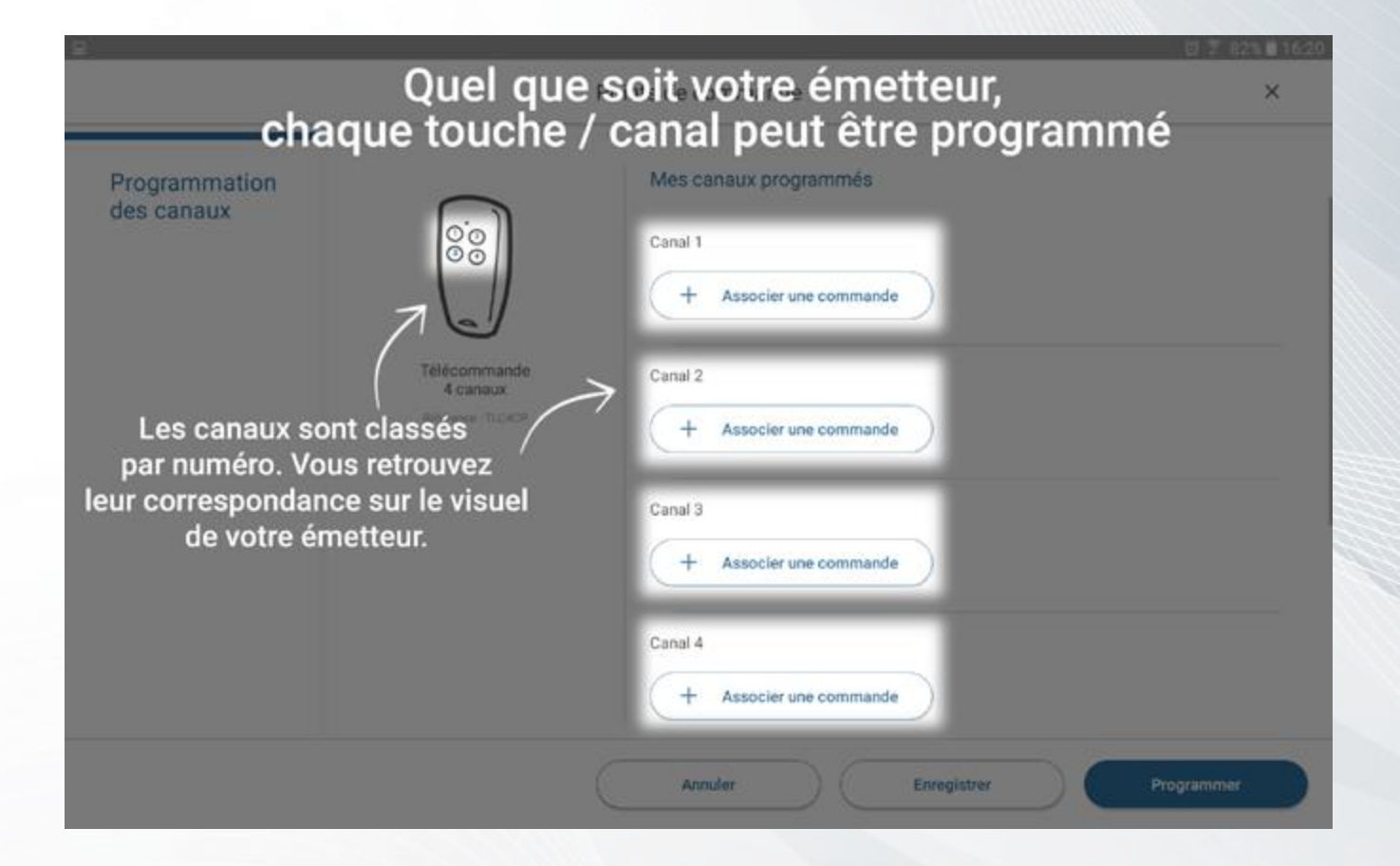

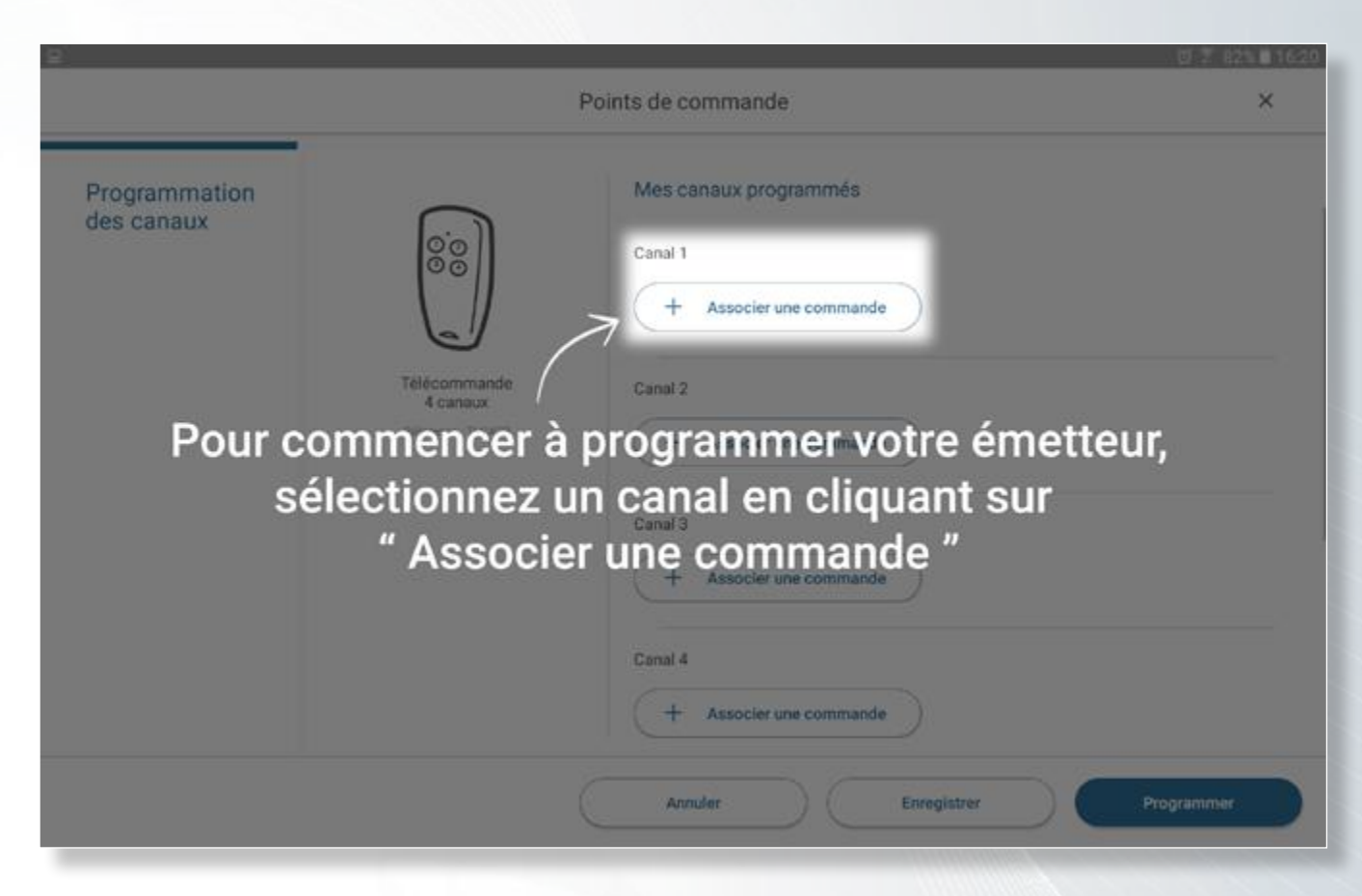

Les différents types de configuration pour un canal d'un émetteur

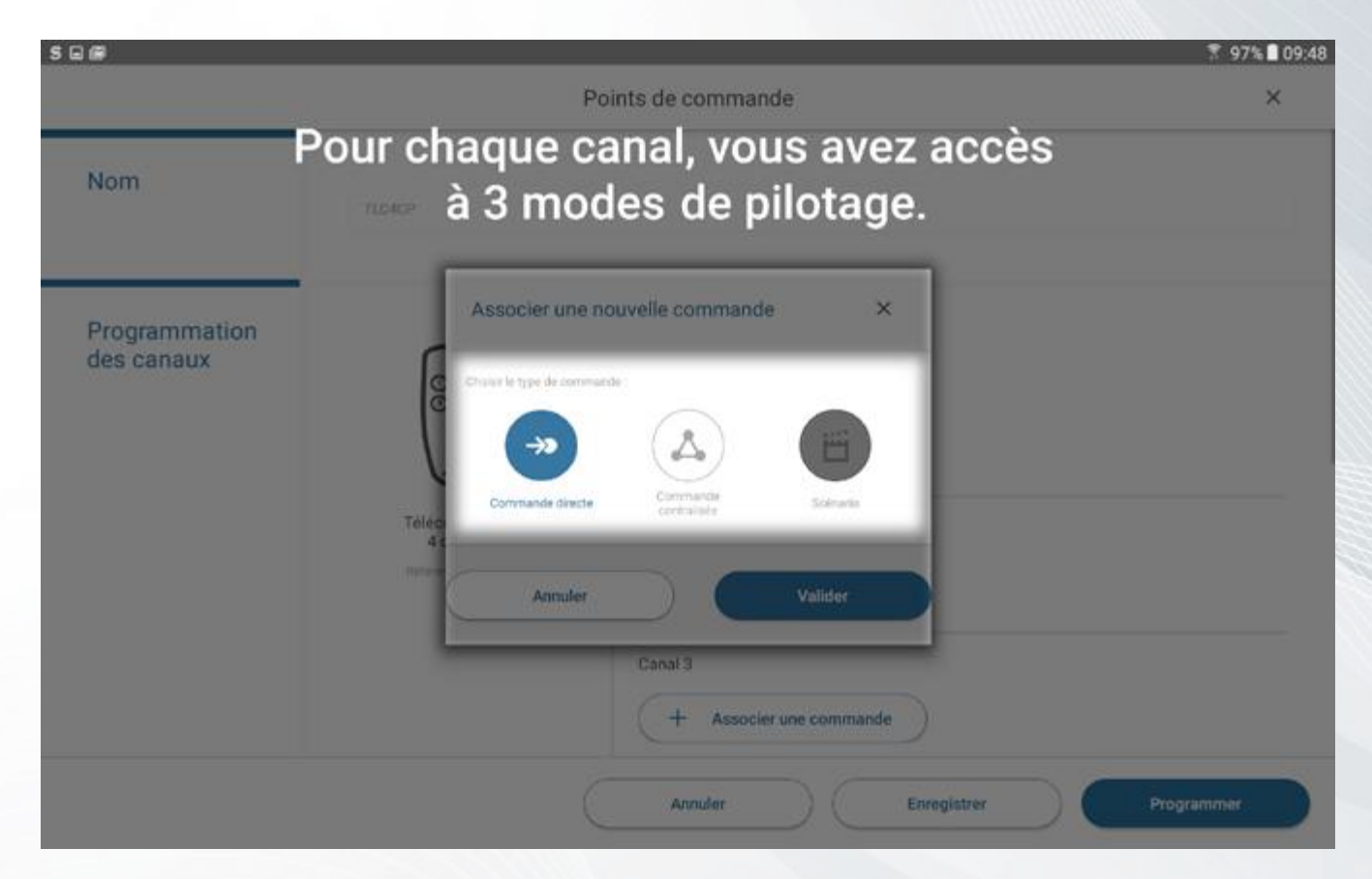

₹ 97% 09:48 Une commande directe vous permet de piloter jusqu'à 4 récepteurs, cette fonction est utile pour piloter les récepteurs au sein d'une pièce, piloter un eclairage extérieur, un portail, etc.

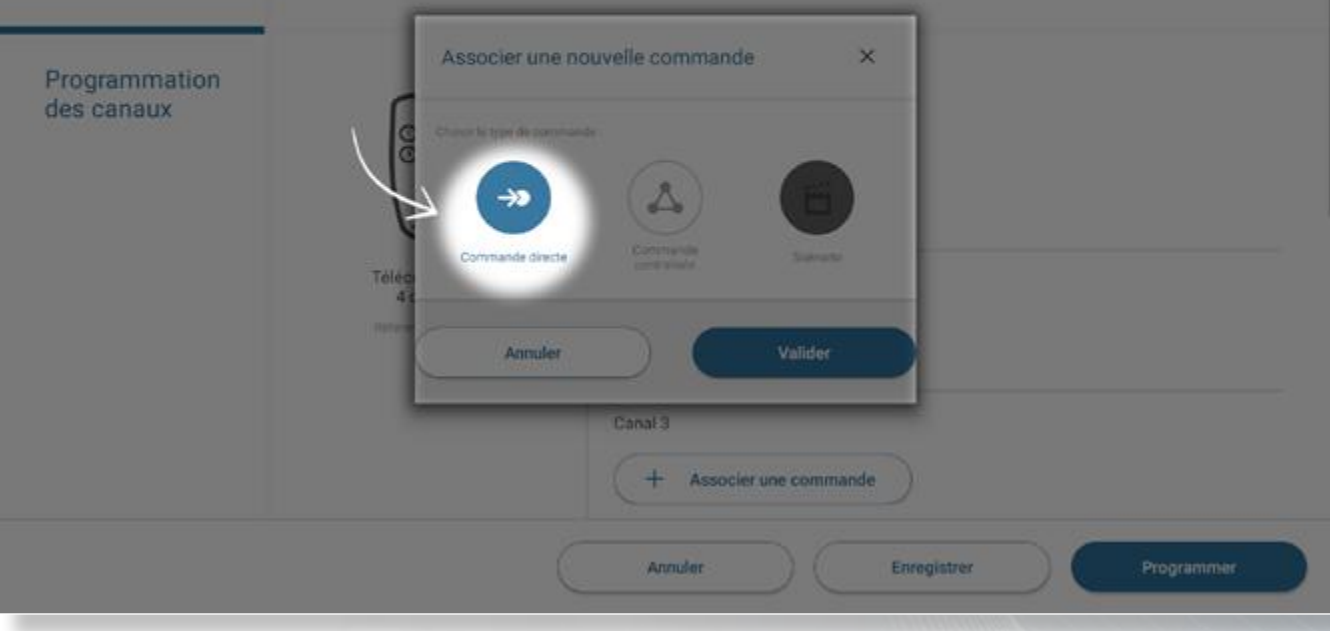

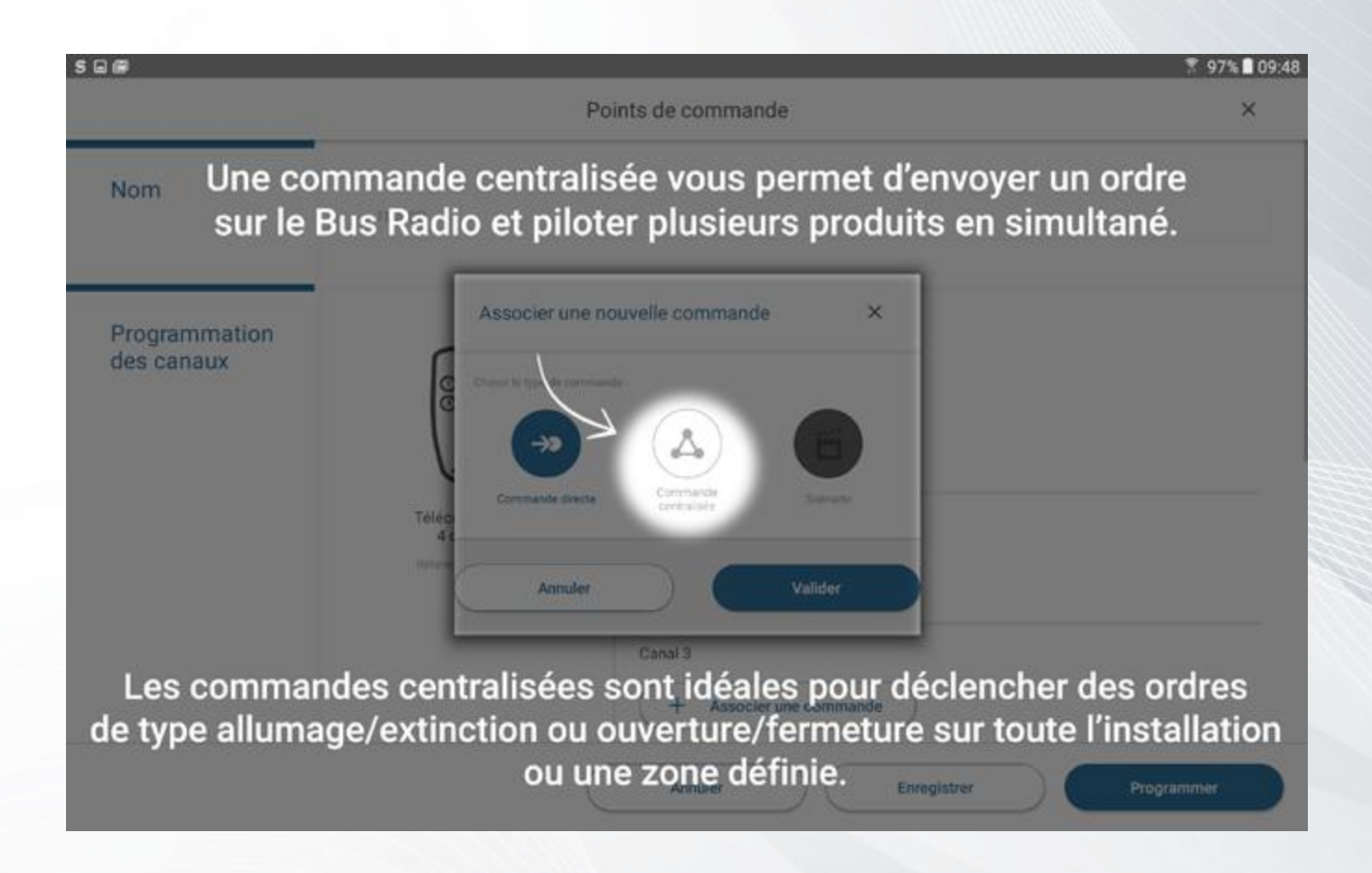

**URMET**GROUP

 $S \square \square$ 

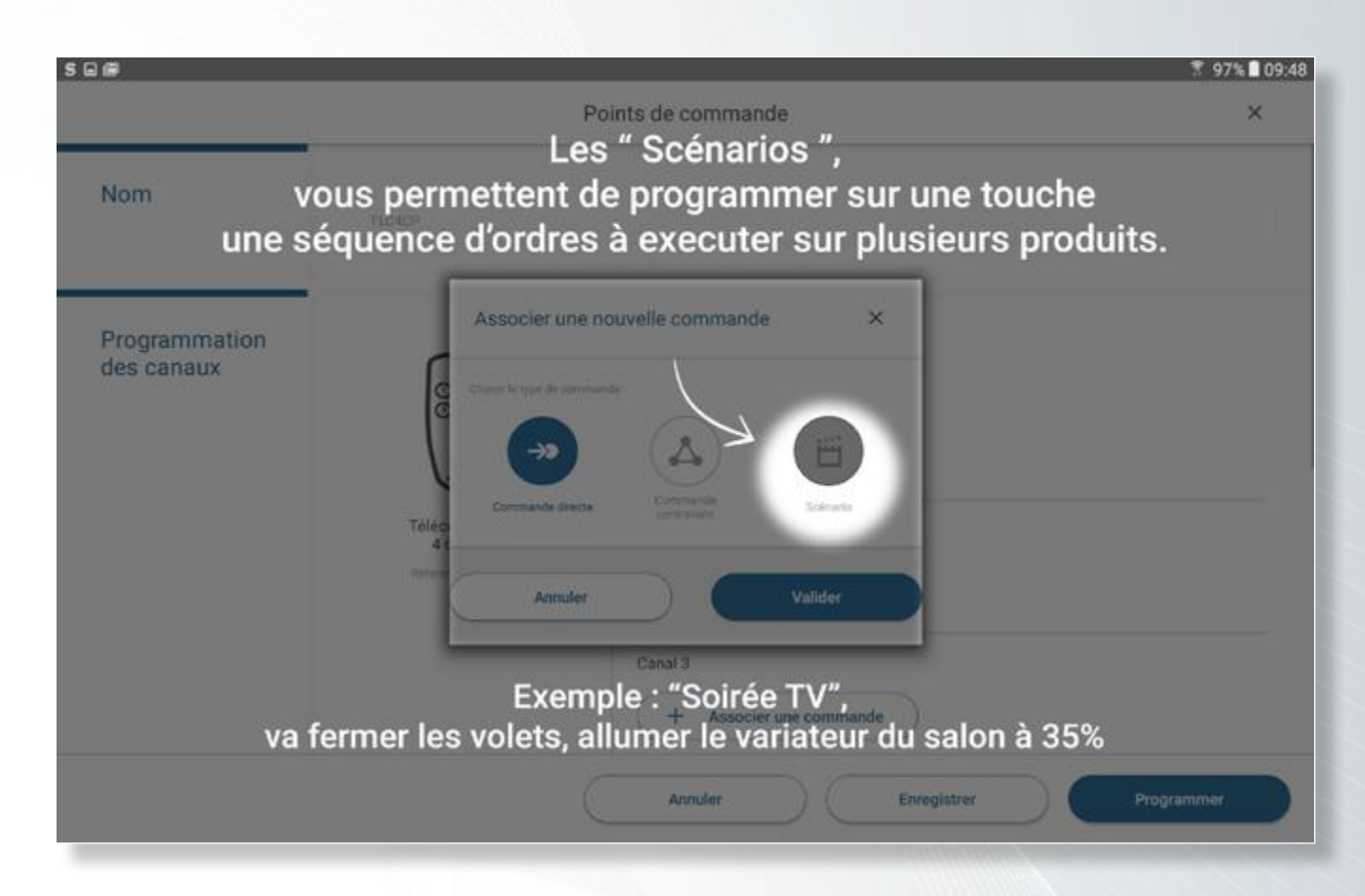

Configuration de la fonction d'un canal pour une commande directe

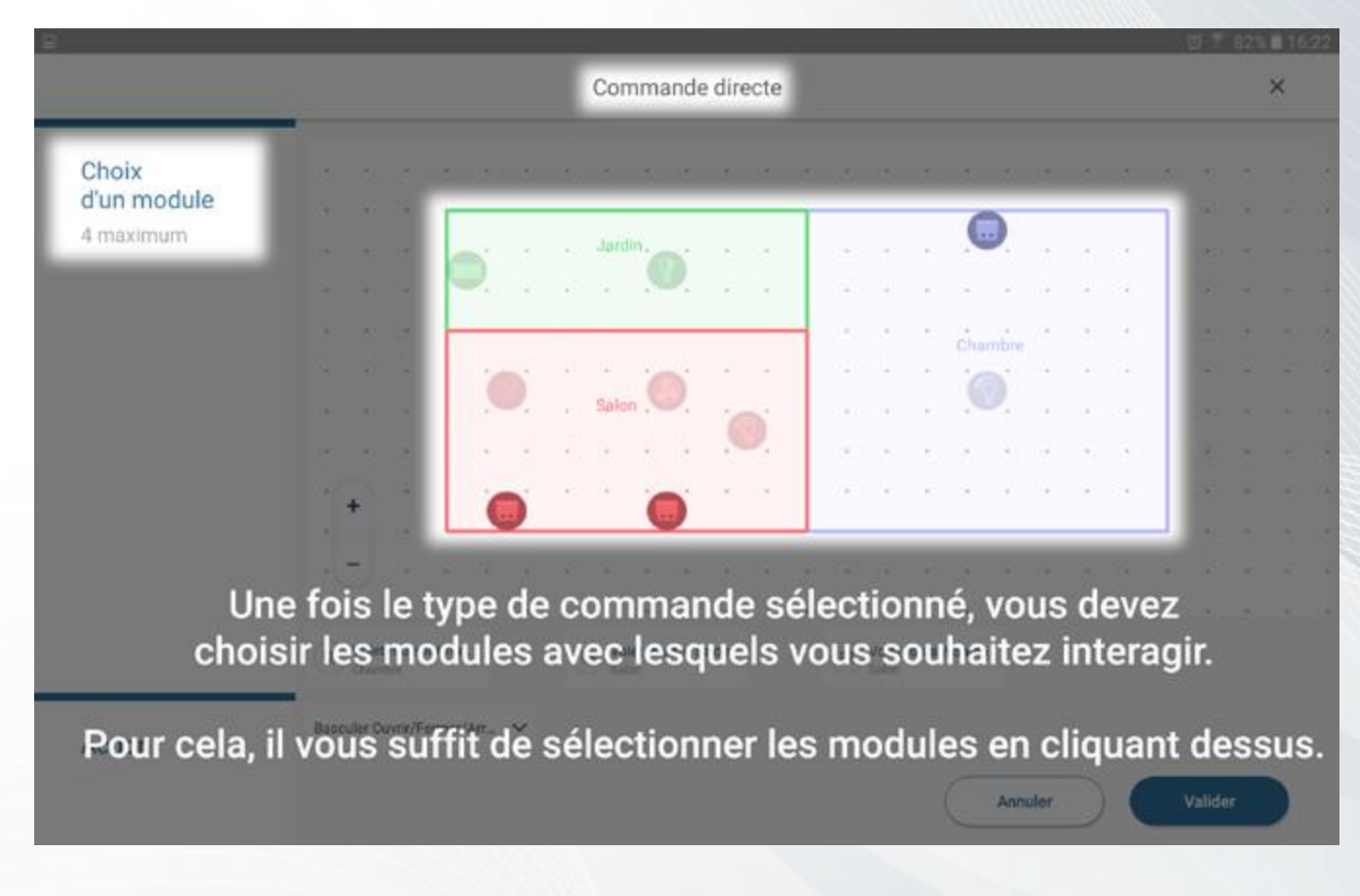

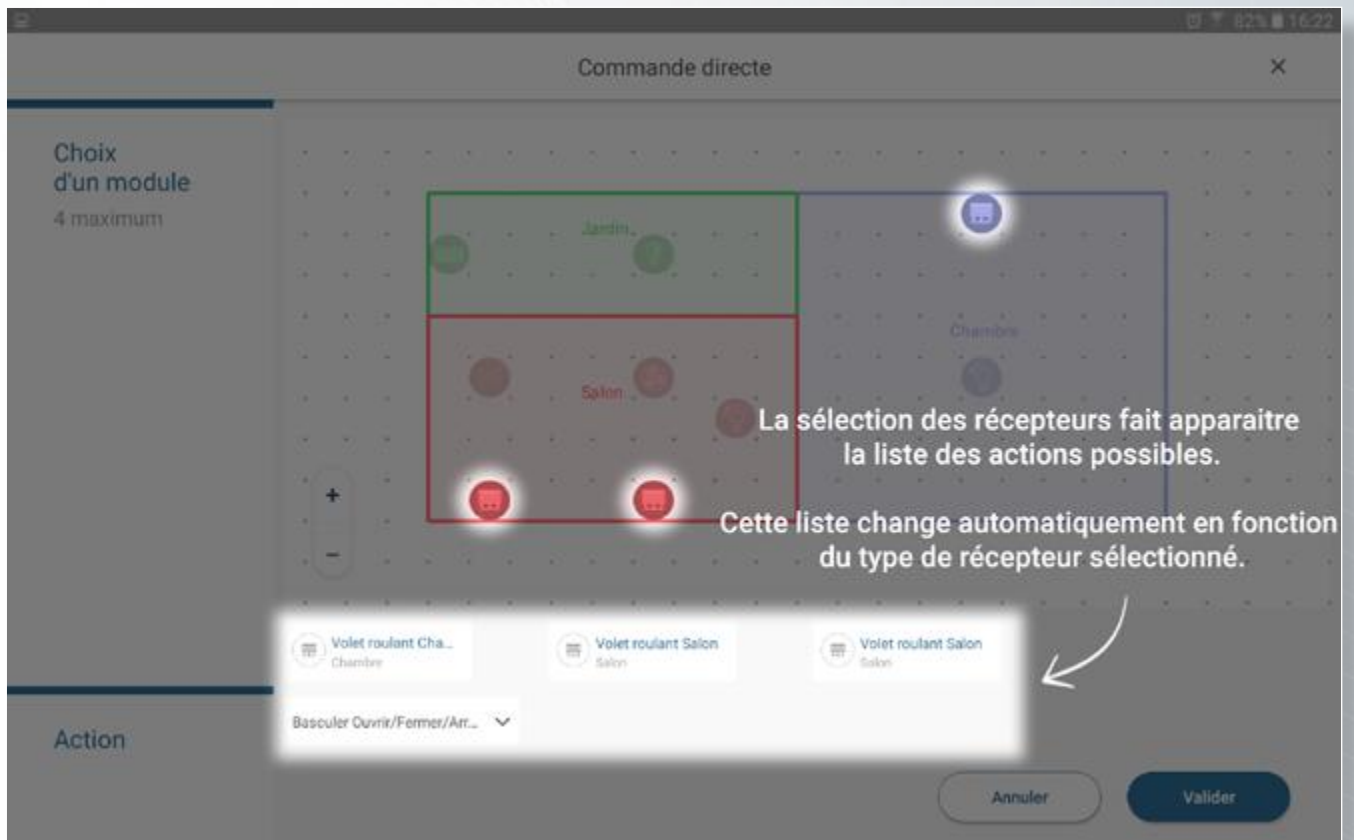

Lorsque la configuration du canal est terminée, il vous suffit de cliquer sur le bouton « Valider » pour revenir à la liste des canaux disponibles sur l'émetteur.

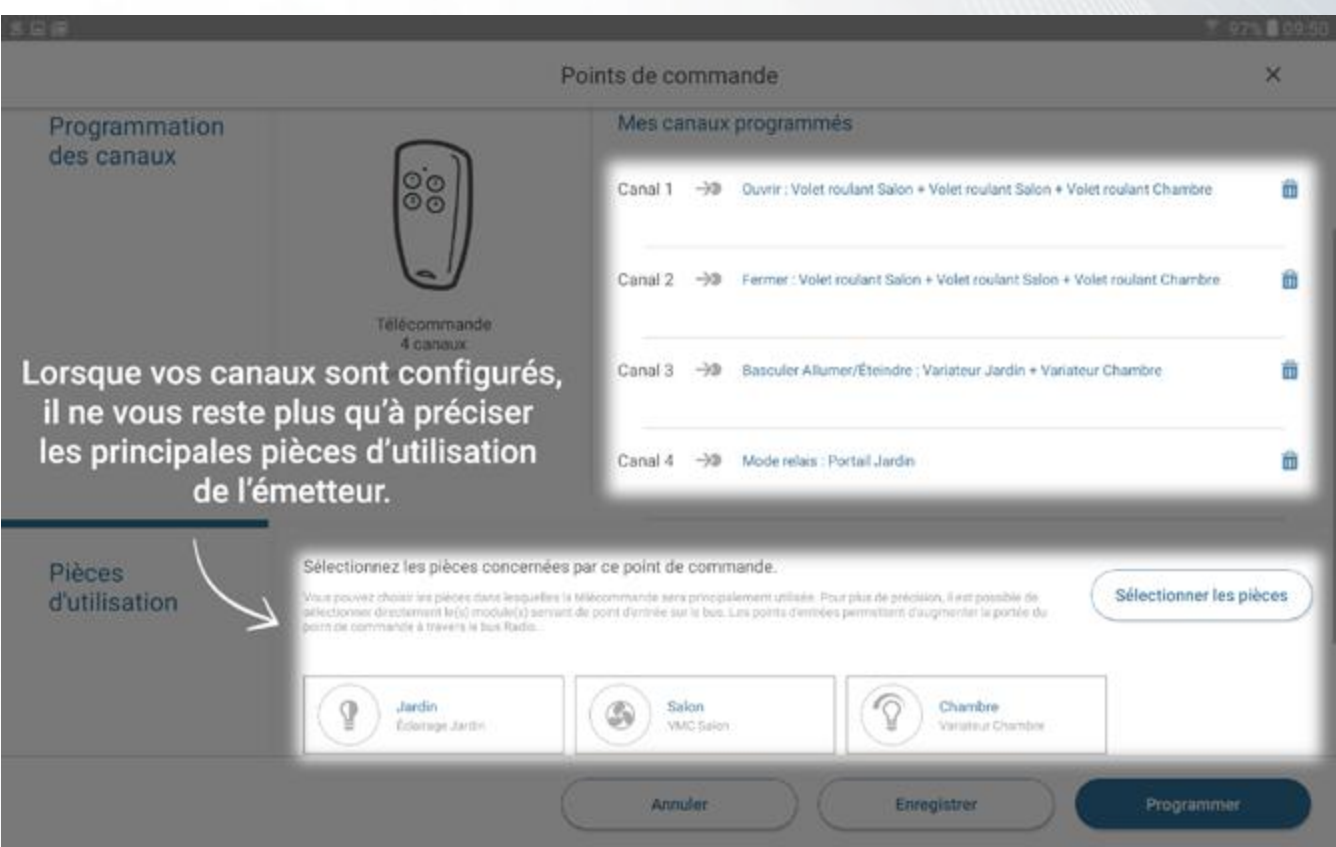

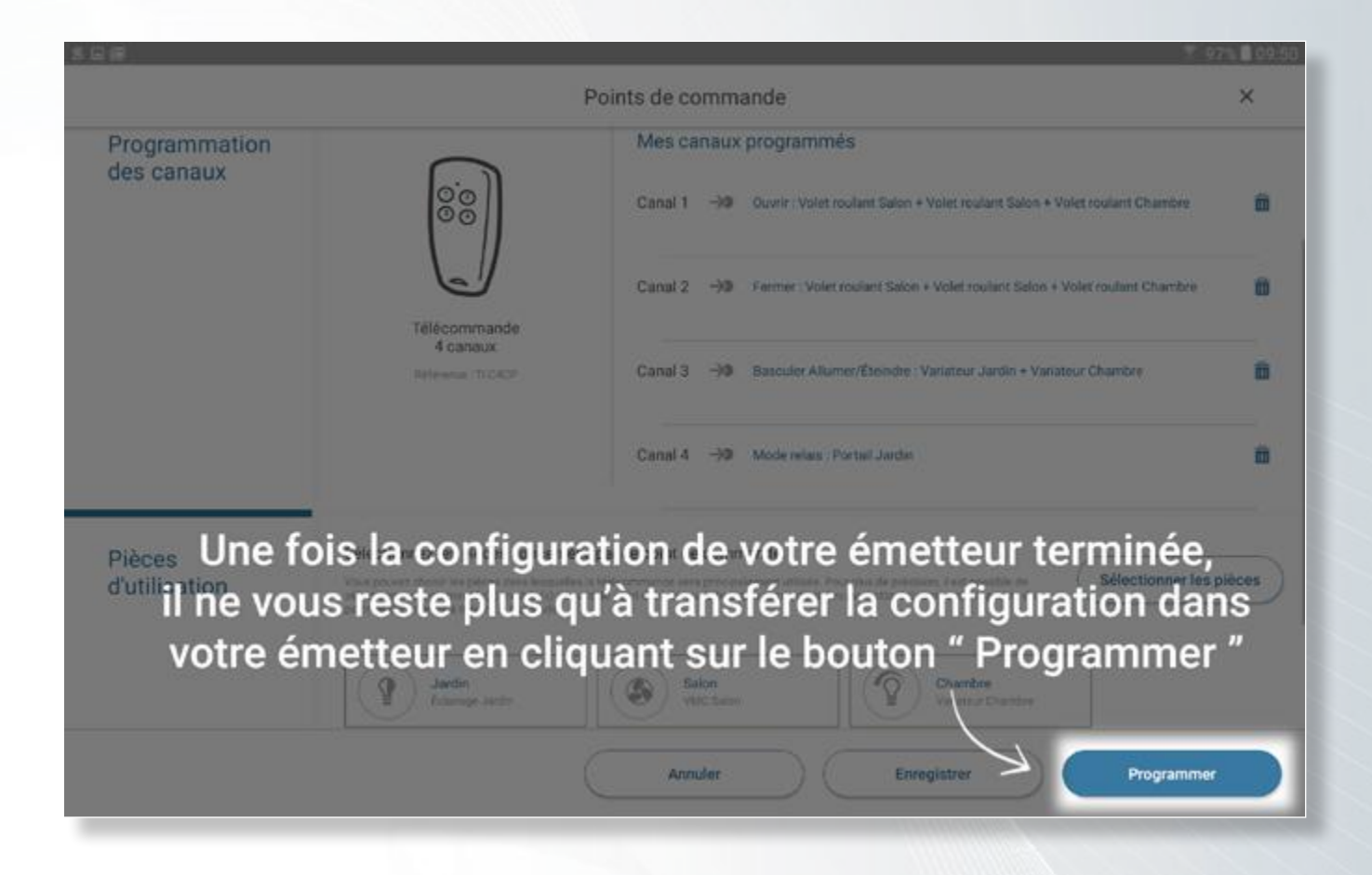

**Votre premier chantier est terminé ! Vous pouvez désormais :**

**• créer des chantiers • dessiner vos plans et placer vos modules • programmer vos émetteurs**

# **Et maintenant, à vous de jouer !**

#### *Mes notes*

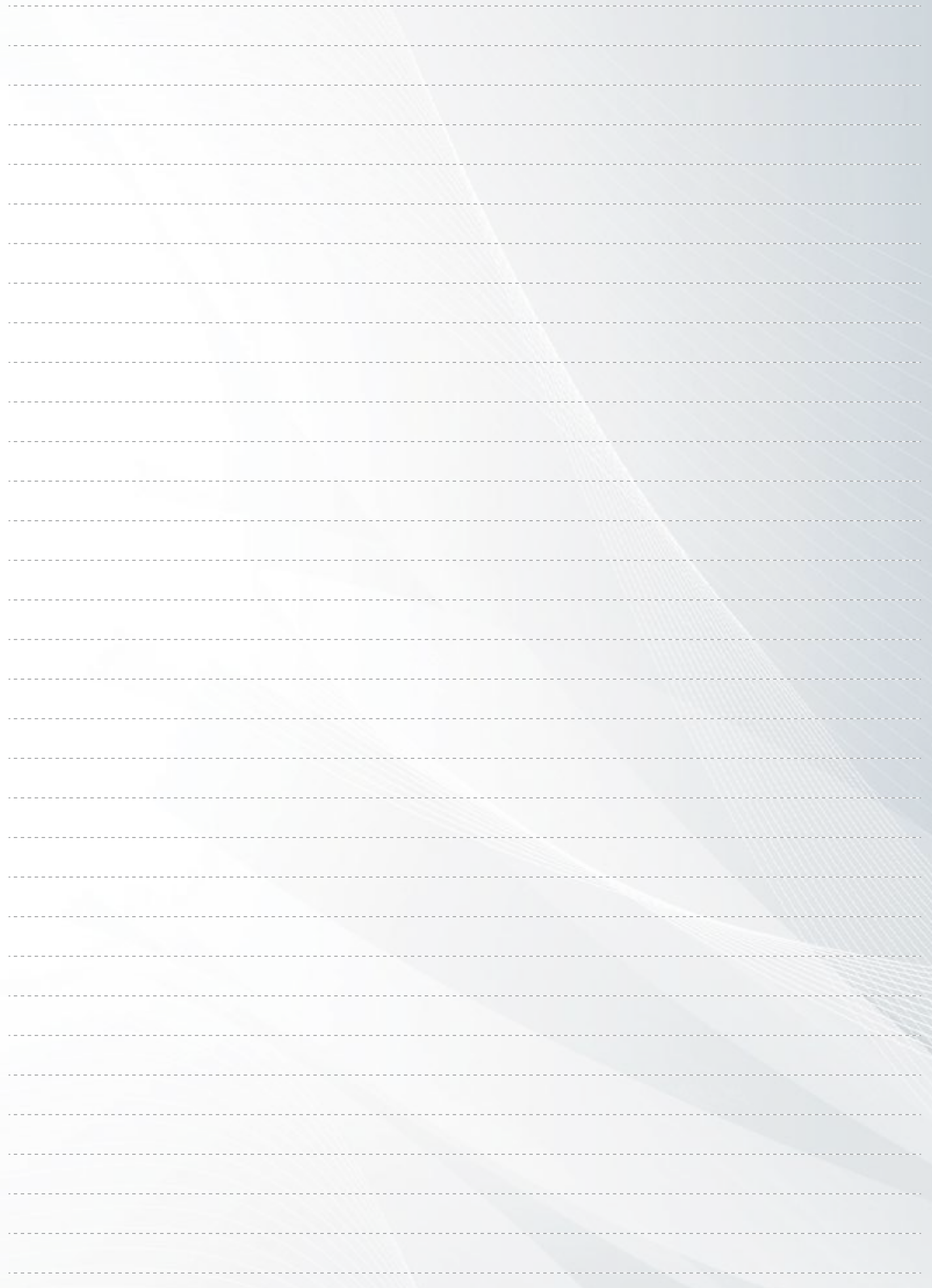

# n *... l'ésthétique et la simplicité pour de vrais usages de tous les jours !*

#### *Utilisez tout le potentiel de Bus SmartRadio 2,4GHz pour le pilotage de l'habitat.*

Tous les micromodules récepteurs radio Yokis pouvant communiquer entre eux, il est possible de créer un maillage radio couvrant l'ensemble de l'habitat appelé Bus SmartRadio 2,4GHz.

L'installation peut alors être pilotée dans sa totalité depuis n'importe quelle pièce de l'habitat de façon transparente. La technologie Bus SmartRadio 2,4GHz permet d'envoyer des ordres simples ou executer des scénarios comprenant plusieurs centaines de micromodules de façon ultra rapide avec retour d'état (en connexion directe : sur l'émetteur ou dans l'application $\gamma_M$ ) sur l'ensemble de l'habitat. Au delà du confort d'utilisation, vous garantissez l'évolutivité de l'installation à votre client, l'ajout de nouveaux micromodules / nouvelles fonctions pourra être effectué en fonction ses besoins dans le temps.

#### ${\bf Y}$ o ${\bf k}$ is $\left| \text{hub} \right|$  : boostez votre installation et son pilotage local ou distant

L'installation d'un YOKIS Hub au sein de l'habitat, raccordé à une box ADSL, permet de piloter tous les micromodules installés au travers du Bus SmartRadio aussi bien depuis un émetteur Yokis que depuis l'application mobile et tablette  $\check{\bf M}$ U.

En plus du pilotage de l'installation en local comme à distance, vous offrez à vos clients un ensemble de nouvelles fonctionnalités liées à l'utilisation de l'application  $\bm{V\!\ell\!\ell\!\ell}$  avec le Yokis Hub et le Yokis Cloud.

#### FONCTIONnalités disponibles pour votre client selon l'installation

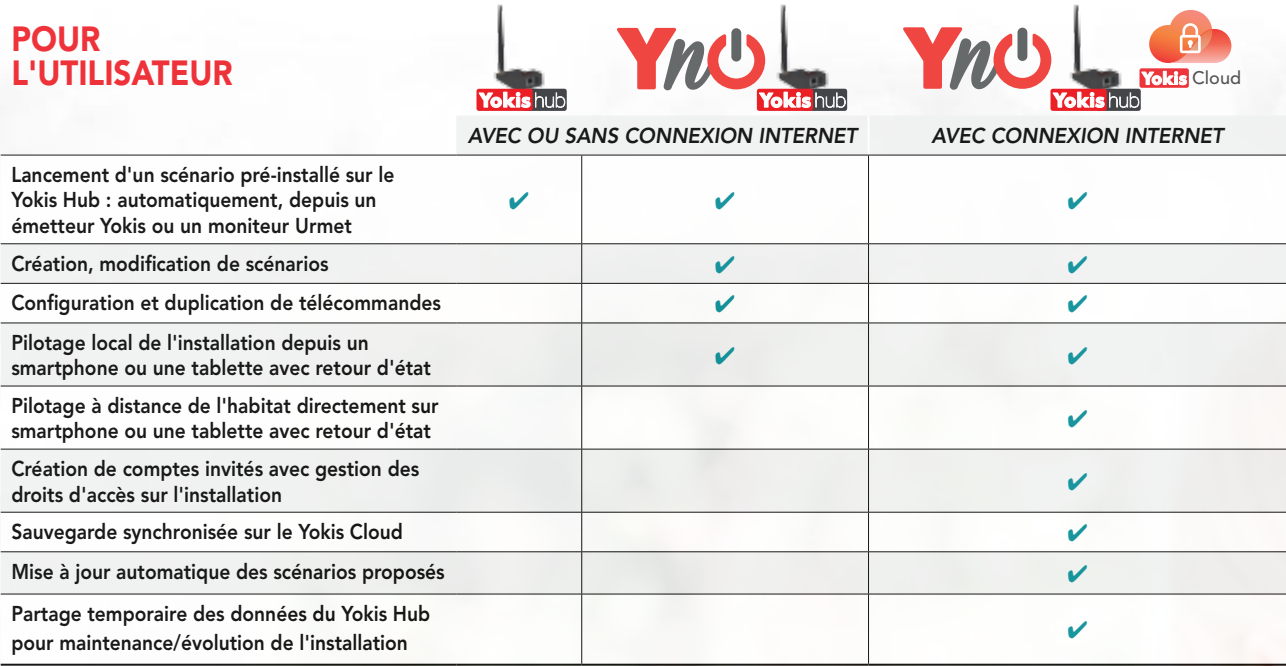

**YNU** : une application simple, esthétique et pratique pour piloter tout votre habitat.

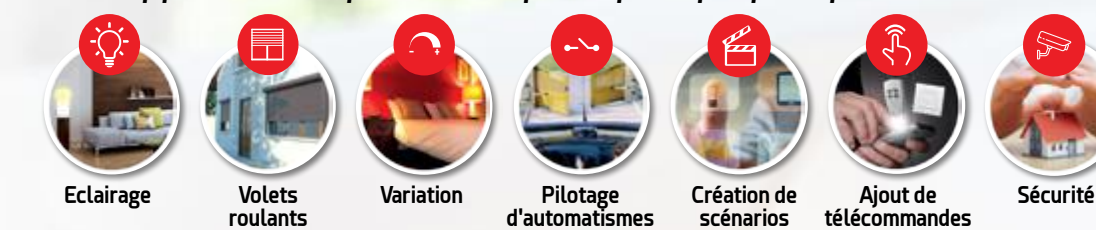

**Application gratuite** Pilotez votre habitat avec votre téléphone mobile ou votre tablette de chez **Application** Application gratuite vous ou à distance avec le YOKIS Hub et l'application  $\bm{n}$ 

- Un habitat 100% évolutif faites ajouter de nouveaux micromodules à tout moment pour bénéficier de nouvelles fonctions au sein de l'habitat. Dupliquez et paramétrez simplement vos télécommandes.
- Création des scénarios à partir de scénarios proposés ou de A à Z, qui pourront être lancés depuis vos télécommandes, votre smartphone/tablette ou votre interphone vidéo Urmet .
- Création de comptes invités (nounou, location saisonnière, etc.) avec des droits limités et/ou pour une période limitée permettant de piloter toute l'installation ou simplement quelques modules choisis.
- **Personnalisation** de l'application en ajoutant vos propres photos, sélectionnez vos favoris et réorganisez votre application selon vos besoins.

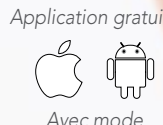

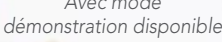

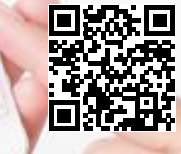

**Yokis** Créateur de micromodules numériques

### PRODUITS COMPATIBLES ET OPTIMISÉS POUR YOKIS PRO

Faites évoluer vos installations sans limite grâce à la gamme Radio Power

**PORTÉE RADIO** 

Portée de 250m champ libre à vue ou **GAMME RADIO POWER:** passage d'un mur béton ou d'une dalle.

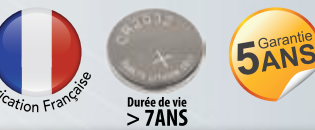

#### **OUTILS DE PROGRAMMATION CHANTIER DÉCÉDENCE**  $COP$

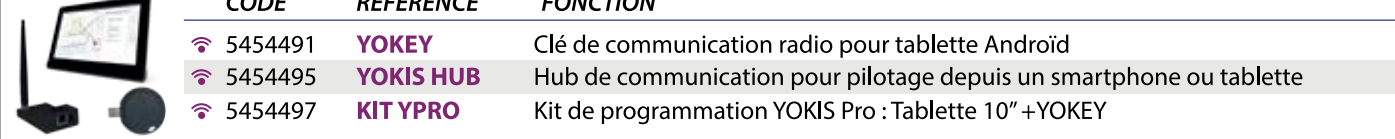

#### **EMETTEURS ENCASTRABLES**

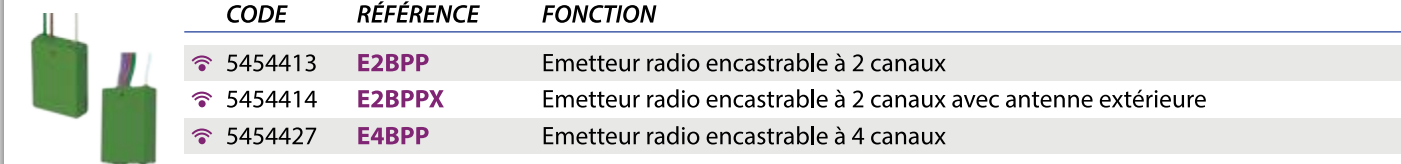

#### **TÉLÉCOMMANDES**

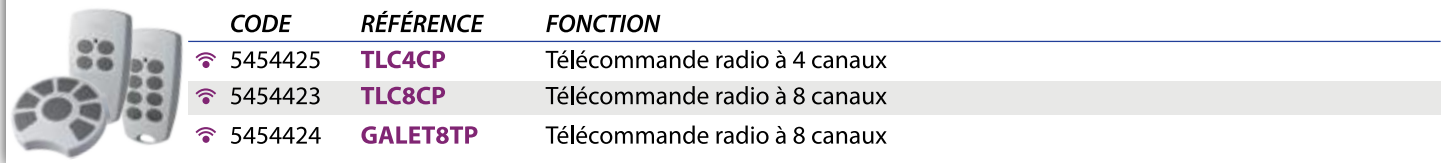

#### TÉLÉCOMMANDES MURALES EXTRA-PLATES

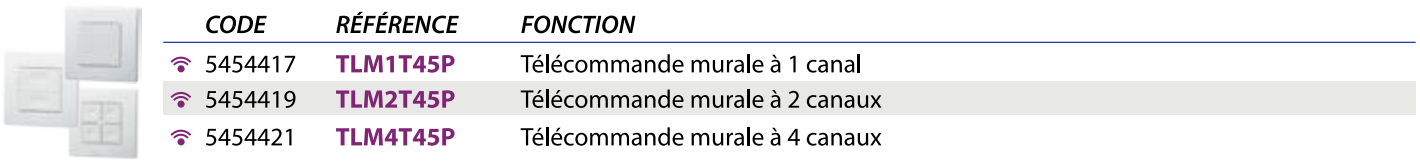

#### **RÉCEPTEURS RADIO POWER**

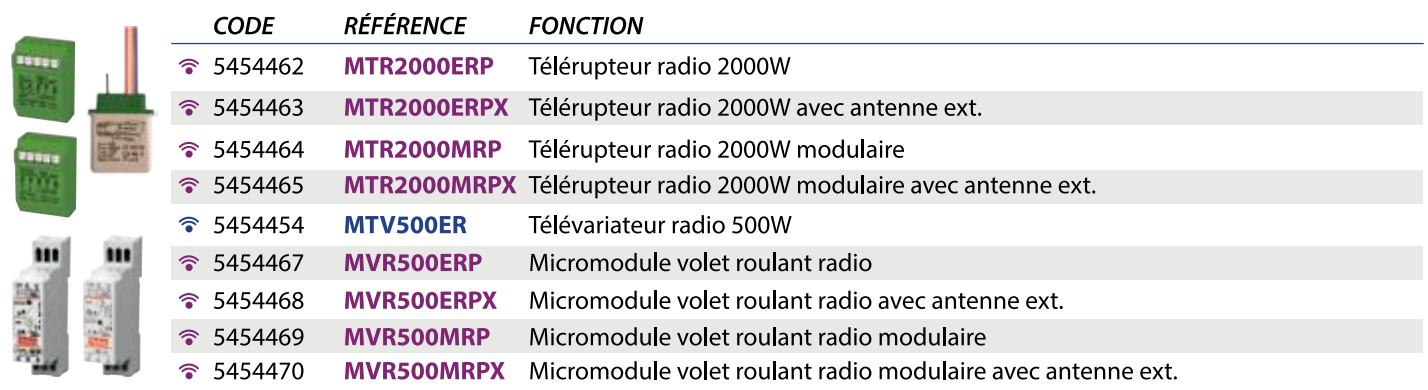

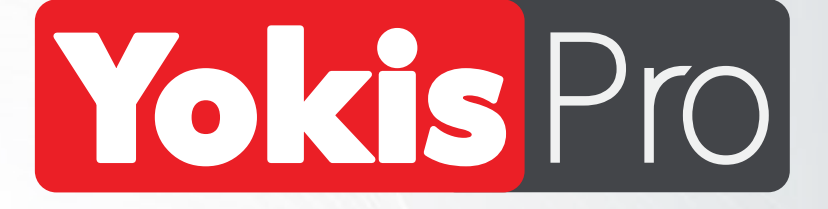

**Pour toute demande d'information ou assistance technique sur l'application YOKIS PRO, la YOKEY ou le YOKIS HUB :**

### **Hotline Technique YOKIS : 04 94 13 06 28 De 8h30 à 12h00 et de 14h00 à 17h30**

**Envoyez vos commentaires, questions, demandes d'évolution sur l'adresse e-mail dédiée :** 

*supportyokispro@yokis.fr*

**Retrouvez toutes les notices des produits YOKIS et tous les schémas de câblage dans l'application gratuite smartphone et tablette YOKIS Guide :**

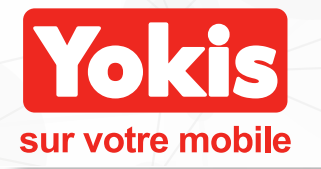

Notices, schémas, guides,...<br>retrouvez tout Yokis directement sur votre mobile sans besoin de connexion réseau!

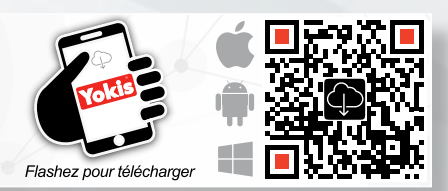

**URMET**GROUP